UNIVERSIDADE FEDERAL DO PARANÁ

DOUGLAS ANTONIO NOVAKI

PESQUIZZE: O *SURVEY* COMO MÉTODO DE PESQUISA APLICADO NA SATISFAÇÃO DO CLIENTE E NA RENTABILIDADE DO CONSUMIDOR **DOMÉSTICO** 

**CURITIBA** 

2023

# DOUGLAS ANTONIO NOVAKI

# PESQUIZZE: O *SURVEY* COMO MÉTODO DE PESQUISA APLICADO NA SATISFAÇÃO DO CLIENTE E NA RENTABILIDADE DO CONSUMIDOR DOMÉSTICO

Monografia apresentada ao curso de Pós-Graduação em Desenvolvimento Ágil de Software, Setor de Educação Profissional e Tecnológica, Universidade Federal do Paraná, como requisito parcial à obtenção do título de Especialista em Desenvolvimento Ágil de Software.

Orientador: Prof. Dr. Jaime Wojciechowski

Coorientador: Prof. Dr. Carlos Alexandre Gouvea da Silva

**CURITIBA** 2023

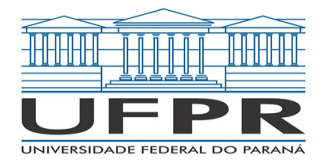

MINISTÉRIO DA EDUCAÇÃO SETOR DE EDUCAÇÃO PROFISSIONAL E TECNOLÓGICA UNIVERSIDADE FEDERAL DO PARANÁ PRÓ-REITORIA DE PESQUISA E PÓS-GRADUAÇÃO CURSO DE PÓS-GRADUAÇÃO DESENVOLVIMENTO ÁGIL DE SOFTWARE - 40001016375E1

# **TERMO DE APROVAÇÃO**

Os membros da Banca Examinadora designada pelo Colegiado do Programa de Pós-Graduação DESENVOLVIMENTO ÁGIL DE SOFTWARE da Universidade Federal do Paraná foram convocados para realizar a arguição da Monografia de Especialização de **DOUGLAS ANTONIO NOVAKI** intitulada: **PESQUIZZE: O SURVEY COMO METODO DE PESQUISA APLICADO NA SATISFACAO DO CLIENTE E NA RENTABILIDADE DO CONSUMIDOR DOMESTICO**, que após terem inquirido o aluno e realizada a avaliação do trabalho, são de parecer pela sua **\_\_\_\_\_<sup>\_\_\_\_\_\_</sup>\_\_\_\_** no rito de defesa. **aprovação**

A outorga do título de especialista está sujeita à homologação pelo colegiado, ao atendimento de todas as indicações e correções solicitadas pela banca e ao pleno atendimento das demandas regimentais do Programa de Pós-Graduação.

Curitiba, 17 de Fevereiro de 2023.

JAIME WOJCIECHOWSKI Presidente da Banca Examinadora

**MONTAÑO** 

Avaliador Interno (UNIVERSIDADE FEDERAL DO PARANÁ)

#### **AGRADECIMENTOS**

Começo agradecendo a Deus pela minha vida e por me dar a oportunidade de chegar até aqui. A minha família, pois eles foram minha fonte de paciência e incentivo, tornando minha jornada mais fácil e prazerosa.

Gostaria de agradecer especialmente aos meus professores, que sempre se esforçaram para me ajudar e ensinar, ao meu orientador Jaime Wojciechowski e coorientador Carlos Gouvea por aceitarem me guiar neste projeto. Seus ensinamentos foram fundamentais para a conclusão deste trabalho.

Não posso deixar de agradecer a minha namorada Thais Primon Gonçalves por toda dedicação prestada, e por todos os momentos de companheirismo e motivação, e por compreender todos os momentos de ausência. Ela foi uma importante fonte de apoio e suporte durante todo o processo.

Em resumo, gostaria de agradecer a todas as pessoas que me acompanharam e me apoiaram nesta jornada, sem elas, não seria possível chegar até aqui.

"A pesquisa é a chave para entender o comportamento humano e melhorar nossa vida cotidiana" (JOBS, Steve).

#### **RESUMO**

A sociedade global convive com a constante evolução tecnológica e a falta de alocação trabalhista formal e informal. Assim, a procura pela inserção no mercado tecnológico surge como uma oportunidade para uma vida melhor das pessoas. Das diversas oportunidades de áreas tecnológicas, há os serviços de aplicativos para smartphones, o qual é um mercado bem sólido, que está em constante evolução, possibilitando novas oportunidades. Há ainda, serviços de pesquisas do tipo *Survey* onde são elaborados questionários e consequentemente a captação de dados a partir da aplicação dos *Surveys*. Contudo, o processo de criação e aplicação desses questionários são custosos e na grande maioria das vezes realizada por agências especializadas. Ao analisar esses dois cenários observa-se que de um lado existe a dificuldade na criação de formulários acessíveis financeiramente em valores de custo/benefício e a falta de uma equipe adequada para aplicação dos questionários. De outro lado tem-se a procura de um método de utilizar os smartphones para fins de obter recursos financeiros. Dessa forma, a falta de uma solução para mitigar ou solucionar estes dois problemas é evidente. Tendo em vista essa situação, esse trabalho visa apresentar a criação de uma aplicação móvel para fins de resolver estes dois problemas apresentados. Possibilitando que as empresas criem questionários personalizados e permitindo que os usuários possam aplicar a pesquisa disponibilizada pela empresa, e posteriormente monetizar com as pesquisas efetuadas. A ferramenta desenvolvida permite que empresas possam criar os questionários a partir de características específicas ao tipo de dado buscado e ainda permite que pessoas possam participar como aplicadores a serem remuneradas.

Palavras-chave: *Survey*. Tecnologia. Pesquisa. Mobile.

#### **ABSTRACT**

Global society coexists with constant technological evolution and the lack of formal and informal labor allocation. Thus, the search for insertion in the technological market appears as an opportunity for a better life for people. Of the various opportunities in technological areas, there are smartphone application services, which is a very solid market, which is constantly evolving, allowing for new opportunities. There are also research services of the *Survey* type, where questionnaires are prepared and, consequently, data capture from the application of *Survey*s. However, the process of creating and applying these questionnaires is costly and most of the time carried out by specialized agencies. When analyzing these two scenarios, it is observed that, on the one hand, there is the difficulty in creating financially accessible forms in cost/benefit values and the lack of an adequate team to administer the questionnaires. On the other hand, there is a search for a method of using smartphones to obtain financial resources. Thus, the lack of a solution to mitigate or solve these two problems is evident. In view of this situation, this work aims to present the creation of a mobile application in order to solve these two problems presented. Enabling companies to create personalized questionnaires and allowing users to apply the *Survey* provided by the company, and later monetize with the *Survey*s carried out. The developed tool allows companies to create questionnaires based on specific characteristics of the type of data sought and also allows people to participate as applicators to be remunerated.

Keywords: *Survey*. Technology. Search. Mobile.

# **LISTA DE FIGURAS**

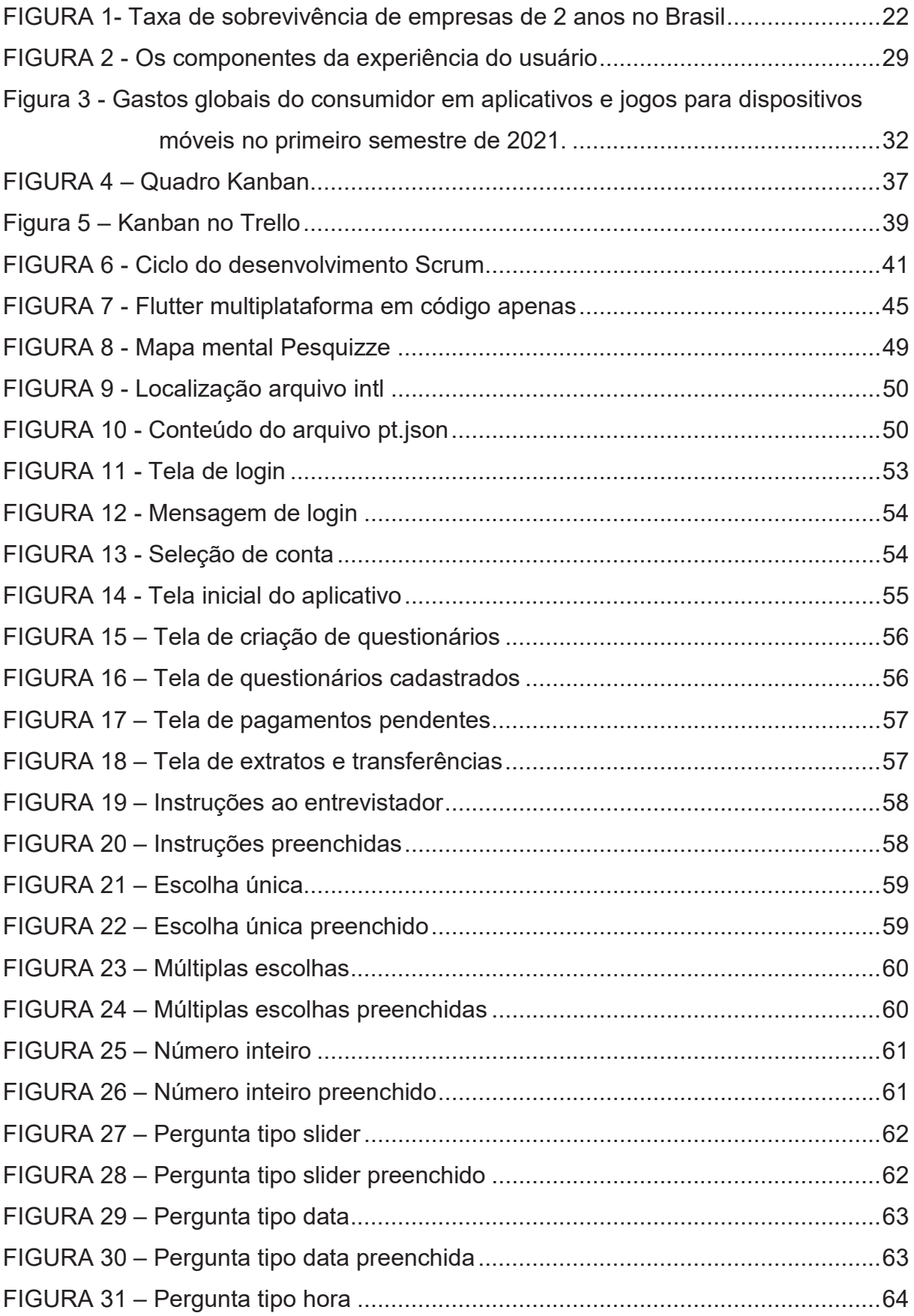

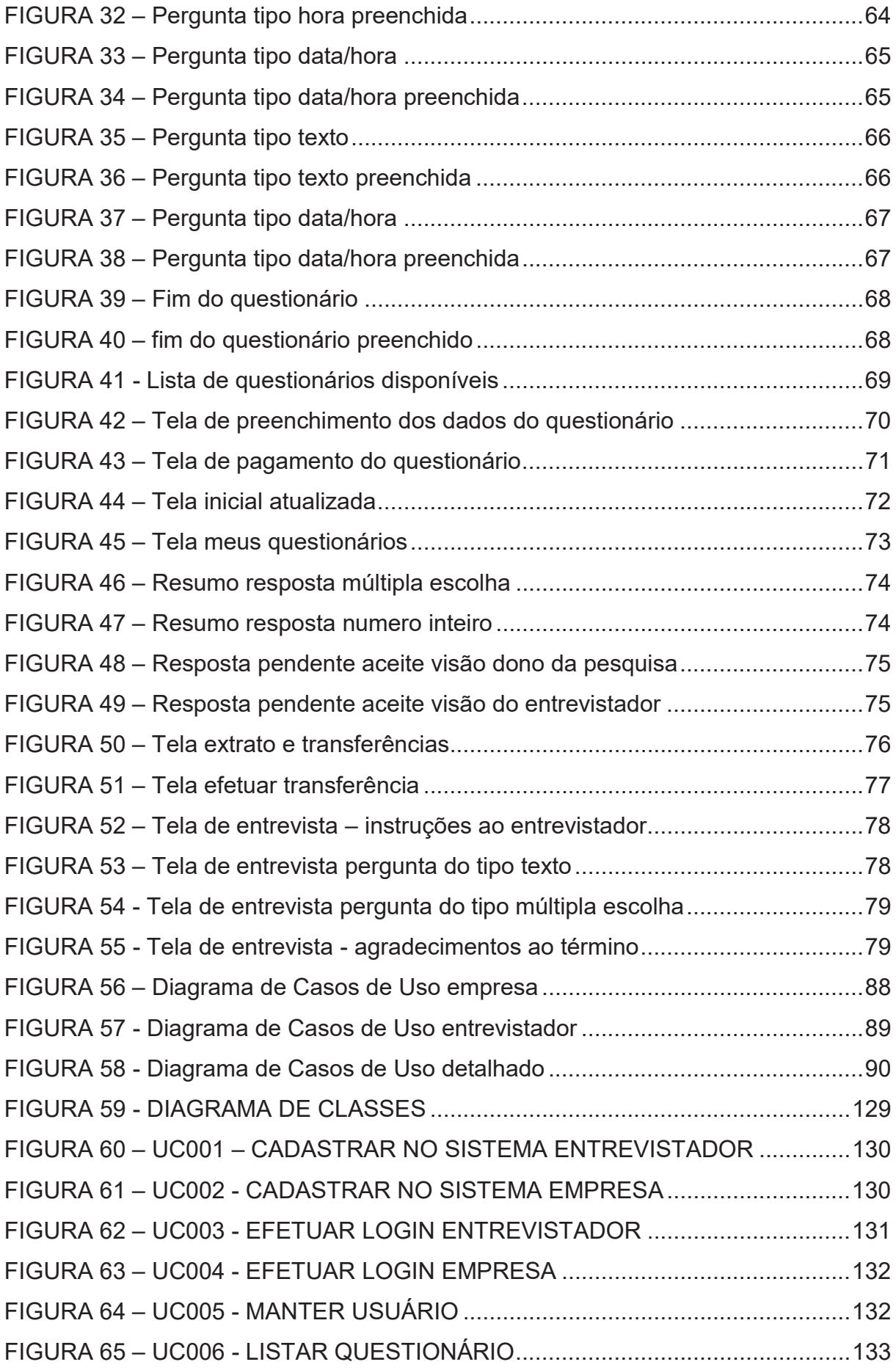

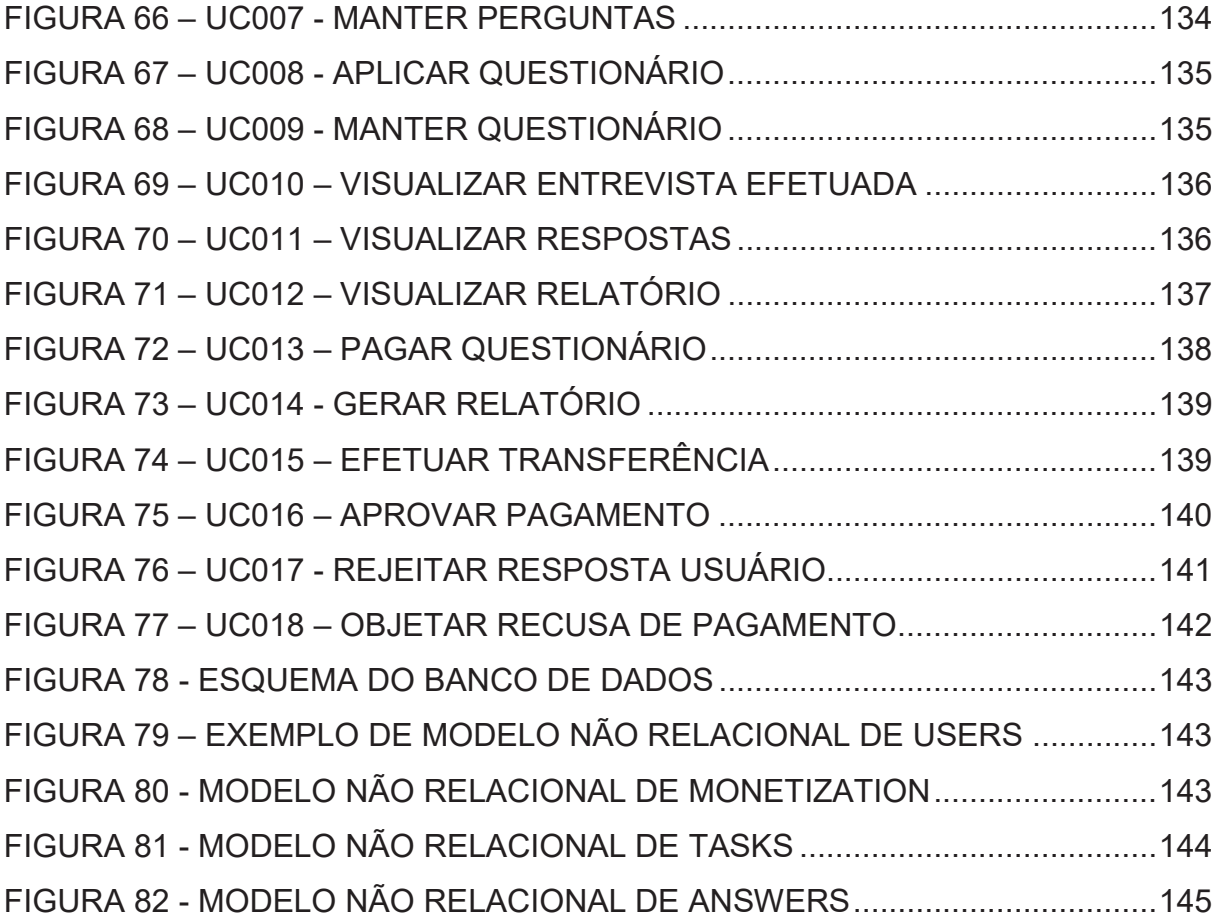

# **LISTA DE QUADROS**

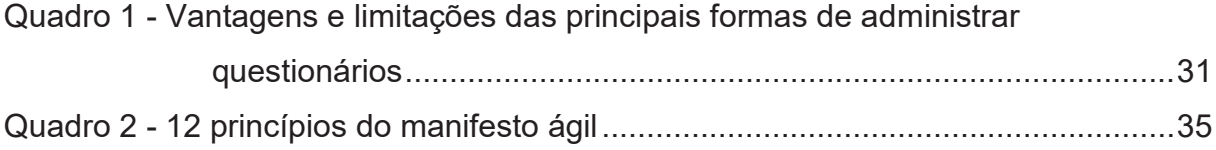

# **LISTA DE TABELAS**

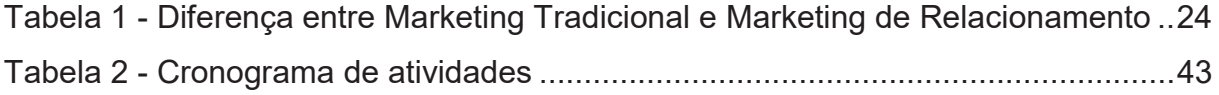

# **SUMÁRIO**

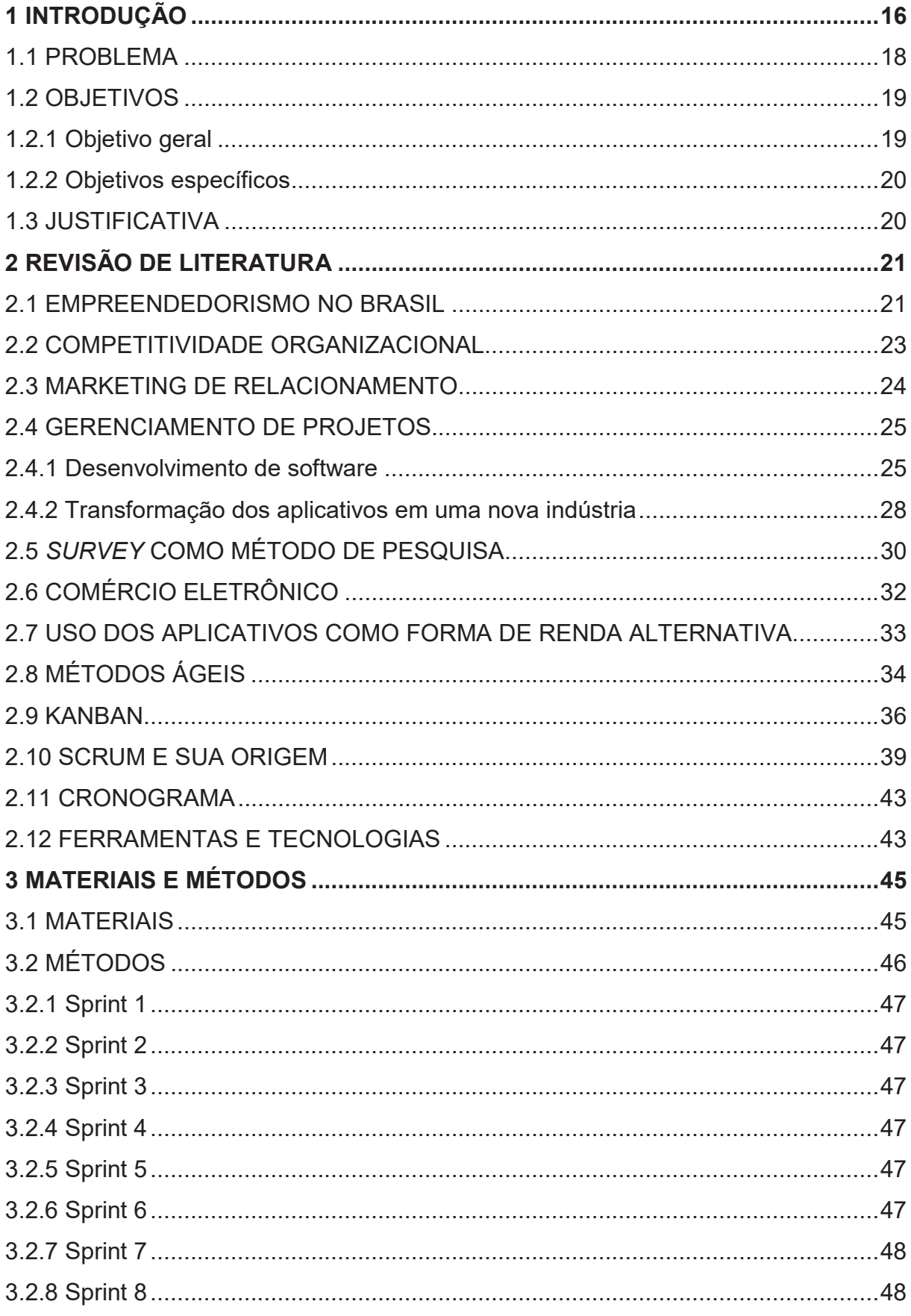

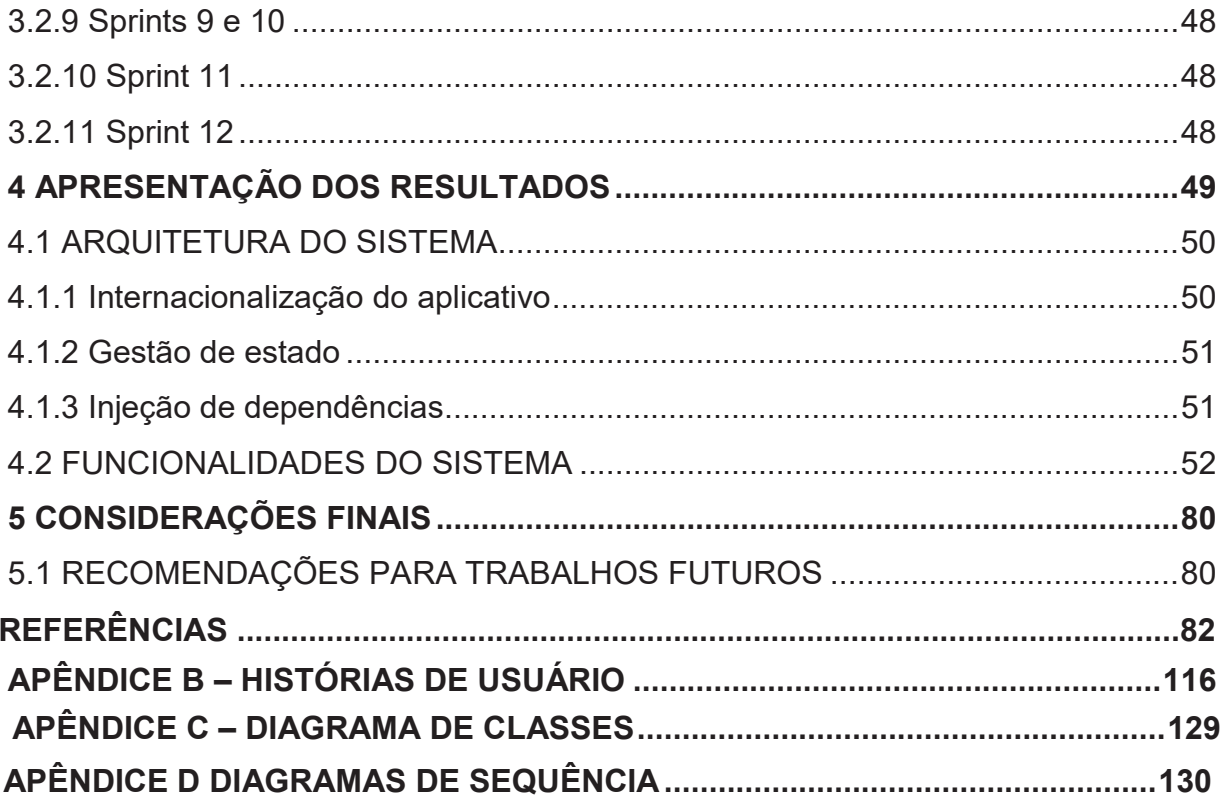

#### **1 INTRODUÇÃO**

A competitividade organizacional é um fator fundamental para a inovação, pois as empresas buscam destaque perante seus concorrentes. Dessa forma, a busca constante pelo aprimoramento de seus produtos e serviços é essencial para proporcionar ao cliente uma qualidade crescente ou um preço mais acessível (Roman et al., 2012). De acordo com Kotler e Armstrong (2003, p. 45):

> Para ser bem-sucedida no atual mercado competitivo, as empresas devem estar voltadas para o cliente - conquistando-o dos concorrentes e mantendoo por lhe entregar valor superior. Mas, para poder satisfazer os consumidores, a empresa deve antes entender suas necessidades e desejos.

No entanto, o mercado tem se tornado cada vez mais competitivo. Com produtos semelhantes e clientes que buscam valor agregado e inovação, este cenário tem se tornado um desafio para muitas organizações (Klement; Yu, 2008). Conforme Kotler e Armstrong (2003, p. 474), "a concorrência que as empresas de hoje enfrentam é a mais acirrada de todos os tempos (...) para vencer no mercado de hoje, elas precisam transformar-se em peritas não apenas na construção de produtos, mas também na construção de clientes."

Neste cenário, é possível observar que o cliente é de suma importância para a organização (Costa; Santana; Trigo, 2015). Segundo Chiavenato (2007, p. 216), "o cliente é imprescindível para a empresa se manter no mercado e o atendimento ao cliente é um dos aspectos de maior importância do negócio." Para que o cliente possa ter um papel importante nas decisões de consumo de produtos e serviços, é necessário o uso de relações entre os fornecedores e clientes através de um relacionamento sólido e duradouro, como, por exemplo, através do marketing. Segundo Torres e Fonseca (2012, p.3), "o marketing de relacionamento, atualmente, é uma ferramenta imprescindível para que a organização faça frente a concorrência e adquira vantagem competitiva. O marketing de relacionamento busca envolver e atrair os clientes nas diversas fases de criação de valor, buscando inovação."

Dessa forma, as empresas devem buscar formas de potencializar seu crescimento e melhorar suas ofertas, pois a opinião dos clientes ajuda a entender suas necessidades e auxilia na melhoria adequada e ajustada de seus produtos ou serviços. Neste sentido, a utilização da pesquisa do tipo *Survey* é de extrema importância, pois a organização, ao possuir dados, poderá entender melhor seu cliente e obter vantagem competitiva perante seus concorrentes (Souza et al., 2010).

A pesquisa do tipo *Survey* é apenas uma das várias formas existentes (Cendón, Ribeiro e Chaves, 2014). Ela é uma forma de coletar dados através de questionários, permitindo a obtenção de informações quantitativas e qualitativas. Além disso, a utilização de técnicas estatísticas como análise de dados e modelagem estatística, permite uma análise mais precisa e detalhada dos resultados obtidos.

A competitividade organizacional é um fator fundamental para a inovação, e o cliente é essencial para a manutenção e sucesso de uma empresa no mercado. A utilização de técnicas de marketing de relacionamento e pesquisa do tipo *Survey* são ferramentas importantes para entender as necessidades dos clientes e obter vantagem competitiva. É importante destacar que as referências bibliográficas foram incluídas para dar credibilidade aos argumentos apresentados e permitir que o leitor possa consultar as fontes originais.

Dessa forma, é importante mencionar que a inovação não se limita apenas ao desenvolvimento de novos produtos ou serviços, mas também pode ser relacionada a processos internos, estratégias de negócios e até mesmo modelos de negócios (Osterwalder & Pigneur, 2010). Nesse sentido, as organizações precisam estar sempre atentas às tendências e mudanças no mercado, para se manterem competitivas e relevantes.

Desse modo, a pesquisa do tipo *Survey* também pode ser utilizada para identificar as tendências e mudanças no mercado, permitindo que as organizações possam se adaptar e se antecipar a essas mudanças. Além disso, ela também pode ser usada para avaliar a satisfação dos clientes, identificar pontos fortes e fracos, e monitorar a performance dos produtos e serviços oferecidos (Netemeyer et al., 2004).

Com isso, é importante destacar que a competitividade organizacional e a inovação são fundamentais para o sucesso de uma empresa. O cliente é o ponto central dessa equação, e a utilização de técnicas de marketing de relacionamento e pesquisa do tipo *Survey* são ferramentas valiosas para entender as necessidades dos clientes e obter vantagem competitiva. As organizações precisam estar sempre atentas às tendências e mudanças no mercado, para se manterem relevantes e competitivas.

Isto posto, o objetivo deste trabalho é criar um aplicativo de monetização e por meio de criação e aplicação de questionários, a construção do aplicativo se baseia na metodologia ágil e no *Framework* Flutter.

#### 1.1 PROBLEMA

Segundo Torres e Fonseca (2012, p.3):

O marketing de relacionamento, atualmente, é uma ferramenta imprescindível para que a organização faça frente a concorrência e adquira vantagem competitiva. O marketing de relacionamento busca envolver e atrair os clientes nas diversas fases de criação de valor, buscando inovação.

Essa necessidade de relacionamento com os clientes faz com que o uso de tecnologias seja visto como um ativo importante dentro de qualquer organização que visa competitividade ante aos seus principais concorrentes (LOUBACH; MADEIRA; COELHO, 2019).

Muitas organizações têm adotado várias metodologias para atingir seu público-alvo, e umas das metodologias adotadas tem sido a pesquisa do tipo *Survey*. Entretanto, ao se aprofundar neste cenário, pode-se observar que muitas das vezes a ferramenta utilizada não dispõem de todas as funcionalidades necessárias, ou o preço para uso de determinada ferramenta é muito alto, tornando inviável a utilização dela.

O uso de questionários para levantamento de dados são as conhecidas pesquisas eleitorais. Mesmo que elas não sejam aplicadas para entender preferências de produtos e serviços pelos clientes, elas podem ser facilmente interpretas como objetivo de estudo análogo às questões de custo. Conforme pesquisa eleitoral do Datafolha no ano de 2018, fora entrevistado uma amostra de 18.060 pessoas, em um questionário com um total de 6 perguntas. Onde visava entender a pretensão de voto do eleitor, e em quem ele havia votado no turno anterior. Esta pesquisa teve um custo total de R\$549.440,00 aos cofres do Governo. Sendo então, R\$ 30,42 por pessoa entrevistada (TSE, 2018). Observa-se que neste cenário político, que o custo da aplicação de uma pesquisa deste porte pode se tornar inviável em casos quando as organizações são de pequeno porte, e possuem baixo orçamento para aplicação de pesquisas com seus clientes em potencial.

Uma das alternativas possíveis para fins de baratear os custos com pesquisa, seria a utilização do recurso humano da própria organização, para aplicar os questionários em um público-alvo.

Conforme dados do Portal da Indústria (2022), uma Microempresa tem um faturamento anual de até R\$ 360 mil ou emprega até 9 pessoas no comércio. Enquanto, uma empresa de pequeno porte tem um faturamento anual de até 4,8 milhões ou emprega de 10 a 49 pessoas (PORTAL DA INDÚSTRIA, 2022). Dessa forma, pode-se observar que empresas que não dispõem de recurso financeiro para financiar uma pesquisa, normalmente também não possui em abundância de recursos humanos. Ao analisar a média de faturamento anual de uma micro ou pequena empresa, é possível observar que o valor gasto com uma pesquisa do porte de pesquisa eleitoral. Não condiz com o ganho anual dessas organizações, ou até, passa a não ser viável devido a este valor.

Com o avanço e aumento das inovações tecnológicas, vários são os meios disponíveis para entender e reter seu público-alvo. Entretanto, encontrar uma ferramenta adequada, onde recurso humano e valor acessível andam lado a lado, não se torna uma tarefa fácil. Existe a falta de uma aplicação que forneça serviços autônomos para *Survey*, algo semelhante a Uber (DE BARROS, 2015; DA SILVA, et. Al., 2021) e TikTok (DUARTE, PATRICIA, 2021).

#### 1.2 OBJETIVOS

Nesta seção, serão apresentados os objetivos do presente estudo, divididos entre objetivo geral e objetivos específicos. O objetivo geral visa estabelecer uma visão geral e ampla do tema abordado, enquanto os objetivos específicos buscam responder perguntas específicas e detalhar as ações necessárias para alcançar o objetivo geral

#### 1.2.1 Objetivo geral

Desenvolver um aplicativo móvel que facilite a criação de pesquisa do tipo *Survey*, e que servirá como ponte, facilitando para quem deseja rentabilizar com seu aparelho celular.

#### 1.2.2 Objetivos específicos

- 1. Possibilitar que organizações criem e gerenciem formulários de pesquisa de forma simples e intuitiva;
- 2. Oferecer recursos para que as organizações possam emitir relatórios detalhados de suas pesquisas, com gráficos e estatísticas;
- 3. Proporcionar acompanhamento em tempo real do andamento das pesquisas;
- 4. Permitir a visualização de dados demográficos dos participantes das pesquisas;
- 5. Oferecer a possibilidade de buscar e responder pesquisas disponíveis na região do usuário;
- 6. Possibilitar que os usuários monetizem ao responder pesquisas.

#### 1.3 JUSTIFICATIVA

O mercado de softwares vem crescendo a cada ano e, com ele, o aumento na venda de dispositivos móveis. De acordo com uma pesquisa da agência IDC, o mercado de smartphones em 2021 teve um crescimento de 5,7% em comparação com 2020, com um total de 1,354 bilhões de unidades vendidas (CANAL TECH, 2022).

Com o aumento do número de smartphones, o mercado de aplicativos também tem crescido, proporcionando novas oportunidades de empreendedorismo e monetização. De acordo com uma pesquisa da revista Locomotiva (2019), quase 45 milhões de pessoas já usaram aplicativos para obter renda no Brasil. A taxa de desemprego elevada e a busca por serviços mais baratos tem contribuído para a popularização dos aplicativos no país.

Apesar de já contar com um grande número de usuários e organizações, o mercado de aplicativos ainda possui grande potencial de crescimento. A evolução tecnológica tem permitido que os smartphones sejam utilizados para diversas tarefas do cotidiano, e não apenas para ligações ou envio de mensagens de texto. Dentre os modelos de monetização com software existentes, destaca-se o modelo de Sistema de Marketplace, que consiste em facilitar um serviço existente por meio da tecnologia, conectando prestadores de serviços a organizações. Com esse modelo, o prestador de serviço pode obter renda com a tarefa executada, e a organização recebe uma comissão sobre o valor cobrado pelo serviço (SILVA, 2018).

Alguns exemplos de sucesso nesse modelo incluem as empresas Uber e 99, que inovaram na prestação de serviços de transporte, e o Ifood e o Uber Eats, no nicho de entrega de alimentos. A empresa lucra com uma porcentagem sobre o serviço prestado na plataforma.

Em resumo, o modelo de Sistema de Marketplace é propício para inovações no mercado de aplicativos, e este projeto tem como objetivo disponibilizar uma ferramenta adequada para que organizações possam realizar pesquisas de mercado e pessoas possam ganhar dinheiro usando seus smartphones como ferramenta.

# **2 REVISÃO DE LITERATURA**

Visando consolidar uma base de conhecimento para o desenvolvimento do projeto em questão, neste capítulo será abordada a fundamentação teórica do trabalho de monografia, deixando claro a etiologia para a construção do presente software.

#### 2.1 EMPREENDEDORISMO NO BRASIL

Atualmente, no Brasil, vem crescendo a quantidade de abertura de empresas, conforme pesquisas realizadas pelo Governo do Brasil em 2021 e publicadas no site gov.br (BRASIL, 2022).

Conforme as pesquisas do Governo mostram, no segundo quadrimestre de 2021 foram criados 1.420.782 CNPJS (Cadastro Nacional de Pessoa Jurídica) e fechados 484.553, o que resultou em um saldo positivo para o período de 936.229 empresas em funcionamento. O total de empresas ativas no Brasil é de 18.440.986. Isso ocorre por conta das ações de transformação digital de serviços públicos, promovidas pelo Governo Federal. Um dos programas que se pode citar é o PRONAMPE – Programa Nacional de Apoio às Microempresas e Empresas de Pequeno Porte que tem como objetivo "instituir linhas de crédito para que os pequenos negócios possam acessar capital de giro durante a pandemia do Coronavírus" (BRASIL, 2022).

Entretanto, mesmo com os programas ofertados pelo Governo do Brasil, muitas das empresas não sobrevivem aos primeiros anos de criação. Chegando a falir ou ficar estacionadas. Vários são os motivos que ocasionam o fracasso de um negócio, o qual muitas das vezes se dá pela insatisfação dos clientes no produto ou serviço prestado. Segundo Chiavenato (2007, p. 4): "o sucesso de uma organização não é fruto exclusivo da sorte, mas de uma série infindável e articulada de decisões, aglutinação de recursos, competências, estratégias e uma busca permanente de objetivos para alcançar resultados cada vez melhores".

Em 2016, o SEBRAE publicou um estudo no qual é constatado que até o ano de 2012, a taxa de mortalidade de empresas em dois anos era de 23,4%. Contudo, apesar dessa grande taxa de fechamento, a taxa de sobrevivência de empresas em até dois anos no Brasil vem crescendo a cada ano, conforme pode ser visualizado na FIGURA 1.

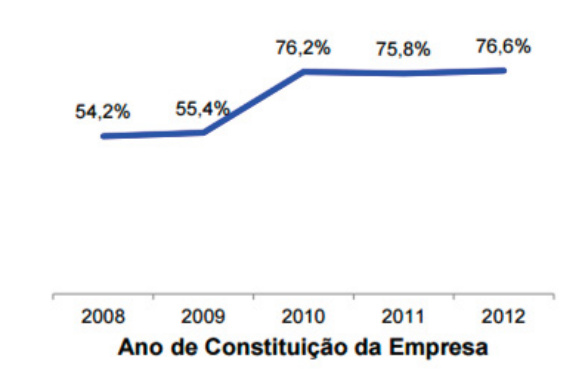

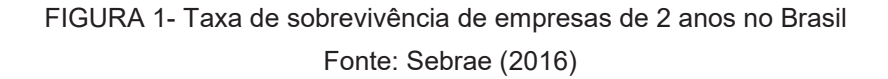

As empresas que estão iniciando precisam entender a importância do planejamento em seus negócios, pois isso as ajuda a se manter competitivas e enfrentar os desafios do mercado. O planejamento é uma forma de se antecipar a problemas e inovações, visualizando o futuro e elaborando estratégias para alcançar os objetivos desejados. Conforme destaca Chiavenato (2004, p. 342), o planejamento é uma responsabilidade essencial em qualquer tipo de organização ou atividade.

Infelizmente, muitas empresas acabam fechando as portas devido à falta de conhecimento administrativo. Esse conhecimento deve abranger vários temas, como estratégia de mercado e satisfação do cliente. A satisfação do cliente é fundamental, pois quando ele não se sente satisfeito com o serviço ou produto, tende a externar essa insatisfação e isso pode comprometer a imagem do negócio perante outros clientes. Com isso, a empresa pode acabar perdendo clientes atuais e repelindo novos clientes.

Para evitar essas situações, é importante que as empresas planejem estratégias de marketing eficazes e tenham uma boa gestão de relacionamento com os clientes. Isso inclui oferecer produtos e serviços de qualidade, garantir um atendimento excepcional e ser proativo na resolução de problemas. O objetivo é criar uma base sólida de clientes fiéis e promover a boa reputação da empresa.

#### 2.2 COMPETITIVIDADE ORGANIZACIONAL

A competitividade empresarial é um tema amplamente estudado na área de gestão e negócios. Segundo Porter (1992), a competitividade é a capacidade de uma empresa de escolher e implementar estratégias para obter e sustentar uma vantagem competitiva em relação a seus concorrentes. Coutinho e Ferraz (1994) afirmam que o sucesso competitivo depende da criação e renovação das vantagens competitivas por parte das empresas, através do esforço para obter peculiaridades que as distingam positivamente dos demais, como custo e preço mais baixos, melhor qualidade, menor *lead-time*, maior habilidade de atender à clientela, entre outros.

De acordo com essas definições, é possível entender que a competitividade é a capacidade das organizações de produzir bens e serviços com qualidade e preços acessíveis, alcançando a preferência de seus clientes em relação a seus concorrentes. Uma empresa competitiva é aquela que consegue fazer o máximo com os recursos disponíveis, o que implica em analisar e agir constantemente, demandando investimento financeiro e no capital humano.

O investimento no capital humano é crucial para a competitividade no mercado. Segundo a empresa Autolac (2022), existem 5 principais razões para investir em capacitação profissional segundo a empresa Autolac (2022):

- x Aumento da satisfação do colaborador, pois quando a organização se preocupa com o crescimento pessoal e profissional do funcionário, cria-se um sentimento de lealdade e satisfação, o que pode ser refletido no desempenho do trabalhador;
- Melhoria na qualidade dos serviços prestados, pois um profissional capacitado tende a ter um rendimento muito superior em comparação a outro com menor capacitação;
- Aumento da produtividade, já que um profissional capacitado tende a exercer suas funções com maior rapidez e qualidade;
- x Redução do *turnover*, ou seja, a taxa de rotatividade de funcionários na empresa, o que pode dificultar a manutenção de padrões e a familiarização de novos funcionários com o ambiente de trabalho;
- Reforço da competitividade do negócio no mercado, pois a qualificação dos profissionais os torna mais preparados para lidar com inovações e avanços tecnológicos;

# 2.3 MARKETING DE RELACIONAMENTO

O marketing de relacionamento se difere em alguns aspectos do marketing tradicional. O marketing tradicional de forma simplificada tem seu foco na venda, voltando toda sua atenção em seu produto ou serviço. Quadro 1 mostra a diferença do marketing tradicional do marketing de relacionamento.

| <b>Marketing Tradicional</b>                | <b>Marketing de Relacionamento</b>         |  |
|---------------------------------------------|--------------------------------------------|--|
| Ênfase nas vendas individuais               | Ênfase na retenção do cliente              |  |
| Ênfase nas características dos produtos     | Ênfase no valor do cliente                 |  |
| Visão a curto prazo                         | Visão a longo prazo                        |  |
| Pouca ênfase no serviço ao cliente          | Grande ênfase no serviço ao cliente        |  |
| Contato descontinuo com o cliente           | Contato continuo com o cliente             |  |
| Baixo nível de compromisso com o cliente    | Elevado nível de compromisso com o cliente |  |
| Nível moderado de contato com o cliente     | Nível elevado de contato com o cliente     |  |
| A qualidade é uma preocupação do pessoal da | A qualidade e uma preocupação de toda a    |  |
| produção                                    | equipe da empresa                          |  |

Tabela 1 - Diferença entre Marketing Tradicional e Marketing de Relacionamento

Fonte: Adaptado de AGENDADOR (2022)

O marketing de relacionamento é um processo fundamental para o sucesso de uma empresa. Segundo Kotler (2002), é o processo social e gerencial no qual indivíduos e grupos obtêm o que desejam e necessitam, criando e trocando produtos e valores uns com os outros. Para Gonçalves e Machado (2020), o marketing de relacionamento é um processo contínuo de construção de alianças de longo prazo com o cliente, com o objetivo de alcançar objetivos comuns.

As empresas precisam competir em níveis locais e globais, e para isso, precisam se preocupar com a fidelização e atração de clientes. A qualidade do produto não é mais suficiente para garantir uma vantagem competitiva, é preciso criar relacionamentos duradouros com os clientes para se proteger da concorrência. A satisfação do cliente não é apenas uma ação para fidelizar, mas também uma ferramenta para obtenção de novos clientes.

De acordo com Kotler (2000), a satisfação do cliente é a sensação de prazer ou desapontamento resultante da comparação do desempenho percebido de um produto em relação às expectativas do comprador. Uma empresa preocupada em satisfazer seus clientes tende a conhecer suas necessidades e desejos, e consegue identificar o nível de satisfação do cliente. Os clientes são o ponto-chave de qualquer negócio, e uma empresa sem clientes não existe. Por outro lado, uma empresa com produtos ou serviços de má qualidade e/ou que não atendem às expectativas dos consumidores tende a não obter sucesso.

Albrecht e Bradford (1992) evidenciam que:

Para que sua empresa seja bem-sucedida, você precisa vender aquilo que o cliente que comprar; para saber o que ele quer, você precisa saber quais são as suas vontades, necessidades, atitudes e tendências de compra. Portanto, é preciso que você execute uma abordagem sistemática para entrar em contato com seus clientes, de forma tal que esse conhecimento resulte numa vantagem competitiva no mercado (ALBRECHT; BRADFORD, 1992).

Kotler (2000) sugere que as empresas foquem em seus clientes e na satisfação desses, isto é uma meta e também uma ferramenta de marketing. Pois, quando um cliente está satisfeito com o serviço ou produto, tende a exteriorizar isso para pessoas próximas e, em simultâneo, ajuda a alavancar o negócio, fazendo com que a empresa obtenha novos clientes.

Para obter um alto nível de satisfação, a empresa deve conhecer seu cliente, se atentando as suas necessidades e fazendo ajustes para melhor se adequar. Existem diversas ferramentas e métodos que podem ser utilizados para melhor conhecer seu cliente. A pesquisa do tipo *Survey* pode ser descrita como um método para obter informações ou opiniões de um público-alvo.

#### 2.4 GERENCIAMENTO DE PROJETOS

2.4.1 Desenvolvimento de software

Em vista das profundas mudanças políticas, econômicas e sociais que contextualizam a revolução tecnológica, tem lugar a chamada economia da informação, na qual se encontra também a indústria de desenvolvimento de software. Esse panorama se constrói inicialmente com a microeletrônica, que coloca o conhecimento e a informação no centro dessa nova economia. Uma consequência disso tem sido o crescimento do número de ocupações envolvidas na produção e processamento de informações, como os trabalhos de desenvolvimento de software (BRIDI; BRAUNET, 2015).

Em um contexto econômico cada vez mais pautado pelo conhecimento, a relevância da produção de software advém não apenas de sua função como ferramenta de incorporação de conhecimento em produtos, serviços e sistemas, mas também de sua importância para a disseminação de informações para organizações, instituições e telecomunicações. No início da década, o desenvolvimento de software no país respondia ao sétimo maior mercado do mundo, com vendas domésticas atingindo aproximadamente US\$ 7,7 bilhões (BRITO; STALLIVIERI, 2010).

Assume-se que entre 1991 e 2001, a participação da indústria de software no PIB brasileiro passou de 0,27% para 0,71%. Em 2006, estimativas de empresas de consultoria profissional estimavam a receita do setor em aproximadamente US\$ 9,05 bilhões, o equivalente a aproximadamente 0,85% do PIB.

No desenvolvimento recente do setor, foram realizados investimentos significativos na acumulação de competências produtivas e técnicas e no desenvolvimento de ligações Inter setoriais com diversas atividades. Essa evolução foi facilitada por uma série de políticas que, embora por algumas transições, resultaram na formação de uma força de trabalho profissional e na montagem de uma infraestrutura expressiva, criando importantes incentivos para o surgimento e consolidação de novos negócios no setor de software (BRITO; STALLIVIERI, 2010).

Como a produção de software simboliza a produção de qualidades imateriais, tem-se aqui a denominada teoria do trabalho imaterial. Ocorre que a produção de mercadorias intangíveis desenvolvida no seio do capitalismo cognitivo é dotada de um elevado potencial na esfera política, econômica e social. O trabalho baseado no conhecimento possui um viés criativo e cooperativo (BRIDI; BRAUNET, 2015).

Como pontuam Brito e Stallivieri (2010), deve-se considerar que o software é um produto intangível, assim, o seu principal *input* é o conhecimento de profissionais técnicos, cuja criatividade e inteligência permitem o desenvolvimento de soluções técnicas adequadas a um fim específico. O principal atributo deste produto é sua flexibilidade, incorporada em aplicativos que são adaptados às necessidades de processamento de informação de diversas atividades.

O dinamismo e o impacto da inovação na indústria de software se refletem nas altas taxas de natalidade e mortalidade das empresas, bem como nas tendências flutuantes de lucros e participação de mercado. Ao mesmo tempo, a heterogeneidade estrutural do setor está relacionada não apenas à diversidade de produtos e serviços produzidos, mas também à diversidade de condições competitivas associadas aos seus diferentes setores (BRITO; STALLIVIERI, 2010).

Tratam Dig, Rossellino e Garcia (2013), a produção de bens e serviços específicos às atividades de software está dispersa por amplos setores econômicos; essa prática possui uma natureza horizontal; além disso, essa indústria tem uma natureza imaterial. Para superar essas dificuldades e melhorar a capacidade de medir a atividade de software, a OCDE (Organização para Cooperação e Desenvolvimento Econômico) trabalha por meio de um conjunto de esforços sistemáticos de pesquisa cujo principal objetivo é a melhoria contínua da oferta e da demanda das atividades de software.

A coordenação desses esforços foi alcançada com a criação de um grupo de trabalho sobre Indicadores da Sociedade da Informação em 1998, e desde então a OCDE tornou-se o órgão de referência internacional para medir iniciativas de atividade de software (DIG; ROSSELLINO; GARCIA, 2013).

É importante conceituar software como um conjunto lógico e sistemático de instruções e informações que regem a operação de um dispositivo computadorizado, e não sua parte física, o hardware. É a parte lógica e intangível que fornece instruções sobre o que o hardware (a parte física da máquina) deve fazer. O setor de desenvolvimento de software faz parte do campo de Tecnologia da Informação e Comunicação (TIC). Portanto, é muito mais amplo se referir a "trabalhadores de TI" do que falar de "trabalhadores da indústria de software" (BRIDI; BRAUNET, 2015).

Os serviços de software correspondem à execução de funções que exijam conhecimentos relacionados à tecnologia de software, incluindo: consultoria, desenvolvimento de aplicativos, integração, treinamento, suporte técnico e manutenção, etc. Os serviços de software de baixo valor e alto valor podem ser distinguidos, visto que os de "baixo valor" são menos intensivos em tecnologia (BRITTO; SATALLIVIERI, 2010).

Ademais, envolvem rotinas ou funções que não dependem de conhecimento específico e estão geralmente associados às atividades cotidianas de fornecimento de sistemas de informação a terceiros, como manutenção de banco de dados e processando dados. Esses serviços são caracterizados por uma clara separação entre conceito (centrado no solicitante do serviço) e execução (desenvolvido pela empresa prestadora), exigindo áreas de conhecimento codificáveis que podem ser adquiridas por meio de treinamento em técnicas de programação (BRITTO; SATALLIVIERI, 2010).

Para esses serviços, a concorrência é muitas vezes baseada em sinais de preço e qualidade do processo (envolvendo certificações como CMM e SPICE). Esse segmento é atrativo para as Micro, Pequenas e Médias Empresas (MPMEs), que realizam negócios por meio da subcontratação, seguindo a tendência crescente de terceirização e offshoring das atividades, estratégia de grandes corporações multinacionais que buscam reduzir custos por meio da internacionalização de sua produção produzida (BRITTO; SATALLIVIERI, 2010).

Já os serviços de software de alto valor são aqueles que incluem estágios mais complexos de desenvolvimento, muitas vezes envolvendo conhecimentos específicos de engenharia de software e análise de sistemas por meio dos quais a arquitetura da solução é modelada. Incluem a contratação de atividades específicas que exigem um nível superior de conhecimento técnico, reforçando a importância da reputação, tornando o mercado dominado por grandes empresas multinacionais de consultoria de sistemas (Brito e Satallivieri, 2010).

É importante ressaltar que a percepção de valor do usuário final está atrelada ao conjunto completo de recursos que o bem comprado consegue oferecer ou à capacidade desse objeto de fornecer alguma solução - como a aquisição de um serviço de software. Assim, embora em algumas áreas, a informatização de seus produtos seja um elemento essencial, no processo de inovação é difícil separar a contribuição de software e serviços de TI para o valor total desses produtos (Dig, Rossellino e Garcia, 2013).

2.4.2 Transformação dos aplicativos em uma nova indústria

Os usuários esperam uma experiência extraordinária com os produtos com os quais interagem, pois, a grande maioria dos produtos os ajuda a atingir seus objetivos, todavia, poucos tornam a tarefa envolvente e agradável. Outro ponto importante associado aos produtos de tecnologia é a frustração causada por aplicativos complexos. No entanto, é comum que os usuários se culpem quando não conseguem atingir seus objetivos, demandando assim certas características na sua utilização (SOUZA; BERTOMEU, 2015).

A primeira característica é a utilidade. Um aplicativo não deve ser útil apenas para empresas ou gerentes de projetos, mas principalmente para o público consumidor. A segunda característica é a usualidade. Isso implica na facilidade de uso como um aspecto mais importante no produto. A usabilidade diz respeito a aspectos funcionais, como a rapidez com que os usuários usam um produto, a eficiência e a probabilidade de cometer erros, enquanto a experiência diz respeito aos aspectos cognitivos e emocionais (SOUZA; BERTOMEU, 2015).

A desejabilidade é o terceiro aspecto, onde se tem a busca pela usabilidade ligada ao desejo por uma marca ou produto. Para além dos aspectos específicos de um projeto, há também aspectos subjetivos a ter em conta, como a relação emocional que se constrói entre o utilizador e o produto e entre o utilizador e a organização. Outra característica importante está na acessibilidade. Da mesma forma que os estabelecimentos comerciais do mundo real investem em elevadores e rampas de acesso, os sites também devem investir em mecanismos para torná-los acessíveis (SOUZA; BERTOMEU, 2015).

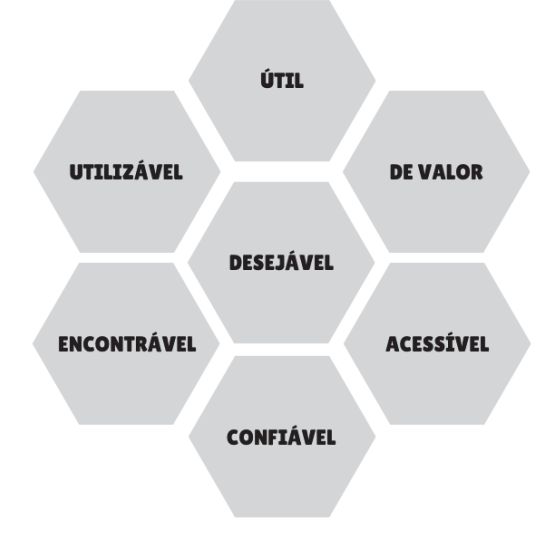

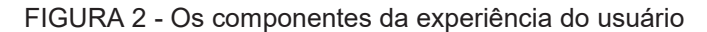

Fonte: O Autor (2023)

### 2.5 *SURVEY* COMO MÉTODO DE PESQUISA

Quando se há necessidade de investigar determinado assunto onde a resposta depende de informações vinda de outras pessoas, a pesquisa do tipo *Survey* pode ser um tipo apropriado para esse fim.

A palavra *Survey* tem origem no idioma inglês, onde pode ser traduzido como "pesquisa" ou "levantamento", o site Gestrado, define *Survey* como um método de pesquisa muito utilizado em pesquisas de opinião pública, de mercado e em pesquisas sociais. Que tem como objetivo explorar características de uma população por meio de uma amostra extraída deste ambiente.

Uma amostra é uma parte do todo, ou seja, é uma parcela de uma população a ser estudada. Ao obter dados da amostra de uma população, a organização poderá descobrir as necessidades e/ou comportamento dessa população, e expandir seu negócio.

Para Hair et al. (2003) *Survey* é um método de coleta de dados de indivíduos. onde esses dados podem ser variados, tais como, opinião, estilo de vida, crença, ou até idade, educação, gênero, etc. Conforme Freitas et al. (2000), a pesquisa do tipo *Survey* é apropriada quando:

- Se deseja responder questões do tipo "o quê?", "por quê?", "como?" E "quanto?", ou seja, quando o foco de interesse é sobre "o que está acontecendo" ou "como e porque isso está acontecendo";
- Não se tem interesse ou não é possível controlar as variáveis dependentes e independentes;
- O ambiente natural é a melhor situação para estudar o fenômeno de interesse;
- O objeto de interesse ocorre no presente ou passado recente.

Para Copper e Schindler (2001), utilizar a pesquisa do tipo *Survey* é mais barato e possui uma maior eficiência em comparação a outras existentes. Desta forma, para as organizações passa a ser o método de pesquisa mais vantajoso. Pois um questionário do tipo *Survey* pode ser aplicado de forma presencial ou por meio das ferramentas tecnológicas disponíveis.

Contudo, ainda de acordo com Copper e Schindler (2001), a utilização do método *Survey* possui algumas limitações. Onde um dos principais pontos fracos deste método é a qualidade e quantidade de informações obtidas, dado que, existe uma dependência da capacidade e cooperação dos respondentes.

O objetivo da pesquisa tem impacto direto sobre a escolha do melhor método para ser administrado o questionário. O Quadro 1 demonstra as vantagens e desvantagens do questionário do tipo *Survey* (HAIR et al., 2003)

| <b>FORMAS DE</b><br><b>ADMINISTRAÇÃO</b>                                                                                                    | <b>VANTAGENS</b>                                                                                                    | <b>DESVANTAGENS</b>                                                                                                    |
|----------------------------------------------------------------------------------------------------|----------------------------------------------------------------------------------------------------|----------------------------------------------------------------------------------------------------|
| Correio - Essa forma envolve o<br>envio do questionário para<br>respondentes predeterminados<br>com uma carta explicativa. Em<br>geral, é usado quando há um<br>grande número de<br>respondentes geograficamente<br>dispersos. | Maior acesso e<br>$\bullet$<br>abrangência;<br>Anonimato;<br>$\bullet$<br>Custo relativamente<br>baixo;<br>Grande amostra;<br>Respondentes<br>completam o<br>questionário em seu<br>próprio ritmo.         | Os questionários<br>devem ser simples;<br>Baixa taxa de<br>retorno;<br>Esclarecimentos não<br>são possíveis;<br>Acompanhamento da<br>falta de retorno é<br>difícil.                                                                                |
| Pessoalmente - Exige contato<br>direto com os respondentes.<br>Em geral, utiliza pequenas<br>amostras para examinar as<br>opiniões; usado quando se lida<br>com questões delicadas.                                            | Estabelecimento de<br>$\bullet$<br>empatia e interesse pelo<br>estudo;<br>Sondagem de questões<br>complexas;<br>Esclarecimentos das<br>dúvidas dos;<br>participantes<br>Alta taxa de retorno.<br>$\bullet$ | Demorado e oneroso;<br>$\bullet$<br>Pode ocasionar<br>tendenciosidade;<br>Dificuldade de obter<br>amplo acesso;<br>Amostra<br>relativamente<br>pequena.                                                                                            |
| Telefone – É uma forma de<br>entrevista pessoal usada para<br>obter informações rapidamente.<br>Em geral, é usada para ter<br>acesso a respondentes<br>geograficamente dispersos.                                              | Contato pessoal;<br>$\bullet$<br>Ampla cobertura<br>$\bullet$<br>geográfica;<br>Acesso fácil e rápido;<br>$\bullet$<br>Pode ser feito com o<br>$\bullet$<br>auxílio de um<br>computador.                   | Pouco tempo para o<br>$\bullet$<br>respondente pensar<br>nas repostas<br>Em geral, é caro                                                                                                    |
| Eletrônico - Administrada via<br>intranet ou internet através do<br>uso de e-mail. Esta forma está<br>se tornando a mais popular<br>para a coleta de dados.                                                                    | Fácil administração;<br>$\bullet$<br>Baixo custo;<br>$\bullet$<br>Alcance. Mundial;<br>$\bullet$<br>Rápida captação e<br>análise de dados                                                                  | Perda do anonimato;<br>$\bullet$<br>Complexo para criar<br>e programar;<br>Segurança dos<br>sistemas de<br>tecnologia da<br>informação limitada;<br>Limitado aos que tem<br>$\bullet$<br>computador;<br>Limitado aos que têm<br>acesso à internet. |

Quadro 1 - Vantagens e limitações das principais formas de administrar questionários

Fonte: O Autor (2022)

### 2.6 COMÉRCIO ELETRÔNICO

A empresa Strategy Analytics emitiu um relatório onde mostra que mais de 5 bilhões de pessoas em todo o mundo fazem uso de smartphones, equivalendo a mais de 50% da população mundial. Já um estudo realizado pela Pew Research Center (2019) mostra que os smartphones estão presentes na vida de 60% dos adultos no Brasil. Este estudo também aponta que o Brasil ocupa o segundo lugar no ranking de países que registram um maior crescimento no mercado de aplicativos.

Segundo dados da empresa Sensor Tower (2021), o mercado de aplicativos apresentou no primeiro semestre de 2021 um crescimento de quase 24% em comparação com o mesmo período do ano anterior. E somente no primeiro semestre de 2021, foram gastos cerca de US\$ 64,9 bilhões (aproximadamente R\$ 320 bilhões) nas lojas da Play Store e Apple Store, conforme mostra a FIGURA 3.

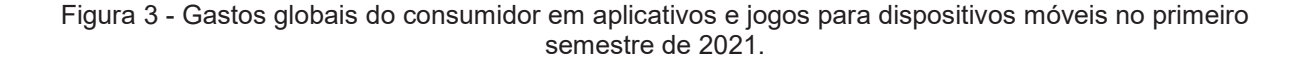

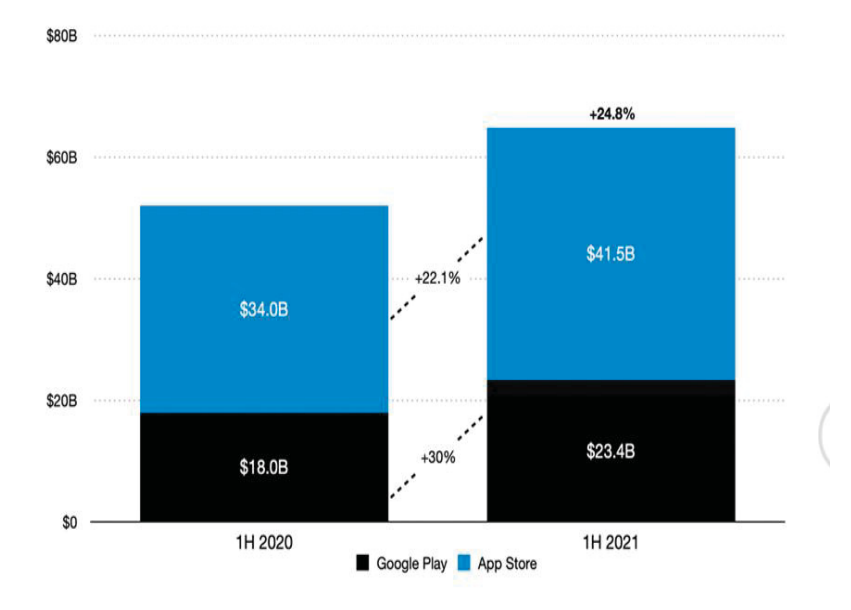

Fonte: SensorTower (2021)

Apesar de possuir um grande número de aplicativos, este mercado está longe de ser saturado. A evolução tecnológica fez com que os smartphones fossem utilizados para todas as tarefas do cotidiano, deixado de ser utilizado somente para realizar ligações. Segundo pesquisas da revista Locomotiva (2019)

No país, quase 45 milhões de pessoas já usaram aplicativos para obter renda. O Brasil virou um dos terrenos mais férteis para a popularização dos Aplicativos por uma conjunção de fatores econômicos e sociais. A taxa de desemprego elevada levou as pessoas a procurar serviços mais baratos e também a buscar novas formas de trabalho (LOCOMOTIVA, 2019).

A revista Exame (2021) aponta que o Brasil possuía no ano de 2021 aproximadamente 32,4 milhões de pessoas que utilizam algum tipo de aplicativo para trabalhar. Um fenômeno motivado pela elevação da taxa de desemprego e pela necessidade de isolamento social devido o Covid-19. Essa mesma pesquisa mostra que dessas 34,2 milhões de pessoas, 16% afirmam que essa é sua única fonte de renda, 15% afirmam que os aplicativos correspondem a metade de seu ganho mensal, e para 24% dos entrevistados, a utilização de aplicativos para monetização é apenas um trabalho eventual, uma espécie de "bico".

Dentre os aplicativos existentes para monetização, destaca-se o Uber, que surgiu em 2009 na Califórnia e chegou ao Brasil em 2014. O Instituto de Pesquisa Econômica Aplicada (2021) mostra que em outubro de 2021, o Brasil contava com aproximadamente 1,1 milhão de motoristas de aplicativo, e a média salarial desses motoristas era de R\$ 2.320,00.

#### 2.7 USO DOS APLICATIVOS COMO FORMA DE RENDA ALTERNATIVA

 Em 2019, a China notificou a Organização Mundial da Saúde (OMS) sobre uma epidemia de uma nova doença, semelhante à pneumonia, causada pelo patógeno SARS-CoV-2, conhecido como coronavírus. Em janeiro de 2020, a OMS declarou uma emergência internacional de saúde pública e os governos municipais, estaduais e federal ordenaram o fechamento de comércios, locais de lazer e instituições de ensino para manter o distanciamento social. Durante o período de pico da quarentena, os entregadores desempenharam um papel importante, fazendo com que as pessoas parassem de ir a farmácias e supermercados para evitar aglomerações (OPAS, 2020).

No Brasil, o Rappi, aplicativo de entrega, triplicou sua demanda por entregas em supermercados, restaurantes e farmácias. Estima-se que entre janeiro de 2020 e maio de 2020, as vendas de delivery no país aumentaram quase 100% em relação ao mesmo período de 2019. De acordo com uma pesquisa realizada pela Associação Brasileira de Franquias, o setor de franquias de delivery de alimentos cresceu de 18% para 36% em receita durante a pandemia de coronavírus, mostrando que a digitalização das interações com o consumidor e a criação de novos canais de vendas são os principais fatores por trás do crescimento da indústria de alimentos.

Um dos sistemas existentes utilizado nesse cenário é o sistema de *marketplace*, cujo objetivo é facilitar o fornecimento por meio de uma plataforma de um serviço já inserido no mercado, conectando oferta a demanda. O lucro obtido por meio desse sistema se dá por meio de comissões embutidas nos valores cobrados pelo serviço. Empresas como Uber e iFood utilizam este modelo e se tornaram mundialmente conhecidas. Além disso, plataformas de vendas como eBay, Amazon, Mercado Livre, AliExpress e OLX permitem que cada pessoa seja um lojista sem necessidade de uma loja física, tendo como atrativo a segurança tanto para o comprador quanto para o vendedor.

## 2.8 MÉTODOS ÁGEIS

Metodologia é definida no dicionário Aurélio como uma palavra derivada do latim que significa o estudo científico dos métodos, de maneira que faça um conjunto de regras e processos próprios para resolução de problemas (Santos e Souza, 2013).

Em gerenciamento de projetos, existem algumas metodologias que têm como objetivo a entrega contínua de valor e qualidade em menor tempo e com um alto grau de adaptabilidade. Estas metodologias ganharam a denominação de metodologias ágeis (Silva, 2019).

Kettunen e Laanti (2008) citam que não existe uma tradução universal para agilidade, mas que todas as definições para agilidade se baseiam em velocidade e flexibilidade para respostas e mudanças. Laanti, Salo e Abrahamsson (2011) e Silva et. al. (2011) lembram que existem vários métodos definidos como ágeis cujo objetivo é atingir diferentes aspectos de desenvolvimento de um software, sendo o Scrum em gerenciamento do projeto, o XP em implementação de software e o TDD - Test Drive Development em testes unitários. Dentre estes citados, o XP e o Scrum são as metodologias mais adotadas (Dyba e Dingsøyr, 2008).

Na área de desenvolvimento de software, esta metodologia pode ser utilizada para gerenciamento do desenvolvimento. Com isso, é possível definir os requisitos do sistema, dividir tarefas e ter uma entrega com maior frequência.

A metodologia ágil surgiu após a criação do Manifesto Ágil (Beck et al., 2001). Este documento foi criado em 2001 e originou-se em uma reunião com 17 desenvolvedores que tinham interesse por "métodos mais leves". Neste evento, foi discutido temas relacionados ao desenvolvimento de software de forma leve, em contraposição aos métodos tradicionais como o modelo em cascata (Bernardo, 2014).

O quadro 2 apresenta os princípios do manifesto ágil elaborados no evento do Manifesto Ágil no ano de 2001 (Beck et al., 2001):

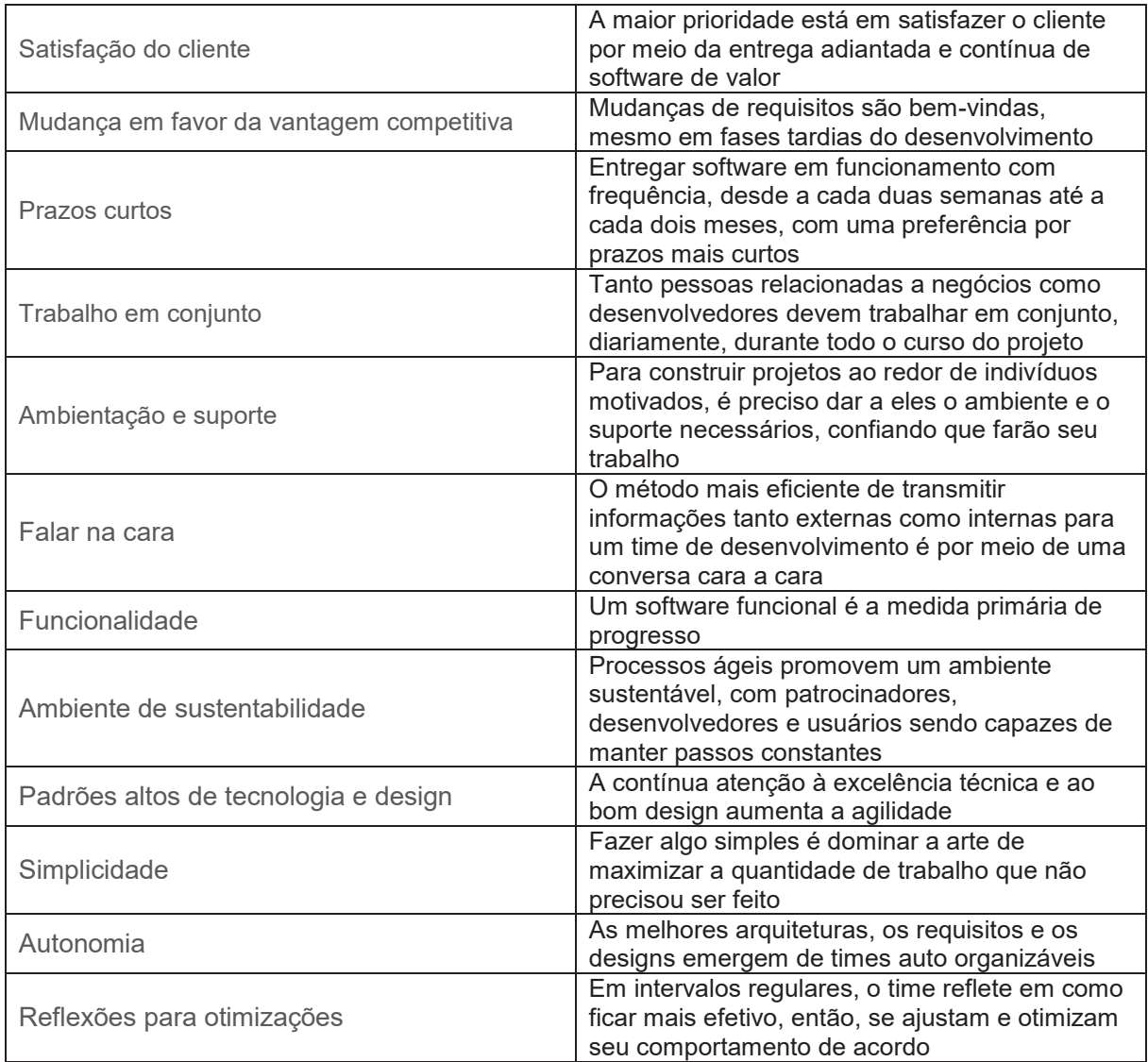

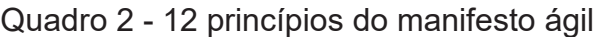

Fonte: Adaptado de BECK et. al., (2021)

Esses doze princípios são a base das metodologias ágeis conhecidas no dia de hoje. Esses conceitos passaram a se popularizar, sendo amplamente aplicado em

grandes organizações que tem como objetivo acelerar as entregas de projetos mantendo a qualidade.

#### 2.9 KANBAN

Dentro das metodologias disponíveis em desenvolvimento ágil, o Kanban se mostra como uma alternativa para o gerenciamento de projetos. A aplicação do Kanban no desenvolvimento de software traz muitas vantagens ao projeto

- Visualização do fluxo de trabalho: O Kanban utiliza um quadro visual com colunas representando as etapas do processo de desenvolvimento. Isso permite uma visualização clara e instantânea de todo o fluxo de trabalho, desde o início até a conclusão. Todos os membros da equipe podem ver o que está acontecendo em cada etapa, facilitando a comunicação e a colaboração.
- Limites de trabalho em andamento: O Kanban estabelece limites para a quantidade de trabalho que pode estar em andamento em cada etapa do processo. Isso evita a sobrecarga de trabalho e ajuda a equipe a focar na conclusão de tarefas antes de iniciar novas. Os limites de trabalho em andamento promovem a eficiência, reduzem o congestionamento e identificam gargalos no fluxo de trabalho.
- Transparência e responsabilidade: Com o Kanban, todos os membros da equipe têm acesso ao quadro visual, que mostra o status atual de cada tarefa. Isso cria transparência e responsabilidade, uma vez que todos podem ver o progresso do trabalho. Os membros da equipe também podem identificar facilmente as tarefas atrasadas e colaborar para resolver problemas ou ajustar prioridades.
- Flexibilidade e adaptabilidade: O Kanban é uma metodologia ágil que permite ajustar o fluxo de trabalho conforme necessário. As equipes podem adicionar, remover ou reorganizar colunas no quadro visual para refletir as necessidades específicas do projeto. Isso torna o Kanban

flexível e adaptável a diferentes tipos de projetos e contextos de desenvolvimento de software.

- Melhoria contínua: O Kanban enfatiza a melhoria contínua do processo de desenvolvimento. Com base nas métricas e nos dados coletados do quadro Kanban, as equipes podem identificar áreas problemáticas e implementar mudanças para otimizar o fluxo de trabalho. Isso ajuda a equipe a aprender com experiências passadas, aprimorar sua eficiência e aumentar a qualidade do produto final.
- Redução de desperdício: O Kanban ajuda a identificar e reduzir desperdícios no processo de desenvolvimento de software. Ao visualizar o fluxo de trabalho e limitar o trabalho em andamento, as equipes podem identificar gargalos, atrasos, tarefas desnecessárias ou retrabalho. Isso leva a uma redução de desperdícios de tempo, recursos e esforços, resultando em um processo mais eficiente e produtivo.

Kanban é uma ferramenta visual que auxilia o gerenciamento de projetos. Para utilização do Kanban pode ser utilizado de um quadro com *postit* ou até de ferramentas tecnológicas, como um computador, *tablet* ou *smartphone*.

A FIGURA 4 de um pequeno exemplo de como é a divisão de um quadro Kanban:

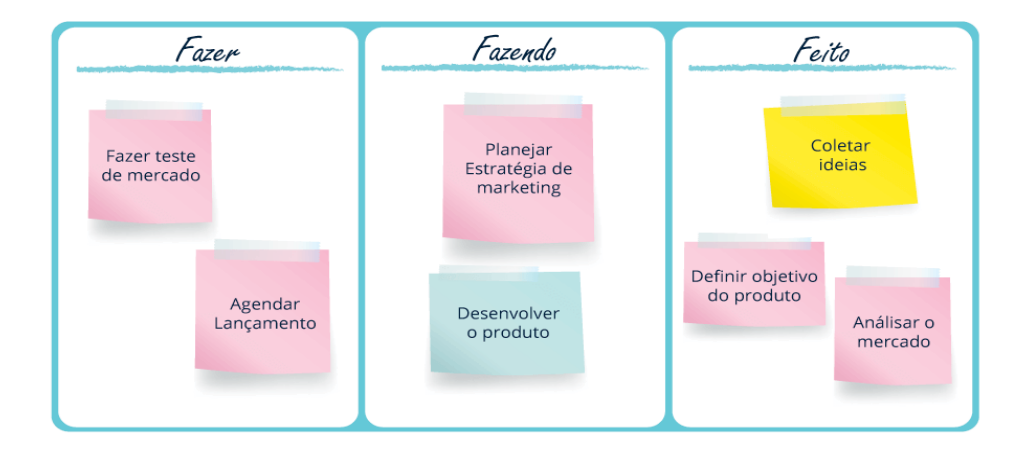

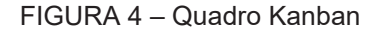

Fonte: O Artia (2019)
Como demonstrado na imagem acima, cada uma das tarefas é inicialmente inserida na coluna "Fazer" e, conforme o desenvolvimento avança, é transferida para a coluna "Fazendo". Quando a tarefa é concluída, é movida para a coluna "Feito". Essas colunas funcionam como limitadores, impedindo que novas atividades sejam iniciadas antes que a tarefa atual seja concluída. Essa abordagem é conhecida como Work in Progress (WIP), que é a quantidade de trabalho em andamento em um determinado momento.

A abordagem do Work in Progress (WIP) no Kanban é amplamente reconhecida como uma prática eficaz para o gerenciamento de projetos. Essa abordagem foi popularizada por David J. Anderson, um dos principais especialistas em Kanban, em seu livro "Kanban: Successful Evolutionary Change for Your Technology Business".

No Kanban, o WIP é a quantidade de trabalho em andamento em um determinado momento. Ao limitar o WIP, a equipe evita sobrecarregar-se com um número excessivo de tarefas em diferentes estágios de desenvolvimento. Essa restrição ajuda a manter o fluxo de trabalho equilibrado e a evitar gargalos, permitindo que a equipe se concentre na conclusão das tarefas em andamento antes de iniciar novas.

A definição de um limite adequado de WIP depende da capacidade da equipe ou indivíduo. O Gerente do Projeto, em conjunto com a equipe, deve analisar a capacidade disponível, considerando fatores como o tempo necessário para concluir cada tarefa, a disponibilidade de recursos e outras restrições. Com base nessa análise, um número apropriado de tarefas pode ser estabelecido para a coluna "Fazer".

Essa prática de limitar o WIP no Kanban tem sido amplamente adotada por equipes ágeis de desenvolvimento de software e é considerada uma forma eficiente de promover a eficiência e manter o foco no trabalho em andamento. Ao evitar a sobrecarga de trabalho e minimizar a dispersão de esforços, o limite de WIP contribui para um fluxo de trabalho mais suave e uma entrega mais consistente de tarefas concluídas.

A FIGURA 5 apresenta uma representação da plataforma Trello que ilustra a organização das tarefas em colunas. As colunas são um elemento fundamental no quadro Kanban, pois permitem visualizar o fluxo de trabalho de uma tarefa ou projeto. Cada coluna representa um estado diferente na evolução da tarefa, o que permite uma melhor compreensão do progresso do projeto. As colunas mais comuns em um quadro Kanban incluem:

- 1. "To Do" é onde as tarefas são listadas pela primeira vez. Esta coluna serve como o ponto de partida para o gerenciamento do projeto.
- 2. "Doing" é onde as tarefas são movidas quando estão sendo trabalhadas. Esta coluna permite visualizar rapidamente quais tarefas estão sendo trabalhadas e quem está trabalhando nelas.
- 3. "Done" é onde as tarefas são movidas quando estão finalizadas. Esta coluna serve como registro do progresso do projeto e permite identificar quais tarefas já foram concluídas.

Além dessas colunas básicas, é possível incluir outras colunas adicionais, como "Bloqueado", "Aprovação" ou "Teste", dependendo das necessidades do projeto e do processo de trabalho da equipe.

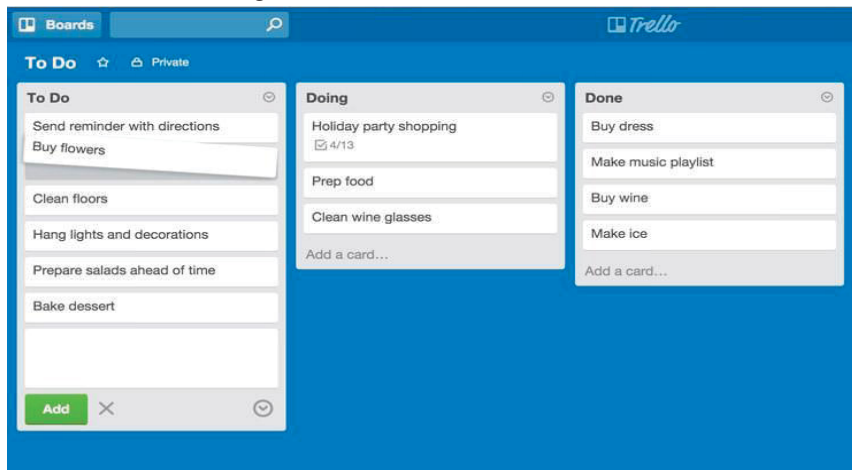

Figura 5 – Kanban no Trello

Fonte: O ARTIA (2019)

# 2.10 SCRUM E SUA ORIGEM

O método *Scrum* norteia os princípios do Manifesto Ágil (MANIFESTO ÁGIL, 2001) ele tem como objetivo definir um processo de desenvolvimento de projetos focado nas pessoas da equipe (BEEDLE et. al., 2001). O nome *Scrum* surgiu da comparação de jogadores de Rugby e desenvolvedores de um projeto de software. No Rugby Scrum vem de uma jogada onde os jogadores de ambos os times se juntam

com a cabeça abaixada e se empurram em um único bloco com a intenção de ganhar a posse de bola.

Segundo Carvalho (2012) A primeira utilização deste termo surgiu em um estudo de Takeuchi e Nonaka (1986), no qual os autores notaram que pequenos projetos com equipes pequenas e multifuncionais obtinham os melhores resultados. Esta analogia foi usada porque no Rugby cada time age em conjunto, como uma unidade integrada. Nele, cada membro desempenha um papel específico e todos se ajudam em busca de um objetivo comum. E assim devem ser os times de desenvolvimento que adotam o método Scrum. Ele baseia-se em algumas características: flexibilidade dos resultados, flexibilidade dos prazos, times pequenos, revisões frequentes e colaboração (SCHWABER, 1995).

O Scrum não define uma técnica específica para o desenvolvimento de software durante a etapa de implementação, ele se concentra em descrever como os membros da equipe devem trabalhar para produzir um sistema flexível, num ambiente de mudanças constantes. A metodologia proposta pelo modelo Scrum aplica um sistema de entregas contínuas. Nesta metodologia, com os backlogs definidos (os quais são os requisitos funcionais do sistema), um sprint programado (tempo predeterminado no qual será dividido o trabalho para efetuação de uma entrega, tendo como padrão o prazo dentre duas a quatro semanas), reuniões diárias (de 10 minutos para acompanhar se o projeto corresponde com o planejamento) e, ao final de cada sprint, uma reunião de retrospectiva e planejamento do próximo Sprint.

#### A FIGURA 6 demonstra o ciclo de desenvolvimento Scrum.

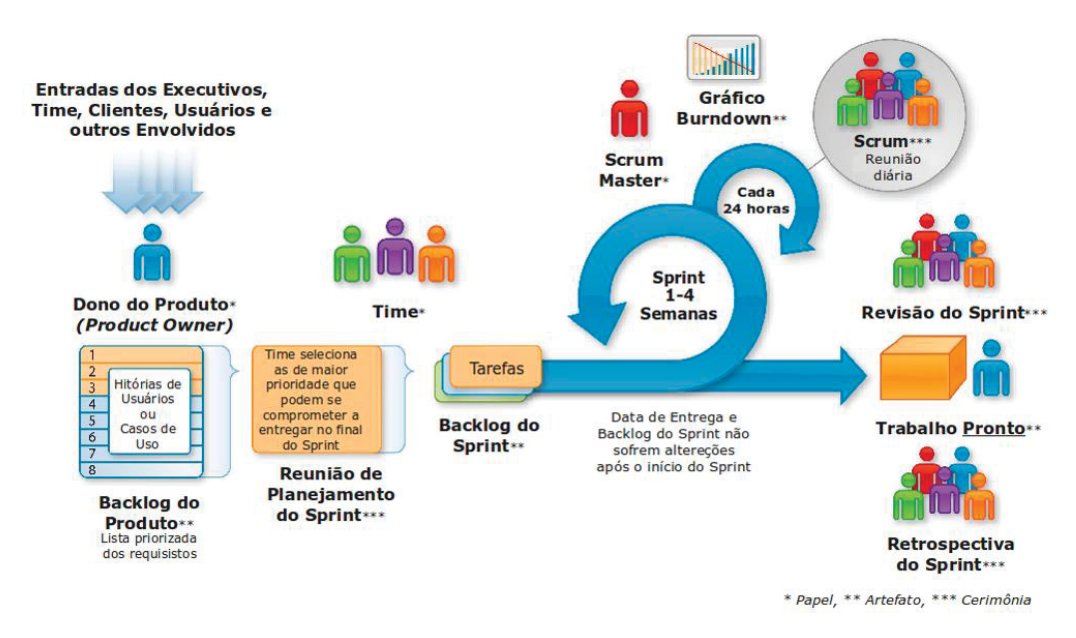

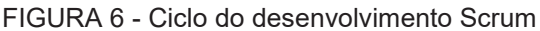

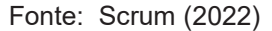

O Scrum é uma metodologia destinada a equipes pequenas com menos de dez pessoas. Schwaber e Beedle (2001) sugerem que a equipe seja composta de cinco a nove integrantes, se mais pessoas estiverem envolvidas no projeto, devem-se dividir a equipe em múltiplas equipes, dessa forma, várias frentes poderão ser atacadas simultaneamente.

Dentro do Scrum, existem diferentes papéis que desempenham funções específicas para garantir o sucesso do projeto. Um desses papéis é o Scrum Master, que atua como facilitador da equipe Scrum. O Scrum Master é responsável por

garantir que a metodologia Scrum seja seguida e implementada corretamente. Além disso, o Scrum Master é encarregado de remover quaisquer obstáculos que possam impedir o progresso da equipe, além de facilitar as reuniões e garantir a comunicação eficaz entre os membros da equipe.

Outro papel importante é *o* Product Owner, que é responsável por representar os interesses dos *stakeholders* e definir as prioridades do *Product Backlog*. O Product Owner trabalha em estreita colaboração com a equipe Scrum para garantir que as necessidades do cliente sejam atendidas e que o produto final atinja as metas estabelecidas.

Além desses papéis, a equipe Scrum é composta por desenvolvedores, que são responsáveis por realizar as tarefas definidas na *Sprint* e entregar o trabalho dentro do prazo estipulado. A equipe Scrum é auto-organizada e colaborativa, com todos os membros trabalhando juntos para alcançar os objetivos do projeto.

Em resumo, o Scrum envolve diferentes papéis, como o Scrum Master, o Product Owner e a equipe de desenvolvedores. Cada papel desempenha uma função específica dentro da metodologia, contribuindo para o sucesso do projeto e garantindo a entrega de valor ao cliente.

Os conceitos de *Product Backlog*, *Sprint Backlog*, *Sprint, Sprint Review, Daily*  e *Retrospective* fazem parte integral da metodologia Scrum, esses conceitos são fundamentais para a implementação eficaz da abordagem iterativa e incremental de gerenciamento de projetos

O *Product Backlog* é uma lista dinâmica de todas as tarefas e recursos necessários para completar um projeto, que é continuamente atualizada com novas ideias, mudanças e priorizações. O *Product Backlog* como chamado é normalmente gerenciado pelo(a) Scrum Master que é o facilitador da equipe Scrum, responsável por garantir que a metodologia Scrum seja seguida e implementada corretamente. O objetivo do *Product Backlog* é guiar o desenvolvimento do produto ao longo do tempo, fornecendo uma visão clara das necessidades do projeto e do andamento das atividades.

A Sprint é um período de tempo limitado (geralmente de 2 a 4 semanas) durante o qual o time de desenvolvimento trabalha na implementação das tarefas listadas no *Backlog* da Sprint.

Ao final de cada Sprint, ocorre a *Review*, momento em que toda a equipe demonstra o trabalho realizado ao longo do Sprint e discute próximas etapas. Já a

Daily é uma reunião diária de curta duração com média de 15 a 20 minutos, realizada por todo o time para realizar uma revisão das atividades realizadas, planejar o trabalho futuro e identificar obstáculos. Por fim, a *Retrospective* é uma oportunidade para o time refletir sobre o que funcionou bem e o que pode ser melhorado no processo, a

fim de tornar as próxims *Sprints* ainda mais eficientes e eficazes.

## 2.11 CRONOGRAMA

Na tabela 2, há um cronograma das atividades onde é possível observar como foi o andamento do projeto. Nela está contido o intervalo de tempo e a atividade implementada

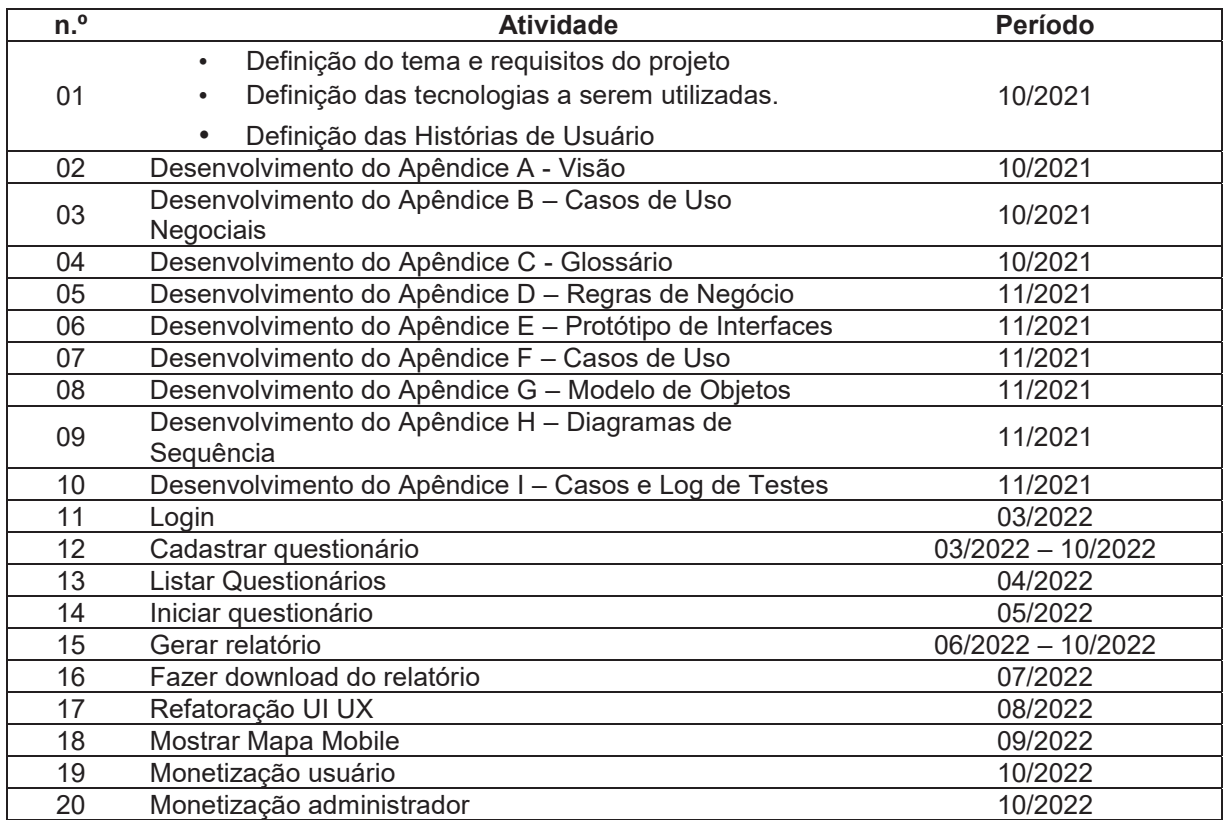

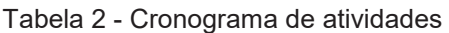

FONTE: O autor (2022)

## 2.12 FERRAMENTAS E TECNOLOGIAS

Balsamiq Wireframes é uma ferramenta de criação de wireframes de interface do usuário de baixa fidelidade, que permite reproduzir a experiência de esboçar em um bloco de notas ou quadro branco, mas usando um computador. Com ele, é possível criar protótipos rápidos e fáceis de navegar, ajudando a validar ideias e obter feedback do usuário antes de começar a desenvolver um projeto (BALSAMIQ, 2019).

Trello é uma ferramenta on-line para gestão de projetos e tarefas pessoais, que pode ser adotada com a metodologia Kanban. Ele facilita a organização e o controle de tarefas a serem desenvolvidas, permitindo o rastreamento do progresso do projeto e a colaboração com outros membros do time (TRELLO, 2022).

Durante a elaboração do presente projeto, foi necessário criar vários diagramas de casos de uso, diagramas de sequência e diagramas de classe. A ferramenta Hasta Community foi adequada para a elaboração desses diagramas, permitindo a criação de modelos de sistemas de forma intuitiva e fácil de entender.

O Visual Studio Code (VSCode) é um editor de código aberto desenvolvido pela Microsoft, inicialmente destinado ao desenvolvimento de aplicações Web. Porém, é amplamente utilizado para desenvolvimento em várias linguagens de programação. Possui uma grande variedade de extensões e recursos que ajudam a aumentar a produtividade do desenvolvedor (MICROSOFT, 2016).

Git é o sistema de controle de versão mais usado em todo o mundo. Ele registra todas as mudanças ocorridas em um código, facilitando o histórico e o retrocesso em determinado ponto. É uma ferramenta essencial para o trabalho em equipe, pois permite a colaboração de vários desenvolvedores em um mesmo projeto.

GitHub é uma plataforma totalmente online onde você pode criar repositórios e hospedar seus projetos. Ele é uma espécie de rede social voltada para profissionais de TI, cuja tecnologia que o sustenta é o Git. Ele permite a colaboração em projetos, o armazenamento de códigos e a gestão de versões de forma eficiente.

Dart é uma linguagem de programação criada pela Google em 2011, cujo objetivo era substituir o JavaScript. Porém, sem sucesso. Mas graças ao Flutter, ela tem se destacado em relação a outras linguagens de programção.

O Flutter é um framework desenvolvido pela Google na linguagem Dart, que permite desenvolver aplicações nativas para Android, IOS ou Web a partir do mesmo código. Ele é uma ferramenta poderosa para a criação de aplicativos, pois possibilita a construção de interfaces atraentes e animadas com facilidade.

## **3 MATERIAIS E MÉTODOS**

Este projeto foi conduzido com base na metodologia ágil, com a definição de 12 releases entregues, cada release composto por 3 a 4 *Sprints* de 10 dias cada. A utilização da metodologia ágil permitiu uma entrega contínua de valor e qualidade, com um alto grau de adaptabilidade e flexibilidade para lidar com mudanças e respostas rápidas.

## 3.1 MATERIAIS

Durante o desenvolvimento do aplicativo, a ferramenta Trello foi utilizada para gerenciar o projeto seguindo a metodologia ágil Kanban, o que permitiu uma melhor organização e controle das tarefas. Além disso, o Blasamiq foi utilizado para criar protótipos de algumas telas, facilitando o processo de design no aplicativo.

Em termos de arquitetura, o aplicativo PesQuizze foi desenvolvido utilizando a linguagem DART e o *framework* Flutter para criação de aplicações mobile multiplataforma. O Mobx foi utilizado para gerenciar o estado da aplicação e o Modular para a injeção de dependência. O Flutter, criado pela Google, permite a criação de aplicações para desktop, web e mobile (USABILIDADE, 2022).

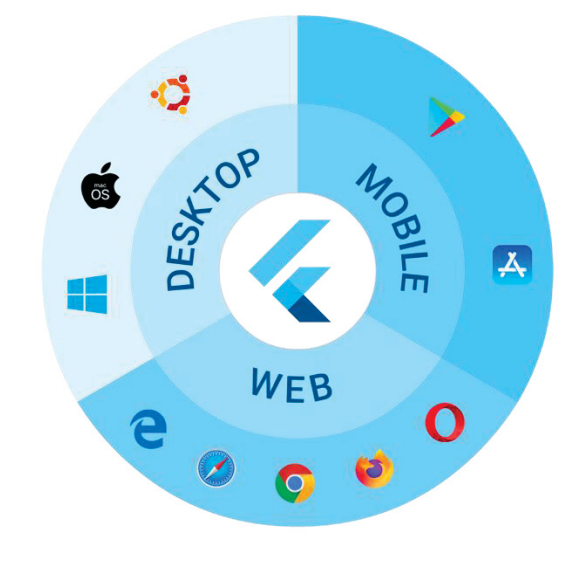

FIGURA 7 - Flutter multiplataforma em código apenas

Fonte: Rualdev (2021)

O Google Firebase foi utilizado para facilitar o desenvolvimento do aplicativo, tornando-o mais rápido e simples de se integrar com um método de autenticação e armazenamento de dados. Ele também permitiu uma análise mais precisa do andamento do aplicativo e do engajamento dos usuários. A base de dados utilizada para armazenamento no Firebase se chama Firestore e é um serviço NoSQL, ou seja, não possui relação entre as tabelas criadas e os dados são dispostos em coleções e documentos.

Além disso, o Google Maps também foi utilizado no aplicativo para mapeamento e localização das respostas fornecidas pelo entrevistador. Isso tornou possível para o usuário visualizar as respostas em relação à sua localização.

Durante o desenvolvimento do projeto, foi necessário manter o controle de versão do código, para isso, o Git e o GitHub foram utilizados. Eles permitiram gerenciar as mudanças ocorridas no código, facilitando a manutenção, histórico e possíveis retrocessos.

Por fim, o editor de código VSCode, desenvolvido pela Microsoft, foi utilizado para codificação, testes e auxiliou no gerenciamento de versões junto ao Git. Isso permitiu uma maior eficiência no desenvolvimento do aplicativo e garantiu que o código fosse mantido organizado e bem estruturado (MICROSOFT, 2016).

## 3.2 MÉTODOS

A adaptação do Scrum para esta atividade foi realizada levando em consideração que não havia toda uma equipe Scrum para o gerenciamento do projeto, portanto, assumi apenas uma pessoa assumiu os papéis do Scrum. Onde foi utilizado a plataforma Trello para gerenciar as atividades do projeto. A principal etapa que impactou todo o processo foi o planejamento de cada Sprint e Release. Com base nas necessidades e prioridades do projeto, foi organizado as funcionalidades de forma a entregá-las em pequenos pedaços que agregassem valor ao produto final. Essa abordagem permitiu uma abordagem ágil e incremental no desenvolvimento do aplicativo, garantindo entregas frequentes e feedback contínuo.

A metodologia adotada para o desenvolvimento do aplicativo consistiu inicialmente no levantamento de requisitos e definição de prioridades nas funcionalidades descritas nos requisitos do sistema. Em seguida, foi utilizada a metodologia ágil para o desenvolvimento. Dessa forma, foi possível dividir as funcionalidades em cada Sprint de acordo com as necessidades e prioridades do projeto, como demonstrado abaixo:

3.2.1 Sprint 1

Foi utilizada para levantar ferramentas, tecnologias e documentação para o desenvolvimento do aplicativo.

3.2.2 Sprint 2

Na segunda Sprint, foi desenvolvida a criação inicial de um projeto em Flutter Utilizando o VSCode, DART e Flutter. Foi realizado também o cadastro do aplicativo junto à plataforma do Firebase.

3.2.3 Sprint 3

A Sprint 3 foi dedicada à autenticação do usuário, design de múltiplas telas e, principalmente, o design e desenvolvimento da tela de login do aplicativo. Dessa forma foi possível prototipar telas futuras utilizando o Balsamic, e permitiu a entrega da tela de login e registro.

3.2.4 Sprint 4

A Sprint 4 permitiu ao usuário criar questionários do tipo texto, informações adicionais, data, hora e data/hora.

3.2.5 Sprint 5

Nesta Sprint foi desenvolvida a tela de listagem de questionários disponíveis ao usuário.

3.2.6 Sprint 6

Na Sprint 6, foram disponibilizadas as opções de criação de perguntas do tipo escolha única e múltiplas escolhas, bem como o desenvolvimento das funcionalidades de pagamento do questionário quando criado.

3.2.7 Sprint 7

A Sprint 7 permitiu que o usuário criasse perguntas do tipo slider, número inteiro e informações adicionais. Além disso, foi incluída a opção de obrigatoriedade da localização durante a aplicação de uma entrevista.

3.2.8 Sprint 8

Na Sprint 8, o usuário pôde visualizar as respostas pendentes, aceitá-las ou recusá-las, e adicionar comentários finais ao término de uma pesquisa.

3.2.9 Sprints 9 e 10

As Sprints 9 e 10 permitiram ao usuário visualizar seu saldo na tela inicial, visualizar extratos e efetuar transferências para outra conta.

3.2.10 Sprint 11

Na Sprint 11, foi trabalhada a opção de relatórios, onde o usuário pode visualizar as respostas de forma resumida e baixar um arquivo para visualizar as respostas fornecidas pelos entrevistados.

3.2.11 Sprint 12

Na Sprint 12 foi trabalhado a melhoria do design e usabilidade do aplicativo, correção de bugs e atualização de pacotes. Também foi incluída a visualização de um mapa com todos os pontos de entrevistas e uma barra de navegação para facilitar a navegação do usuário.

## **4 APRESENTAÇÃO DOS RESULTADOS**

O projeto se iniciou por uma investigação bibliográfica com os indicadores de competitividade organizacional; inovação; mercado; empreendedorismo; marketing; pesquisa *Survey*, entre outros. Posteriormente, a pesquisa apresentou um viés qualiquantitativa visto que aprofundou a investigação acerca de proposições bibliográficas; mas também empreendeu a análise e apresentação quantitativa de ferramentas e tecnologias, tal como a Balsamiq Wireframes, o Trello, Git, Github, entre outros como mostra a FIGURA FIGURA 8.

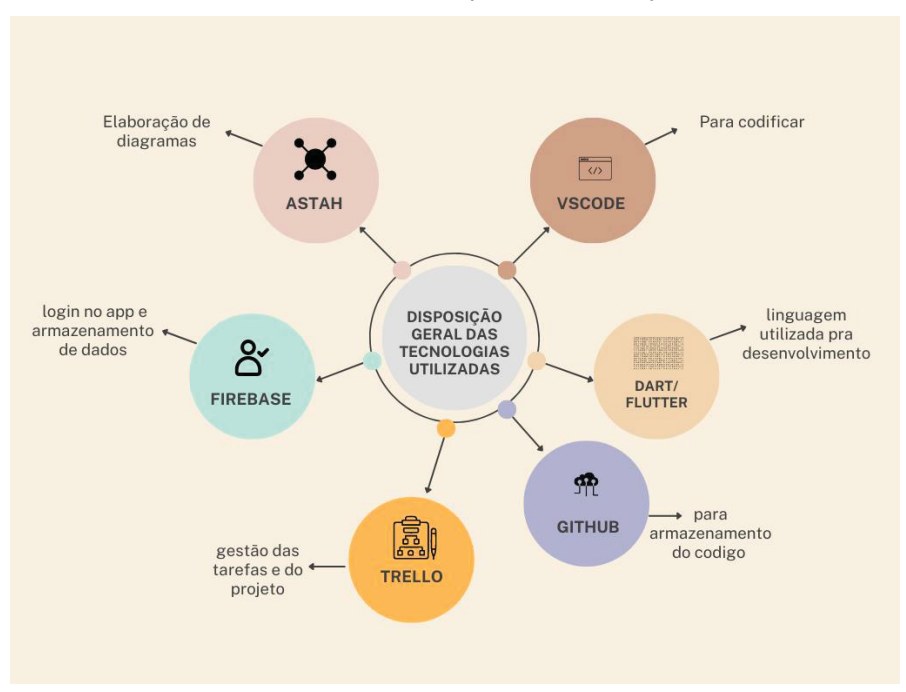

FIGURA 8 - Mapa mental Pesquizze

FONTE: O autor (2022)

Após investigação bibliográfica acerca do assunto foi efetuado o levantamento de requisitos para elaboração de uma aplicação que permitisse a construção de pesquisas e coleta de dados. O Pesquizze é um aplicativo mobile que pode ser utilizado por pesquisadores e empresas que desejam entender seu público-alvo.

#### 4.1 ARQUITETURA DO SISTEMA

#### 4.1.1 Internacionalização do aplicativo

A internacionalização do aplicativo foi realizada utilizando o pacote Intl, disponível no site pub.dev. Este pacote utiliza a localização do dispositivo para traduzir as mensagens do aplicativo para o idioma adequado. Com o uso desse pacote, foi criada uma pasta chamada "l10n" no aplicativo, que contém arquivos Json para cada idioma suportado pelo aplicativo. Isso garante que o usuário tenha uma experiência de usuário fluida, com mensagens e conteúdo traduzidos de acordo com seu idioma de preferência. Além disso, esse recurso torna o aplicativo mais acessível para usuários de diferentes países e idiomas.

Abaixo a FIGURA 9 demonstra como é organizado os arquivos responsáveis pela tradução do APP.

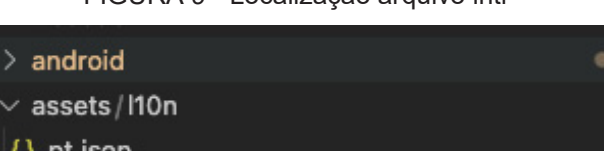

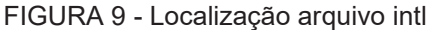

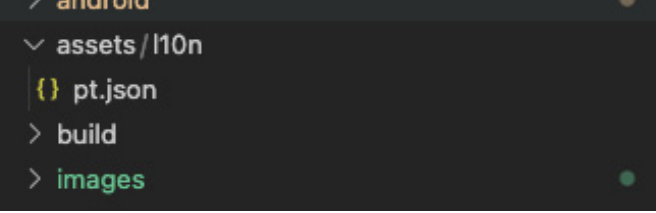

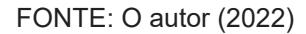

Na FIGURA 10, é possível verificar parte do conteúdo do arquivo pt.json que faz a tradução de alguns textos:

| assets $>$ 110n $>$ {} pt.json $>$ |                              |
|------------------------------------|------------------------------|
| $\mathbf{1}$                       | K                            |
| $\overline{2}$                     | "CANCEL": "CANCELAR",        |
| 3                                  | "NEXT": "PRÓXIMO",           |
| 4                                  | "BACK": "VOLTAR",            |
| 5                                  | "AGREE": "CONCORDO",         |
| 6                                  | "CONTINUE": "CONTINUAR",     |
| $\overline{7}$                     | "DISAGREE": "DISCORDO",      |
| 8                                  | "NO": "NÃO",                 |
| 9                                  | "YES": "SIM".                |
| 10                                 | "SEE SUMMARY": "VER RESUMO", |
| 11                                 | "GET_STARTED": "COMECAR",    |
| 12                                 | "DONE": "CONCLUIDO"          |
| 13                                 |                              |

FIGURA 10 - Conteúdo do arquivo pt.json

FONTE: O autor (2022)

#### 4.1.2 Gestão de estado

A gestão de estados é essencial para atualizar a exibição de informações na tela de um aplicativo. Isso envolve a obtenção de dados e a transformação do estado atual da aplicação. Quando uma informação é alterada por outro lugar, é necessário redesenhar a tela para exibir a nova informação. A utilização de uma solução para gerenciamento de estado torna esse processo mais eficiente, permitindo a atualização de um ou mais componentes sem precisar redesenhar toda a tela.

O *framework* Flutter possui o componente SetState que é utilizado para redesenhar a tela mediante alterações, no entanto, a própria empresa do Google, desenvolvedora do Dart e Flutter, recomenda o uso de outras alternativas para a gestão de estado, pois o uso excessivo do SetState pode prejudicar o desempenho do aplicativo.

Diante disso, foi adotado o Mobx como framework para o gerenciamento de estados do aplicativo. O Mobx é uma biblioteca baseada em observáveis, ações e reações, que se inspira nos princípios da programação reativa. Essa abordagem implica que cada ação realizada no aplicativo provoca uma reação, que, por sua vez, busca os observáveis relevantes para "redesenhar" a interface do usuário. Essa estrutura reativa proporciona um melhor desempenho e uma experiência mais fluida ao usuário, pois atualiza somente as partes da interface que realmente precisam ser modificadas. A utilização do Mobx trouxe benefícios significativos para o desenvolvimento, permitindo um controle mais eficiente dos estados do aplicativo e garantindo uma melhor usabilidade em termos de velocidade e responsividade.

4.1.3 Injeção de dependências

No projeto atual, o Modular foi utilizado para implementar a injeção de dependências e rotas dinâmicas. O Modular é um framework que auxilia na organização e estruturação do código, visando minimizar retrabalhos e garantir a eficiência nas modificações, manutenções e inclusão de novas funcionalidades. Com a utilização de padrões de projetos, como o Modular, foi possível manter um baixo acoplamento no código, facilitando a leitura, interpretação, desenvolvimento e distribuição de responsabilidades entre as classes.

Um dos padrões de projetos aplicados foi a injeção de dependência, que tem como objetivo evitar a instanciação de objetos dentro de uma classe, deixando essa responsabilidade para quem fez a chamada da classe. Isso aumenta a flexibilidade do código e ajuda a manter a organização do projeto.

A utilização do Modular, aliado à injeção de dependência, proporcionou uma melhor estruturação do projeto, facilitando a sua manutenção e possibilitando a implementação de novas funcionalidades de forma mais eficiente. Além disso, contribuiu para manter o código desacoplado, tornando o projeto mais legível, compreensível e fácil de ser mantido ao longo do tempo.

#### 4.2 FUNCIONALIDADES DO SISTEMA

Ao utilizar o aplicativo Pesquizze, o usuário será direcionado para a tela de autenticação, como mostrado na FIGURA 14. Ele poderá escolher entre fazer login com sua conta do Facebook, Google, Twitter ou com o e-mail previamente cadastrado no aplicativo.

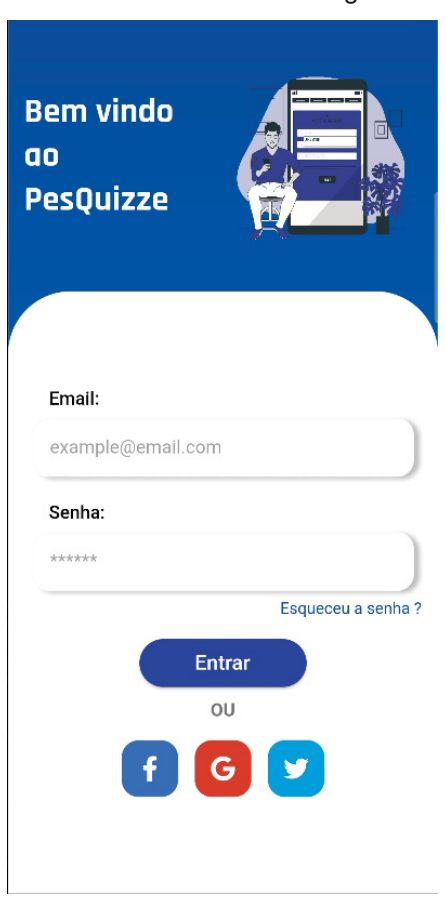

FIGURA 11 - Tela de login

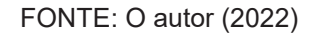

Atualmente, o único método de login disponível no aplicativo PesQuizze é com a conta do Google. Caso o usuário tente utilizar outros métodos, uma mensagem será exibida para orientá-lo a fazer login com sua conta do Google, conforme mostrado na FIGURA 15. Ao pressionar o botão de login do Google, o usuário será redirecionado para uma tela para selecionar o e-mail de sua conta, como ilustrado na FIGURA 16.

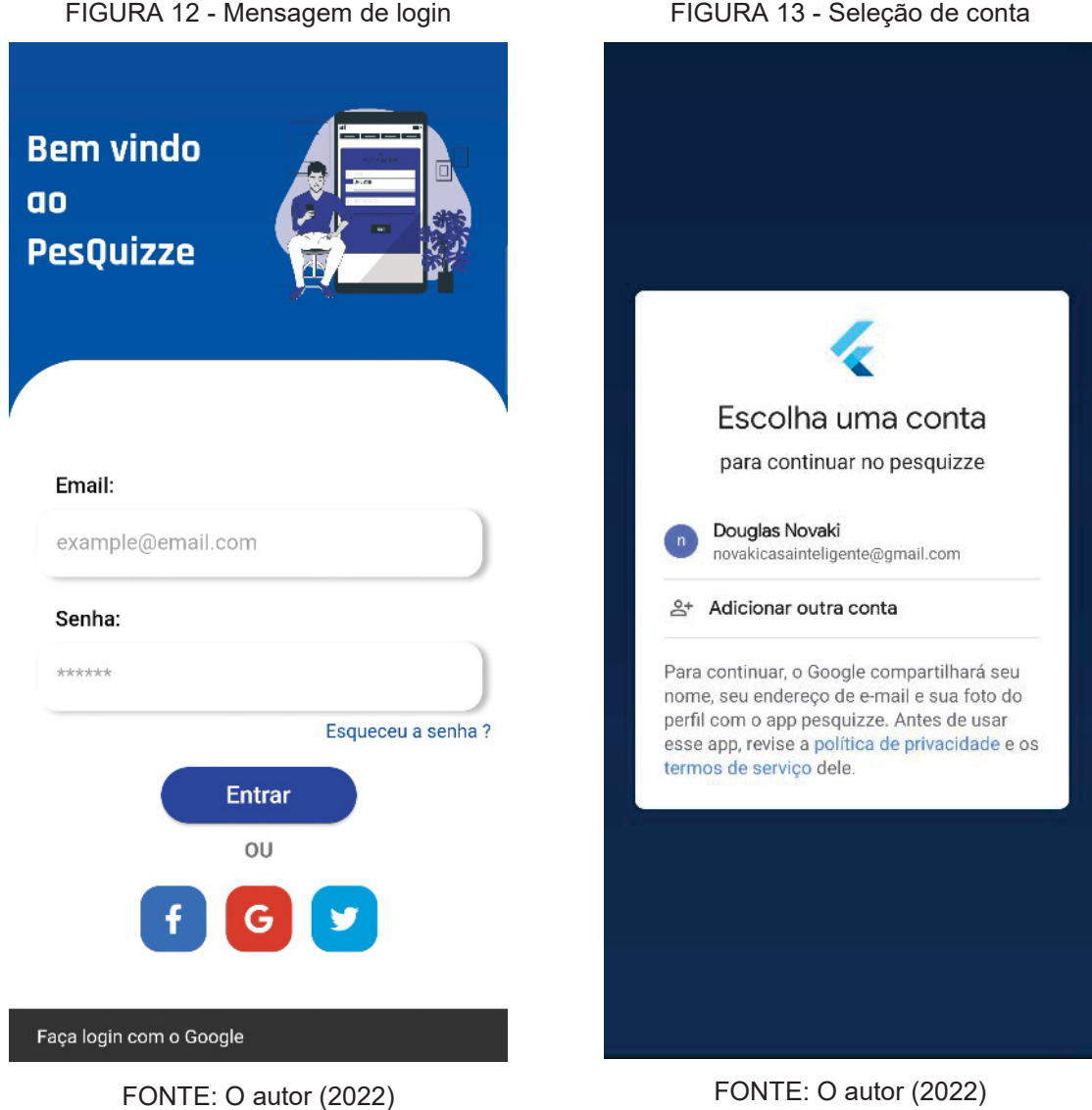

Após a autenticação no aplicativo, o usuário terá acesso à lista de questionários disponíveis e poderá selecionar um para responder. Além disso, ele poderá gerenciar sua conta e questionários conforme mostrado na FIGURA 17. Nessa tela, ele também poderá pressionar seu nome e voltar para a tela de login (FIGURA 14).

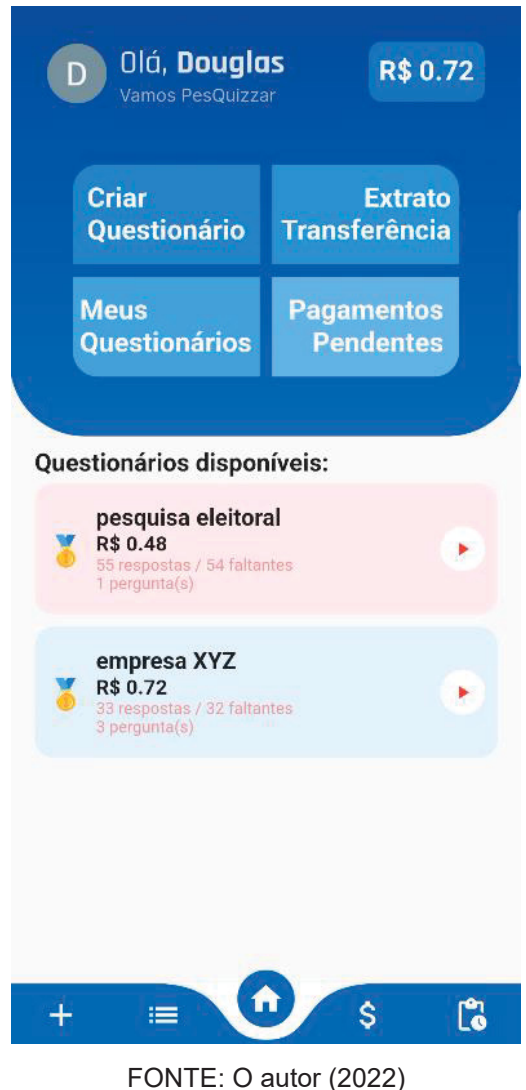

FIGURA 14 - Tela inicial do aplicativo

Na tela inicial do aplicativo, o usuário encontrará 4 botões logo acima do centro, onde poderá realizar as seguintes funções: criar questionários (FIGURA 18), ver questionários cadastrados (FIGURA 19), ver pagamentos pendentes (FIGURA 20) e visualizar transações e realizar transferências (FIGURA 21). No canto superior direito, o usuário poderá ver seu saldo em conta na plataforma.

Na barra de navegação inferior também é possível acessar as mesmas opções mencionadas acima, e essa barra de navegação está disponível em várias outras telas do aplicativo.

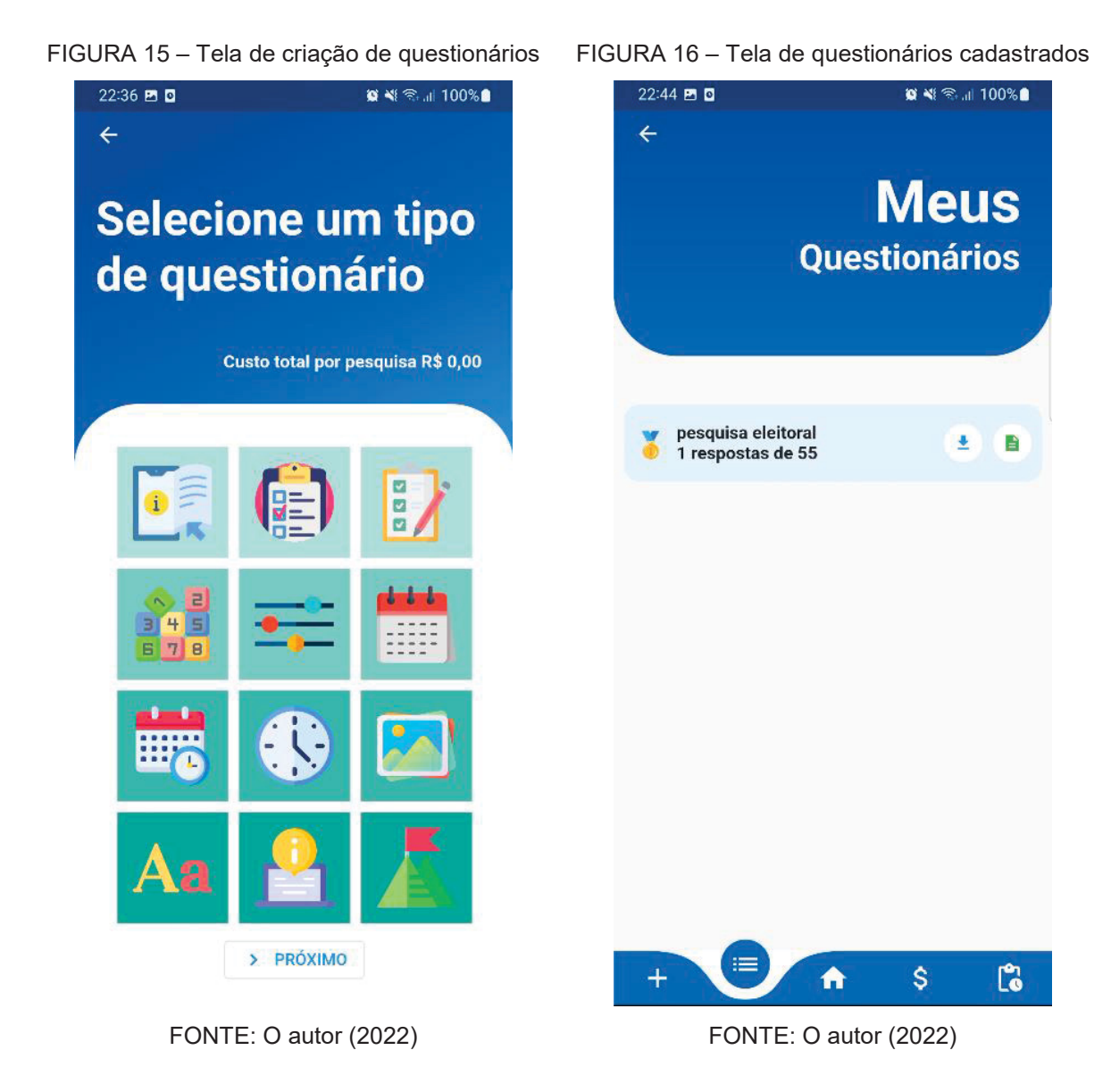

A FIGURA 18 exibe a tela para criação de questionários, onde ao total são permitidos 10 tipos de perguntas, 1 tutorial para instruções ao usuário e 1 item para inserir quando finalizado o questionário. Logo abaixo da frase "Selecione um tipo de questionário" pode-se observar que possui o custo total da pesquisa que está sendo criada.

Já a FIGURA 19 demonstra todos os questionários do usuário logado a conta, nesta tela pode-se notar que abaixo possui uma barra para navegação entre outras telas e na pesquisa disponível para este usuário possui dois ícones download e arquivo, onde o ícone de download permite ao usuário efetuar baixar um arquivo com todas as respostas do questionário e o ícone de arquivo permite ao usuário visualizar de forma resumida o andamento do questionário.

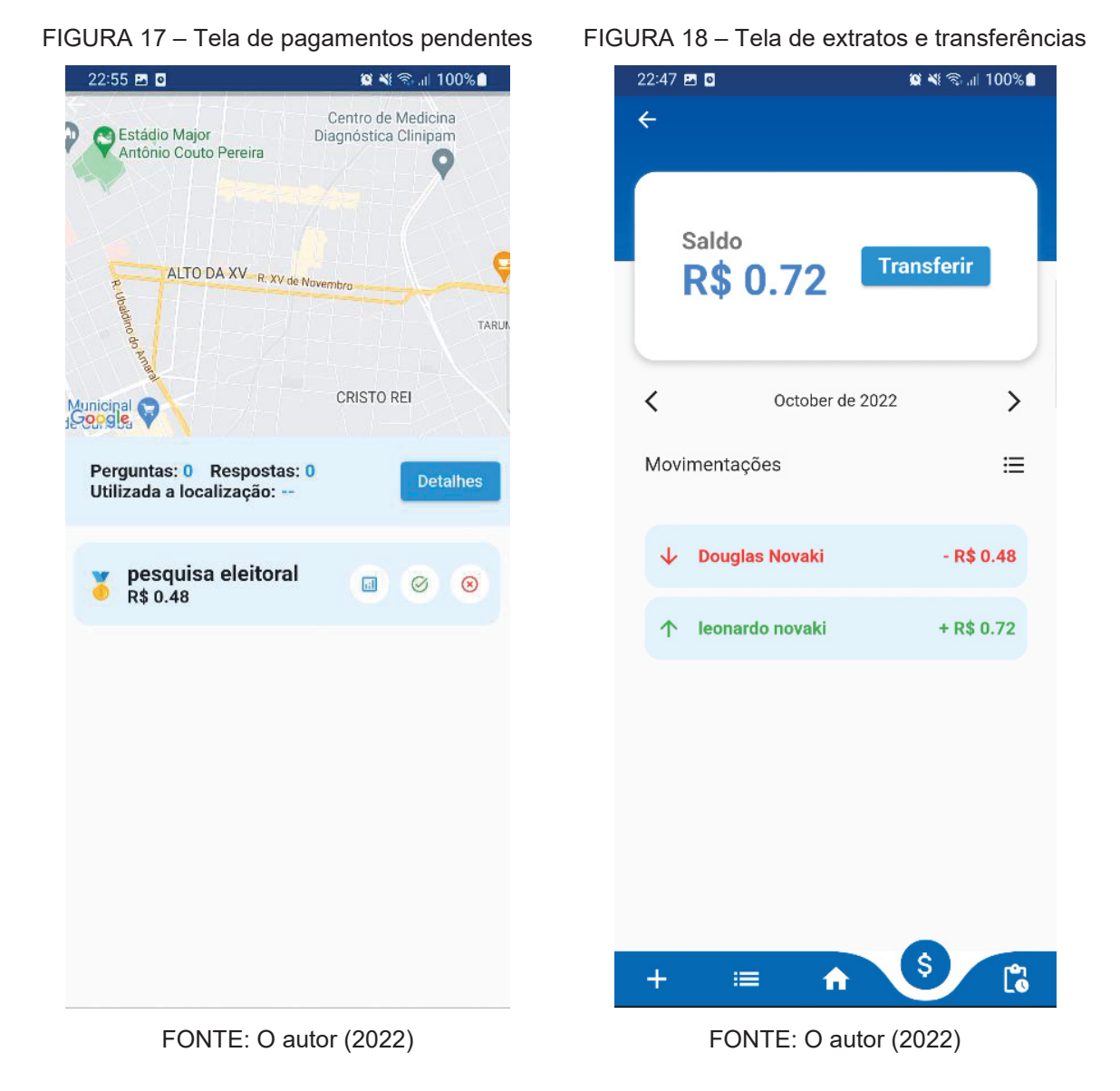

Ao acessar a tela de pagamentos pendentes (FIGURA 20), o usuário verá um mapa com todos os locais onde foram realizadas as entrevistas pendentes de aceitação ou recusa de pagamento. Nessa tela, é possível aceitar ou recusar a entrevista e visualizar a localização da entrevista, caso tenha sido cadastrada.

Também é possível acessar a tela de transações (FIGURA 21), onde são exibidas em vermelho as saídas da conta e em verde as entradas. Nessa tela, é possível filtrar as transações por mês e realizar transferências para outras contas com o saldo disponível.

Ao acessar a tela de criação de questionários (FIGURA 18), o usuário encontrará 12 tipos de perguntas disponíveis:

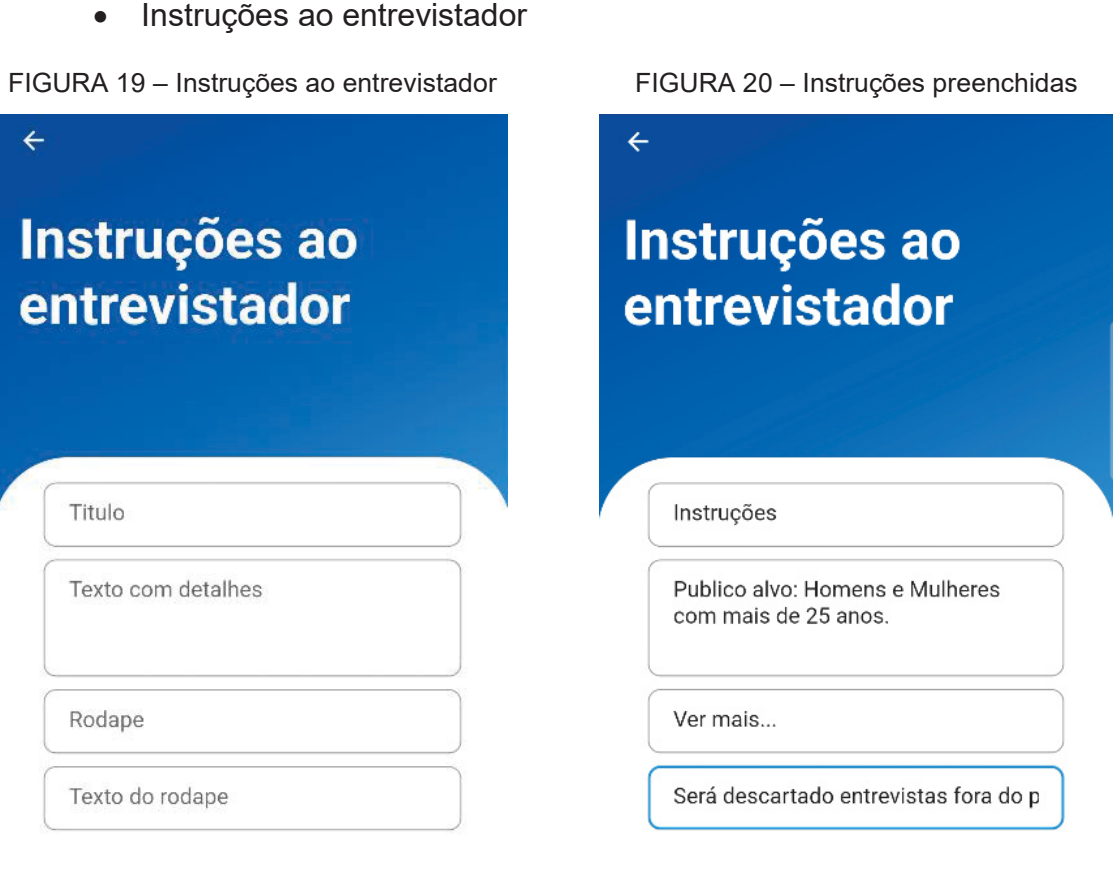

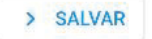

FONTE: O autor (2022)

FONTE: O autor (2022)

> SALVAR

Nesta tela o usuário poderá inserir os dados necessários para instruir o entrevistador antes de iniciar o questionário. Alertando-o sobre regras para a entrevista.

• Escolha única

As FIGURAs 24 e 25 apresentam a interface para criação de uma pergunta de escolha única. No canto superior direito é informado o valor para cada pergunta desse tipo em cada entrevista aplicada. Logo abaixo, o usuário deve inserir a pergunta e incluir as opções de resposta para a entrevista.

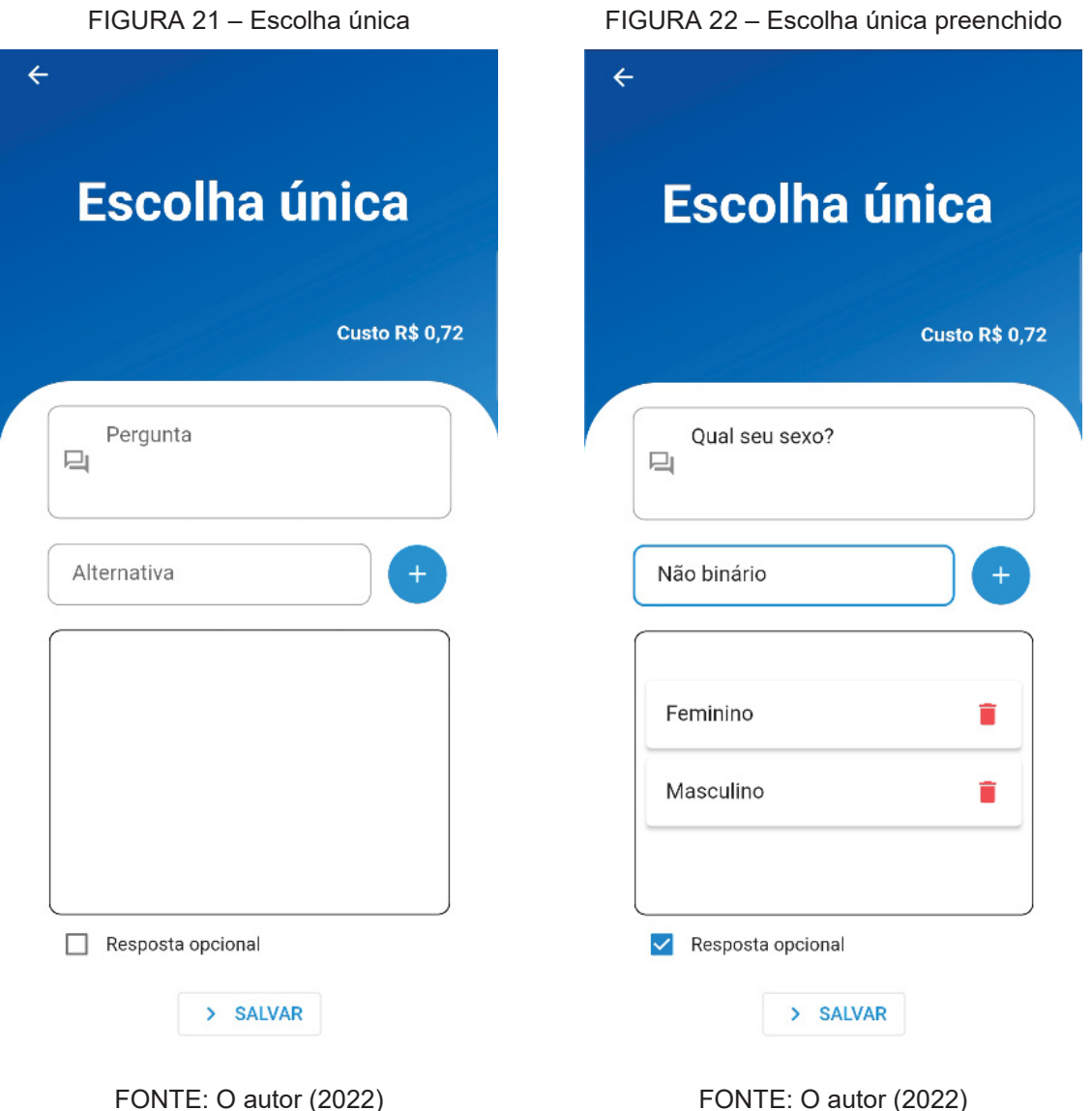

• Múltiplas escolhas

Semelhante às FIGURAs 24 e 25, a opção de múltipla escolha permite ao usuário criar um questionário com perguntas de escolha. Porém, com este tipo de pergunta o entrevistado poderá optar por uma ou mais repostas para a pergunta. A FIGURA 26 e 27 ilustram a tela de criação de uma pergunta de múltipla escolha.

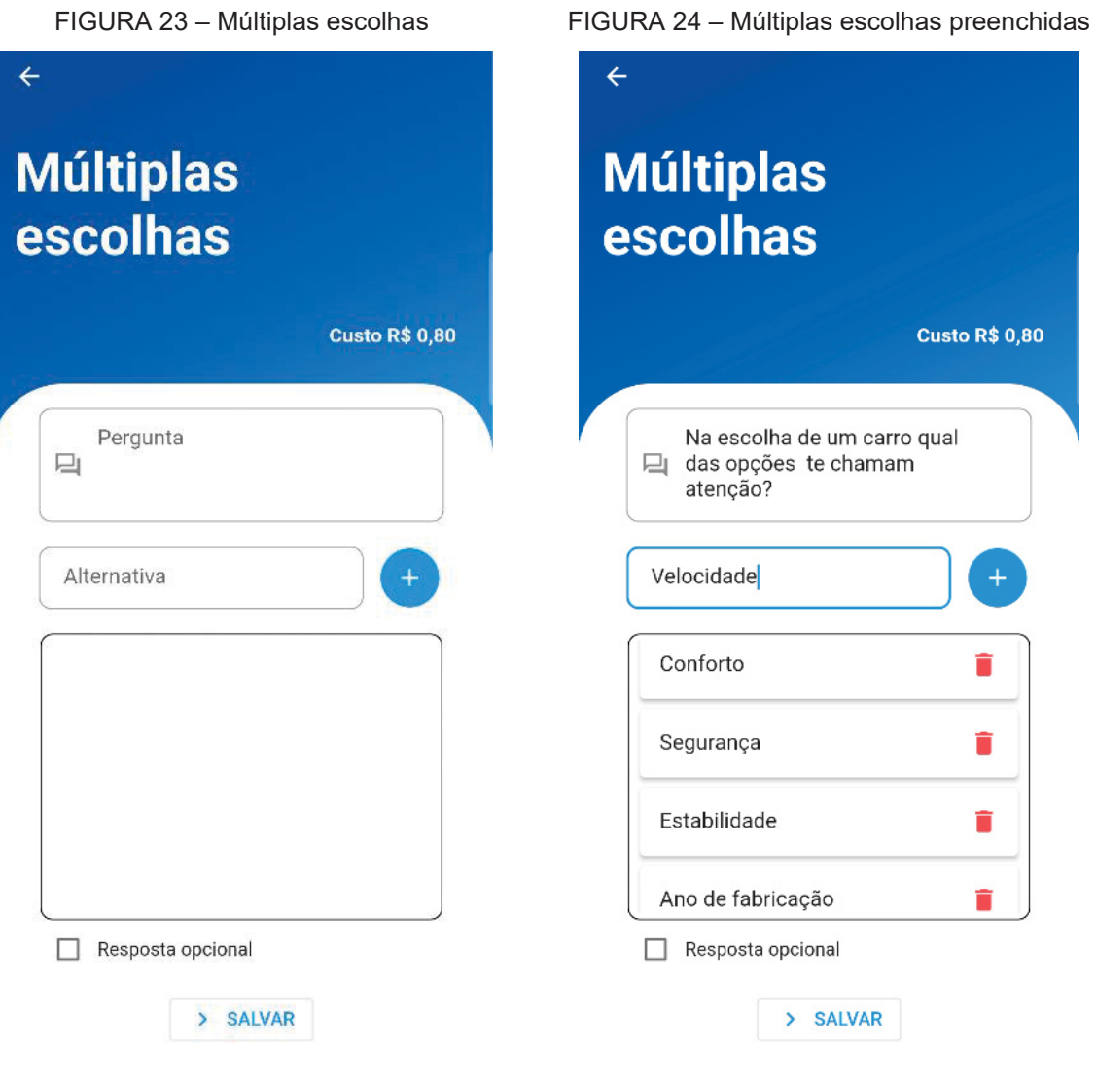

FONTE: O autor (2022)

FONTE: O autor (2022)

Na tela de criação de perguntas de escolha única (FIGURA 25) e múltipla escolha (FIGURA 27), existe um ícone vermelho de lixeira ao lado de cada opção de resposta. Que permite ao usuário excluir a opção inserida durante a criação da pergunta.

• Número inteiro

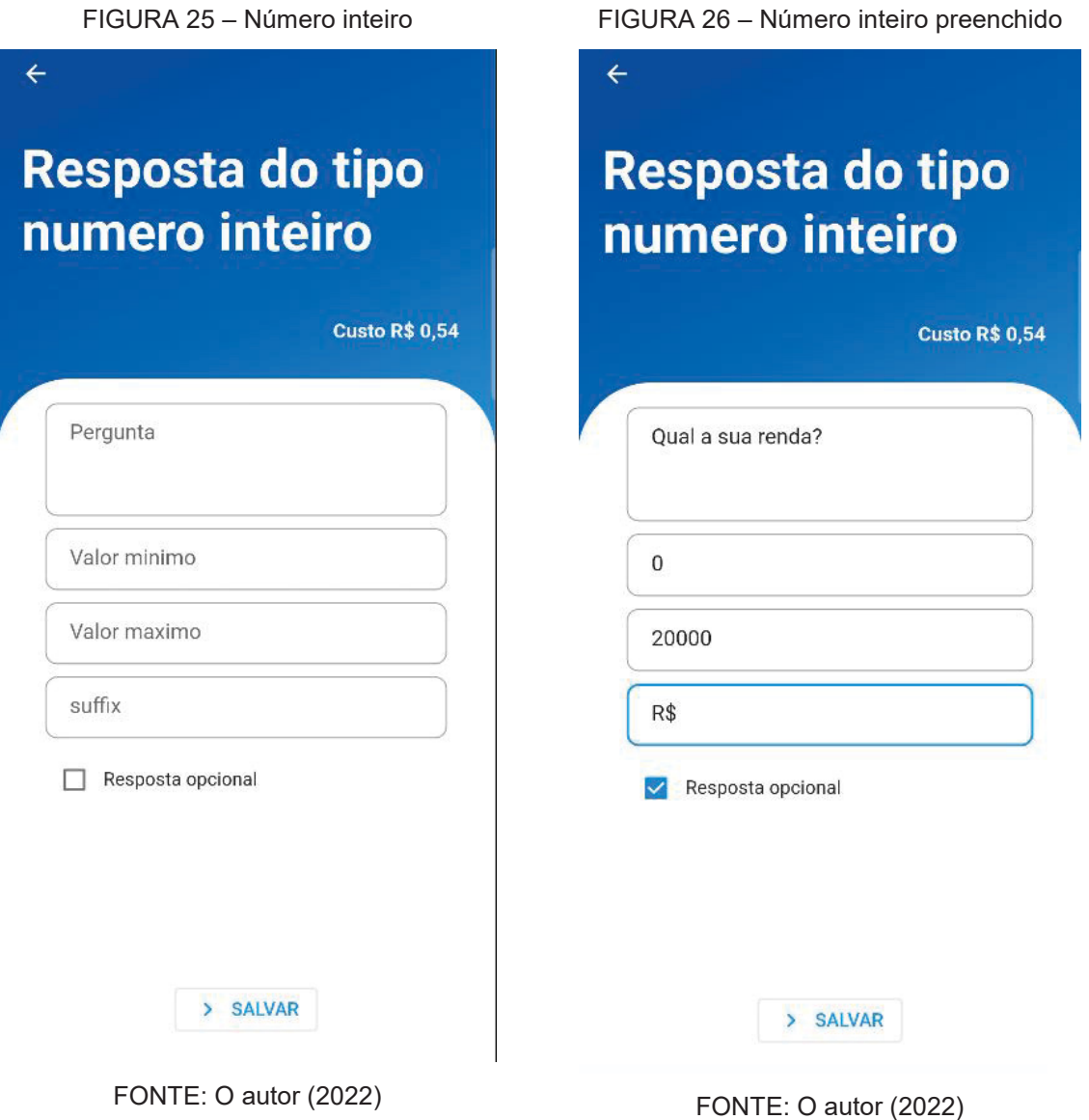

O tipo de pergunta "número inteiro" permite ao usuário estabelecer limites mínimo e máximo e incluir um sufixo para esclarecer o valor a ser medido. Esse tipo de pergunta tem um custo de R\$ 0,54 por pergunta adicionada ao questionário. Esse valor é então multiplicado pela quantidade de entrevistas realizadas no final.

• Slider

FIGURA 27 – Pergunta tipo slider

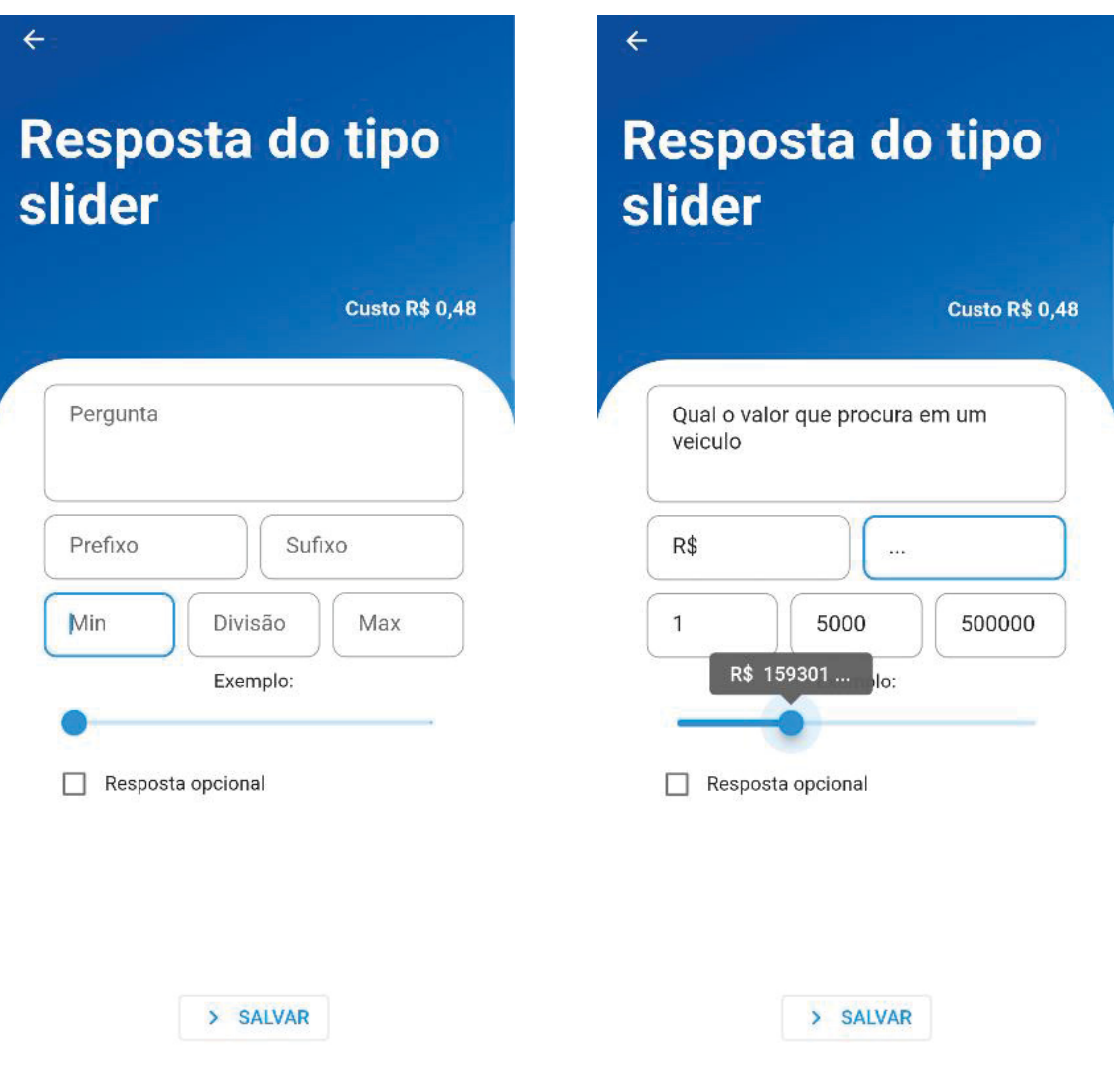

FONTE: O autor (2022)

FONTE: O autor (2022)

FIGURA 28 – Pergunta tipo slider preenchido

Como mostram as FIGURAs 30 e 31, a pergunta do tipo slider tem um custo de R\$ 0,48 por pergunta adicionada ao questionário. Esse tipo de pergunta permite ao usuário estabelecer um limite mínimo e máximo para a resposta e dividir esses valores. Além disso, o usuário pode incluir informações do tipo prefixo, que será exibido antes do valor selecionado, e sufixo, que será exibido depois do valor selecionado. Abaixo dos campos para inserção dos dados, há um slider que ilustra como a pergunta será apresentada ao entrevistador ou entrevistado quando ele for inserir a resposta.

• Data

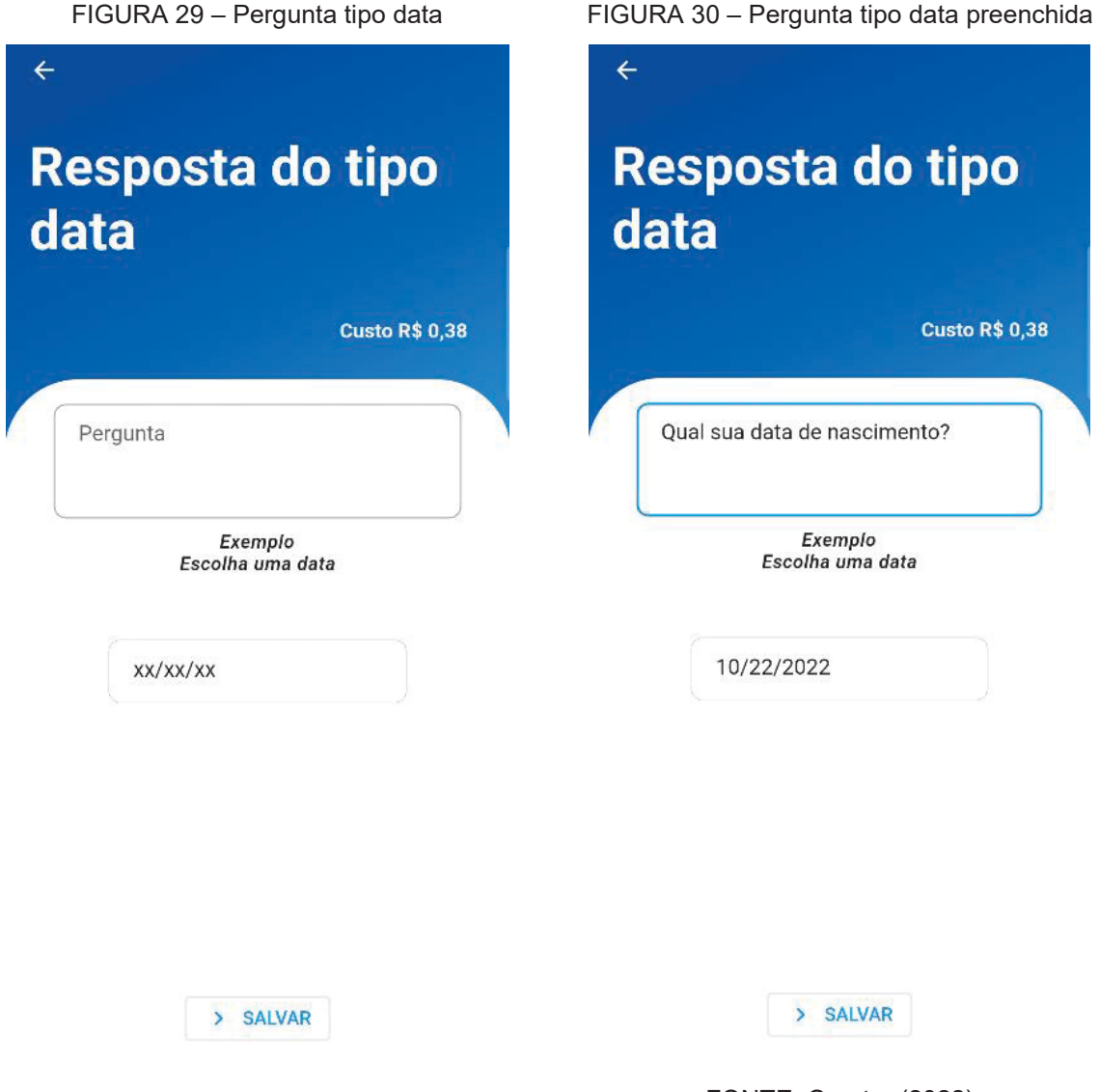

FONTE: O autor (2022)

FONTE: O autor (2022)

Ao selecionar a pergunta do tipo "data" no aplicativo, o usuário será levado à tela mostrada na FIGURA 32. Nessa tela, o usuário poderá inserir uma pergunta cuja resposta será uma data. Ele também poderá visualizar como a resposta do usuário será exibida quando a data for selecionada. Esse tipo de pergunta tem um custo de R\$ 0,38 por questionário.

• Hora

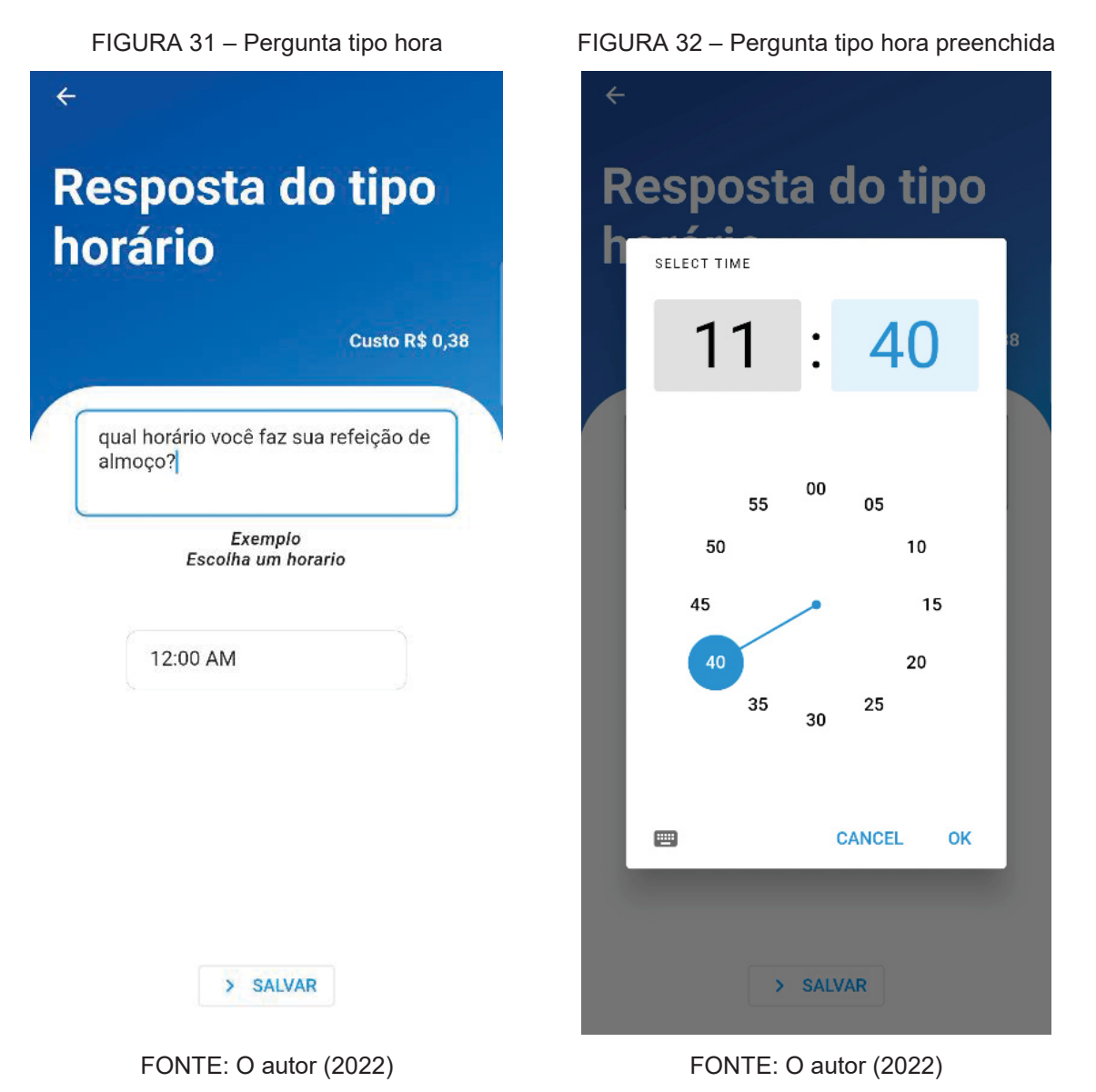

Assim como a pergunta de tipo "data", quando o usuário selecionar uma pergunta do tipo "horário" no aplicativo, ele poderá inserir a pergunta desejada e visualizar como será a resposta do usuário. Esse tipo de pergunta também tem um custo de R\$ 0,38 por questionário.

• Data e hora

FIGURA 33 – Pergunta tipo data/hora

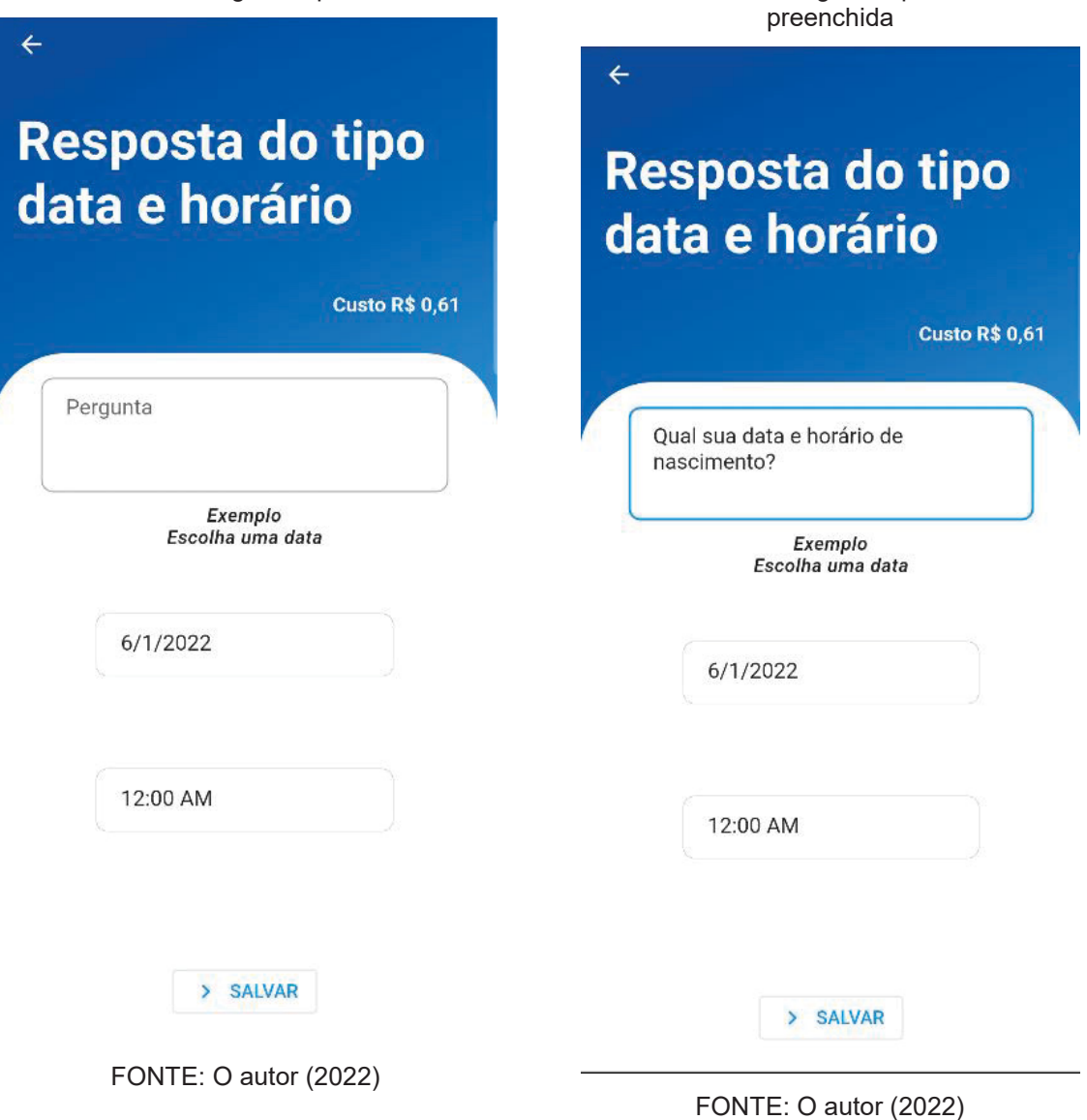

A pergunta do tipo "data e horário" combina as funcionalidades das perguntas de "data" e "horário" anteriormente mencionadas. Nesse caso, apenas uma pergunta é aceita para as duas respostas, data e hora. Esse tipo de pergunta tem um custo mais elevado em relação às outras, com um custo de R\$ 0,61 por pergunta adicionada no questionário. Durante a criação dessa pergunta, o usuário poderá visualizar como o entrevistador ou entrevistado irá responder à questão.

FIGURA 34 – Pergunta tipo data/hora

• Texto

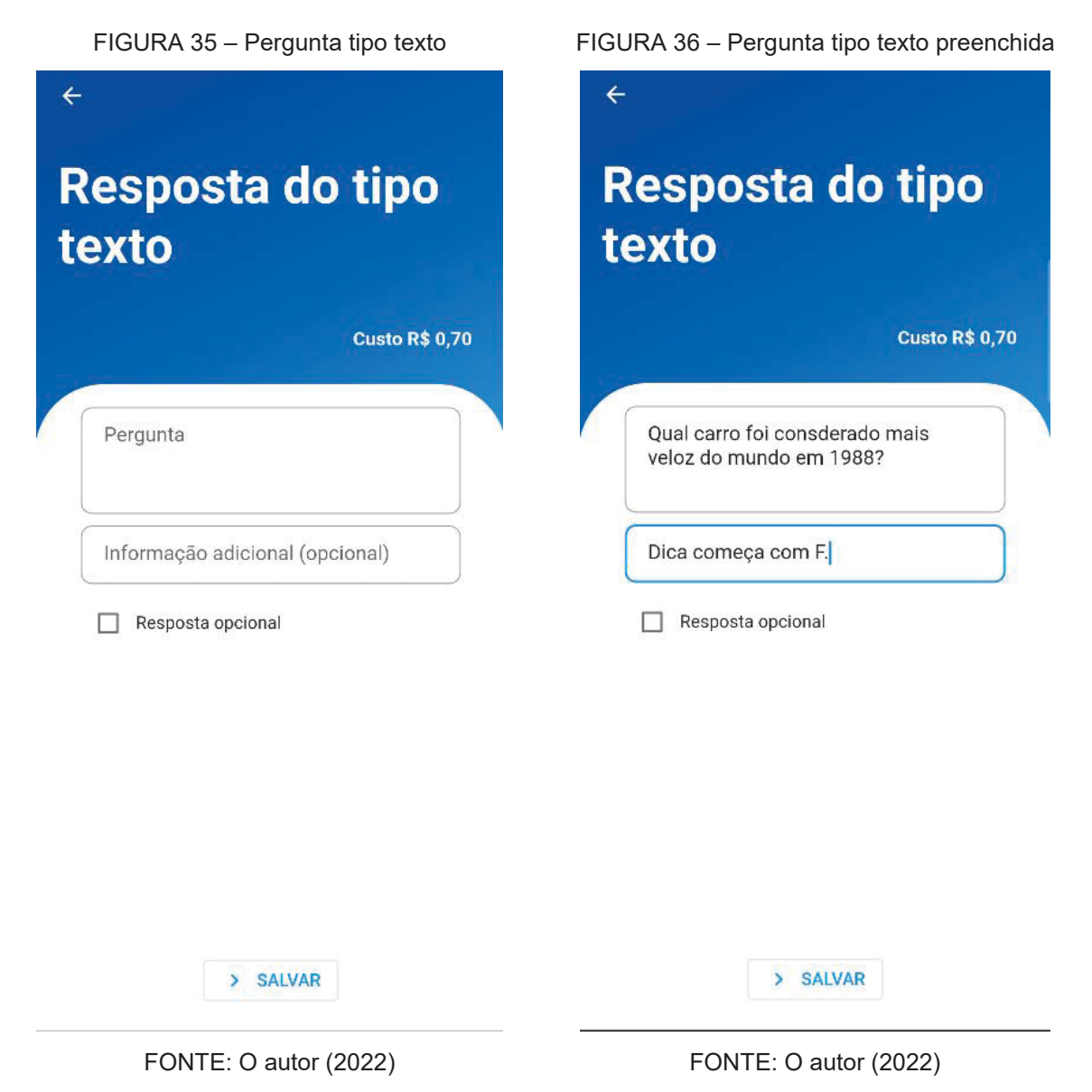

A FIGURA 38 e 39 ilustram a criação de uma pergunta com resposta do tipo "textual". Esse tipo de pergunta possui limite de 100 caracteres na resposta e tem um custo de R\$ 0,70 cada. Ao escolher esse tipo de pergunta, o usuário poderá inserir a pergunta propriamente dita, adicionar informações adicionais e especificar se a resposta é obrigatória ou opcional.

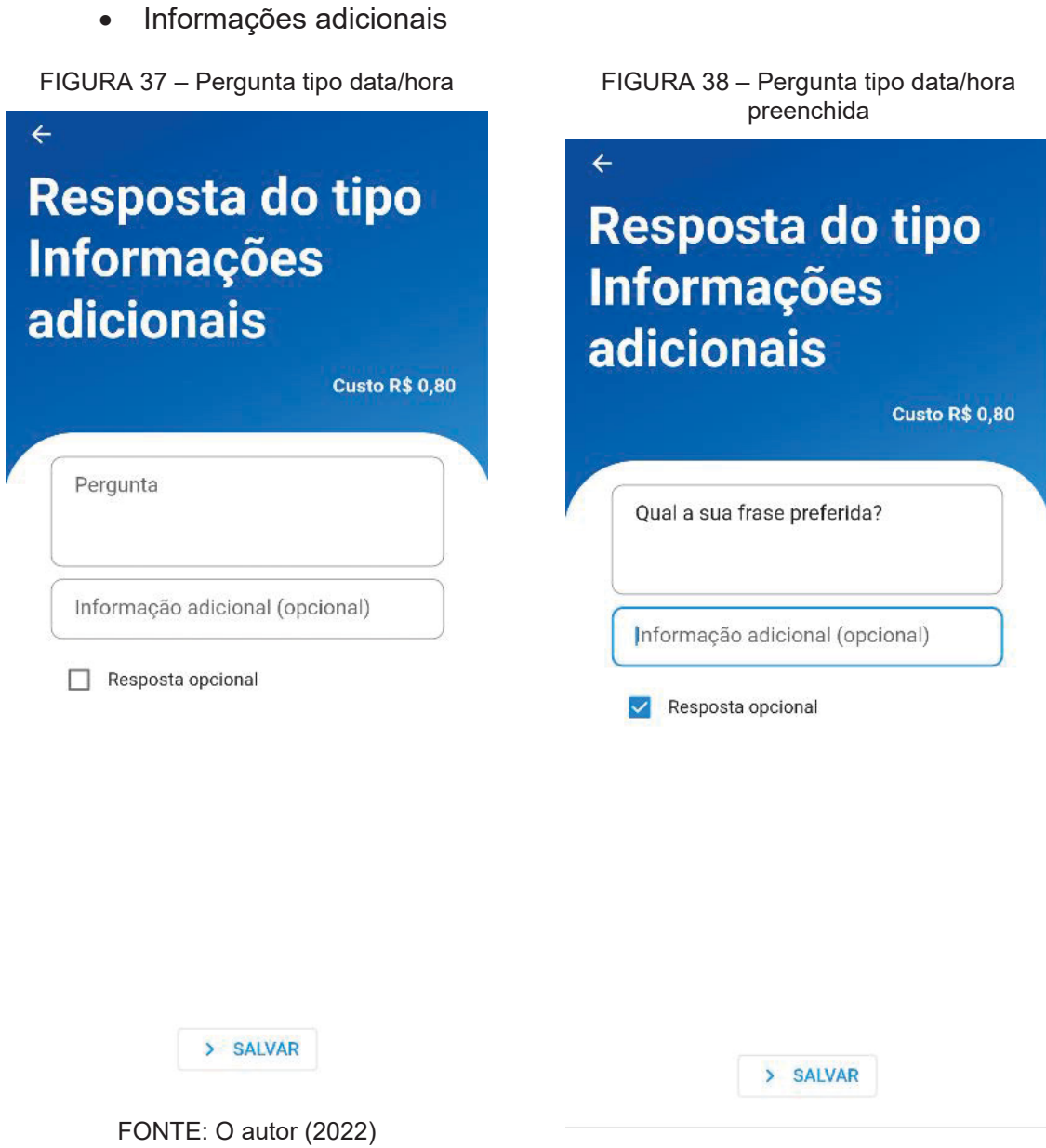

FONTE: O autor (2022)

Semelhante à pergunta do tipo texto (FIGURA 38) a pergunta do tipo informações adicionais também permite ao usuário inserir o texto para a pergunta e um texto para informações adicionais ao usuário, bem como informar se a resposta é opcional ou não. Entretanto, esse tipo de pergunta possui um custo de R\$ 0,80 sendo mais caro em comparação a pergunta do tipo texto. Dado que, esse tipo de pergunta permite inserir uma resposta com até 300 caracteres.

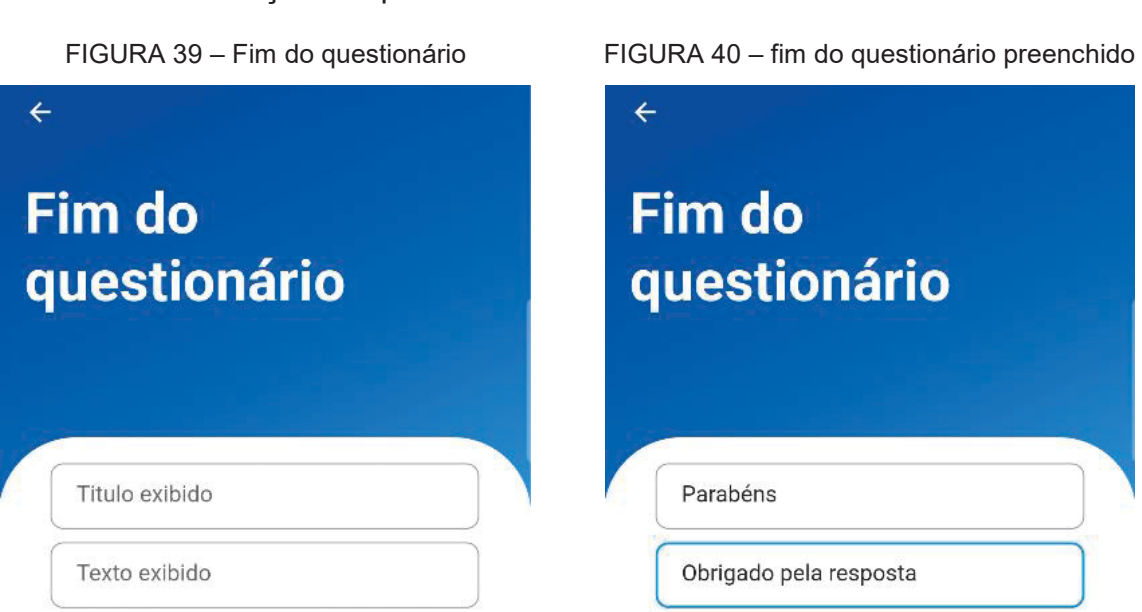

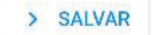

• Finalização do questionário

FONTE: O autor (2022)

FONTE: O autor (2022)

> SALVAR

 Ao selecionar a opção "fim do questionário" no aplicativo, o usuário poderá inserir uma mensagem com título que será exibida ao final de todas as perguntas feitas ao entrevistado. Essa opção também permite obter informações para o entrevistador, mas diferente das outras opções essa não tem custo algum, pois nenhuma informação é salva ou obtida durante esse processo.

Sempre que o usuário pressiona o botão "salvar" na pergunta criada, ele é redirecionado para a tela de seleção do tipo de pergunta (FIGURA 18) para que possa selecionar uma nova pergunta para adicionar ao questionário. Quando retorna para a tela de seleção de perguntas, o usuário poderá também visualizar o custo total por

pesquisa de acordo com a quantidade de perguntas já adicionadas ao seu questionário (FIGURA 44).

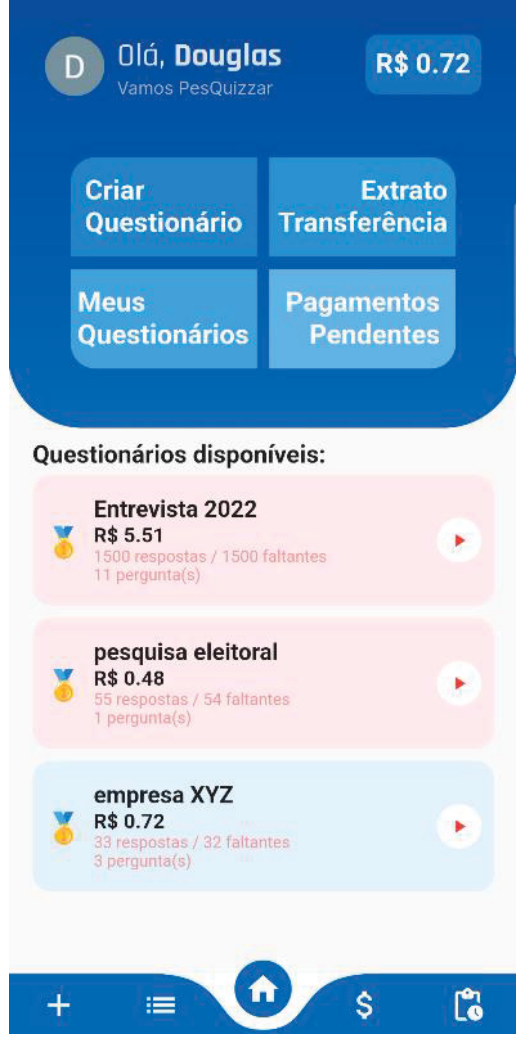

FIGURA 41 - Lista de questionários disponíveis

FONTE: O autor (2022)

Ao concluir a criação de todas as perguntas, o usuário poderá verificar o valor total da pesquisa e pressionar o botão "próximo" (FIGURA 44). Ao pressionar esse botão, o usuário será redirecionado para a página de preenchimento dos dados da pesquisa (FIGURA 45), onde deverá informar um nome para a pesquisa, a quantidade de entrevistas desejadas e se é obrigatório ou não o registro da localização do entrevistado. Ao inserir a quantidade de entrevistas, automaticamente o usuário poderá verificar o custo total localizado no canto superior direito, assim poderá avaliar o valor disposto a pagar pela pesquisa criada. Além disso, o usuário pode optar por tornar obrigatório o registro da localização do entrevistado para evitar possíveis

fraudes, mas essa opção tem um custo adicional de 30 centavos por cada entrevista realizada.

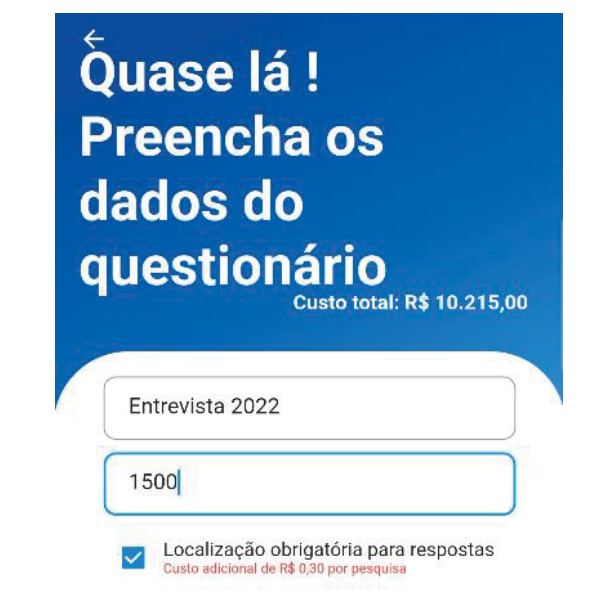

FIGURA 42 – Tela de preenchimento dos dados do questionário

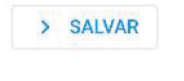

FONTE: O autor (2022)

Ao pressionar novamente em salvar (FIGURA 45), o usuário será redirecionado para a tela de pagamento (FIGURA 46) onde deverá informar os dados de seu cartão de crédito e senha para efetuar o pagamento e posteriormente pressionar o botão de confirmar.

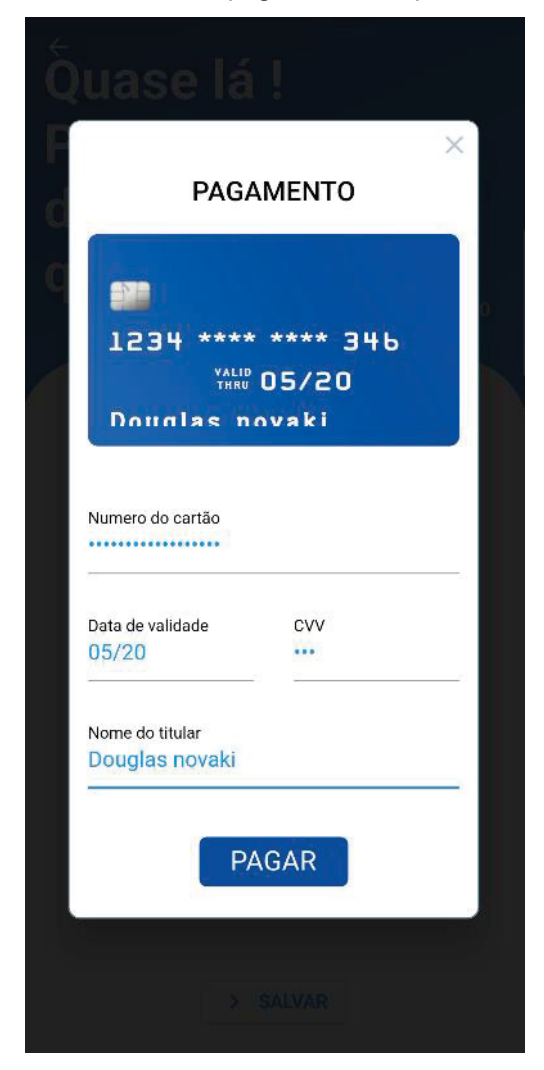

FIGURA 43 – Tela de pagamento do questionário

FONTE: O autor (2022)

Ao pressionar o botão "salvar" o usuário será redirecionado para a página inicial, como mostrado na FIGURA 47, onde ele poderá visualizar suas pesquisas disponíveis para serem aplicadas. As pesquisas uma vez criadas não podem ser modificadas ou excluídas, elas só deixarão de existir quando todas as entrevistas tiverem sido realizadas. Na tela inicial, o usuário poderá ver uma lista de pesquisas disponíveis, marcadas em vermelho as pesquisas pertencentes ao usuário logado e em azul as pesquisas disponíveis para resposta, mas que não pertencem ao usuário. Abaixo de cada nome de pesquisa, o usuário pode verificar o valor por resposta, o número de respostas obtidas e pendentes, além do número de perguntas contidas na pesquisa.

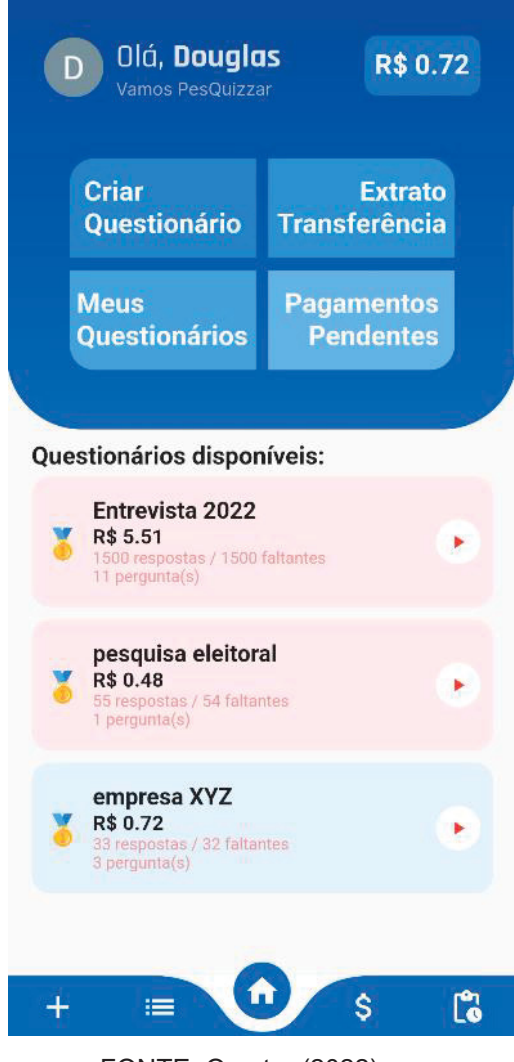

FIGURA 44 – Tela inicial atualizada

FONTE: O autor (2022)

Ao retornar para a tela inicial, o usuário poderá acessar a opção "Meus Questionários", onde será direcionado para a lista de questionários criados por ele, como mostrado na FIGURA 48. Na tela "Meus Questionários", em cada questionário o usuário terá disponível um botão para download de um arquivo exportado no formato .csv com todas as respostas obtidas. Além disso, haverá um botão que permite a visualização calculada das respostas fornecidas neste questionário.

#### FIGURA 45 – Tela meus questionários

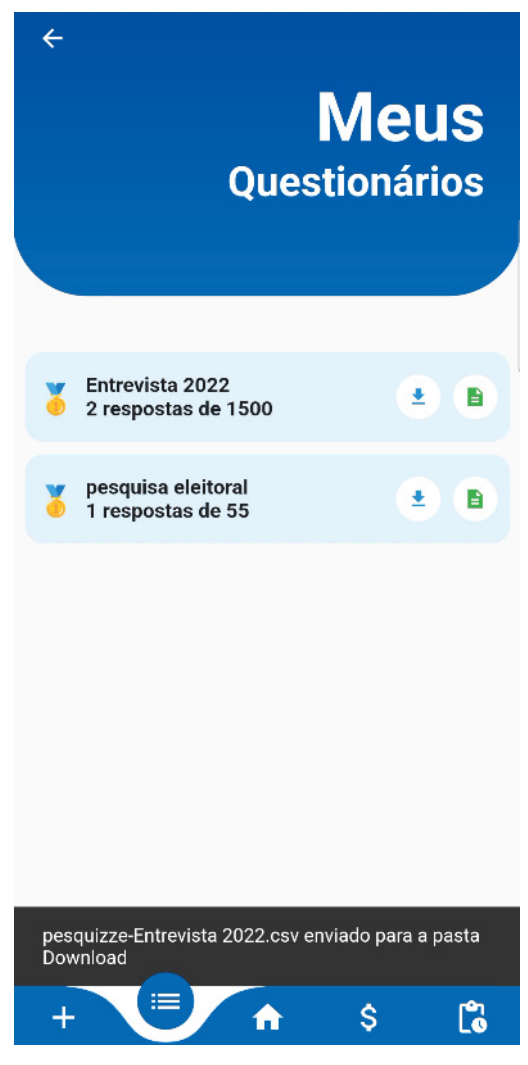

FONTE: O autor (2022)

Ao acessar a opção de download, uma mensagem será exibida ao usuário informando o nome do arquivo e o local onde ele foi salvo (FIGURA 50). Se o usuário escolher a opção para visualizar as respostas de forma resumida e calculada, ele será redirecionado para a tela mostrada nas FIGURAs 49 e 50, onde poderá navegar entre as perguntas e visualizar o número de respostas para cada pergunta. Além disso, ele poderá fazer o download do arquivo pressionando o ícone de download localizado no canto superior direito.
FIGURA 47 – Resumo resposta numero inteiro

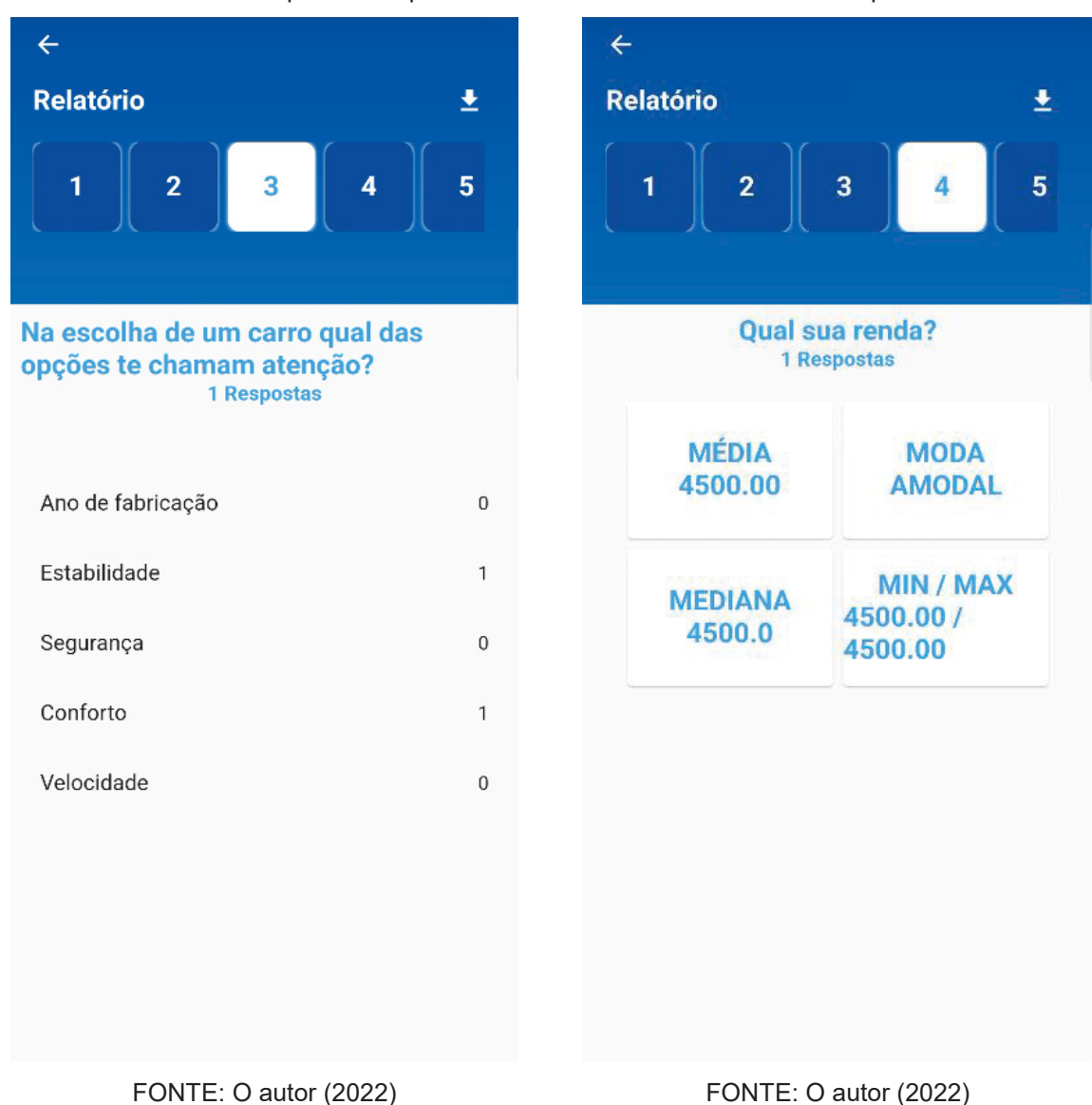

FIGURA 46 – Resumo resposta múltipla escolha

Quando retornado à tela inicial, o usuário poderá acessar a opção de pagamentos pendentes, onde estarão disponíveis todas as entrevistas realizadas em seus questionários e poderá aceitar ou recusar as respostas dos entrevistados. A FIGURA 51 exibe a lista de pagamentos pendentes para o proprietário da pesquisa, enquanto a FIGURA 52 exibe as questões pendentes para o entrevistador.

Em ambas as telas, é possível visualizar um mapa localizado na parte superior, onde o usuário pode navegar e visualizar todas as regiões onde as entrevistas foram aplicadas. Ao lado do botão de aceitação da pesquisa existe um botão com ícone azul semelhante a um mapa. Quando pressionado, este botão redireciona o mapa para o ponto exato da entrevista.

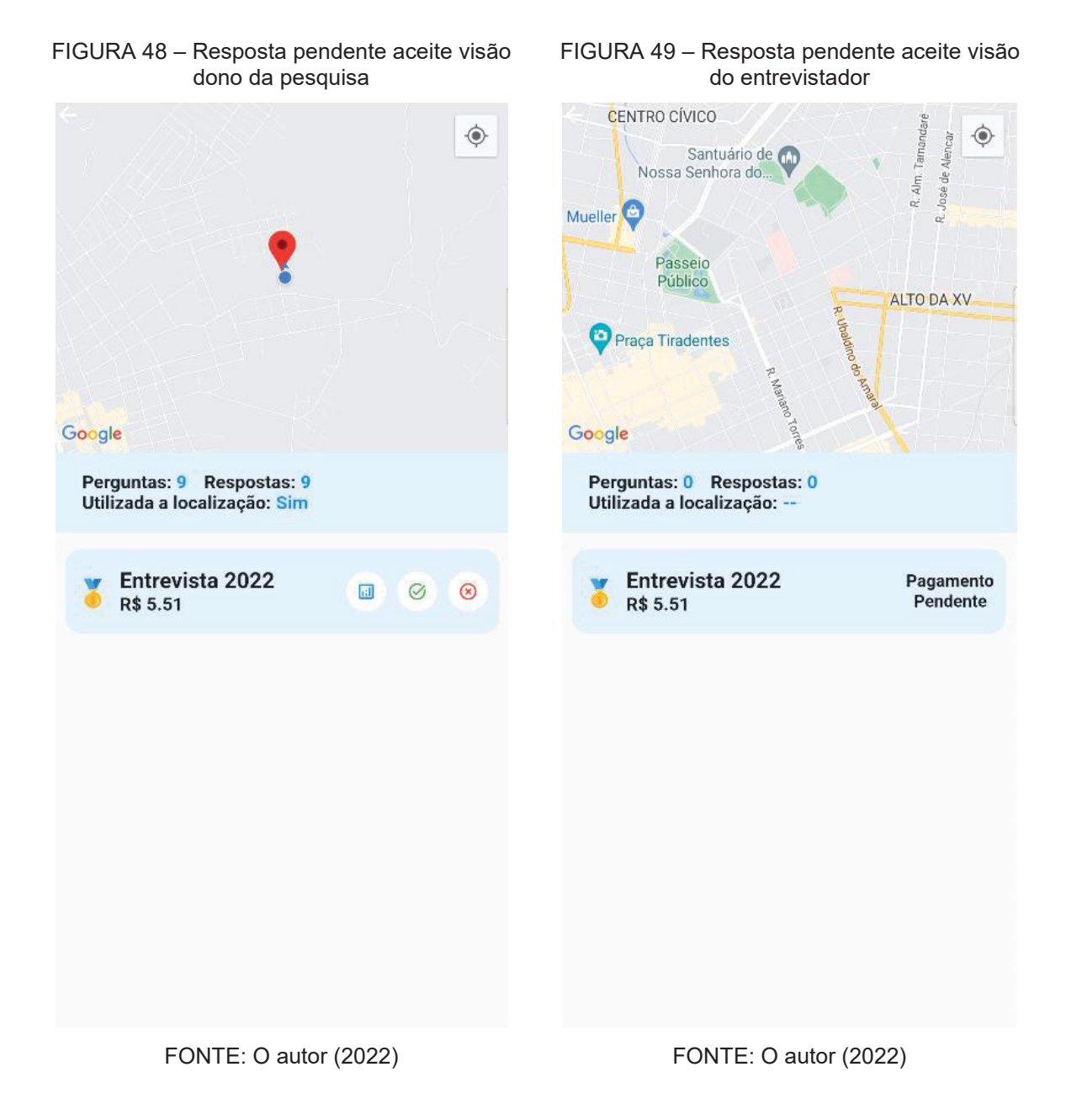

Ao analisar as FIGURAs 51 e 52, é possível notar que o proprietário da pesquisa possui 3 botões na lista de pesquisas, enquanto o entrevistador possui apenas uma mensagem de pagamento pendente.

Quando a entrevista é aceita, o entrevistador recebe o valor referente à entrevista em sua conta no mesmo momento. Se for negada, ele poderá visualizar posteriormente essa situação na mesma página e poderá efetuar uma contestação quanto à recusa de seu pagamento.

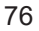

FIGURA 50 – Tela extrato e transferências

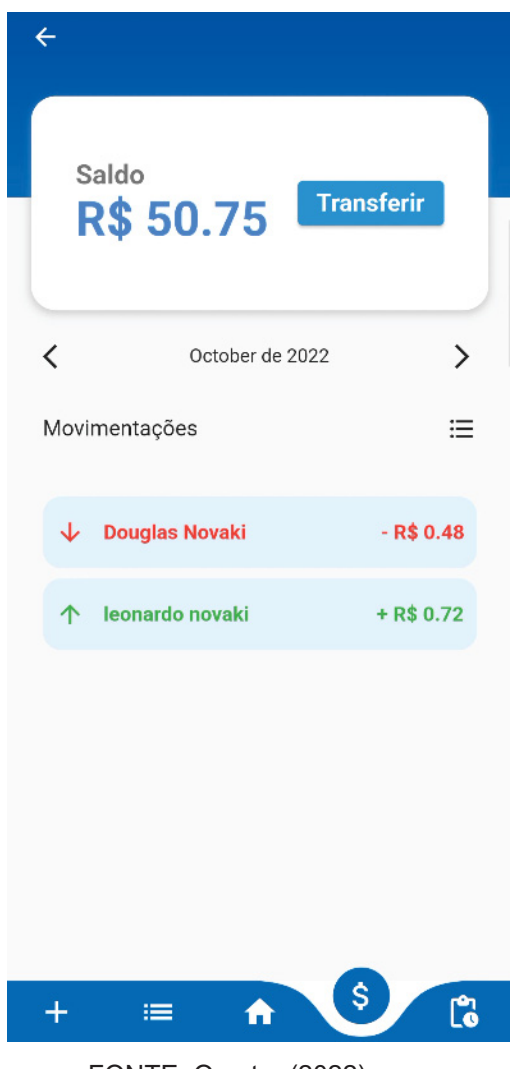

FONTE: O autor (2022)

A FIGURA 53 mostra a tela de extratos e transferências do usuário, onde ele pode navegar entre os meses e visualizar os extratos de cada um. O usuário também pode ver valores que entraram em sua conta em verde e valores que foram transferidos para outra conta em vermelho.

Há um botão de transferir ao lado do saldo, ao pressioná-lo, é exibida uma tela para entrada do valor a ser transferido, o PIX do beneficiário e o nome dele (FIGURA 54). Ao pressionar o botão de confirmar, o aplicativo irá validar se o usuário possui saldo suficiente em sua conta, se não possuir, um alerta de saldo insuficiente será exibido.

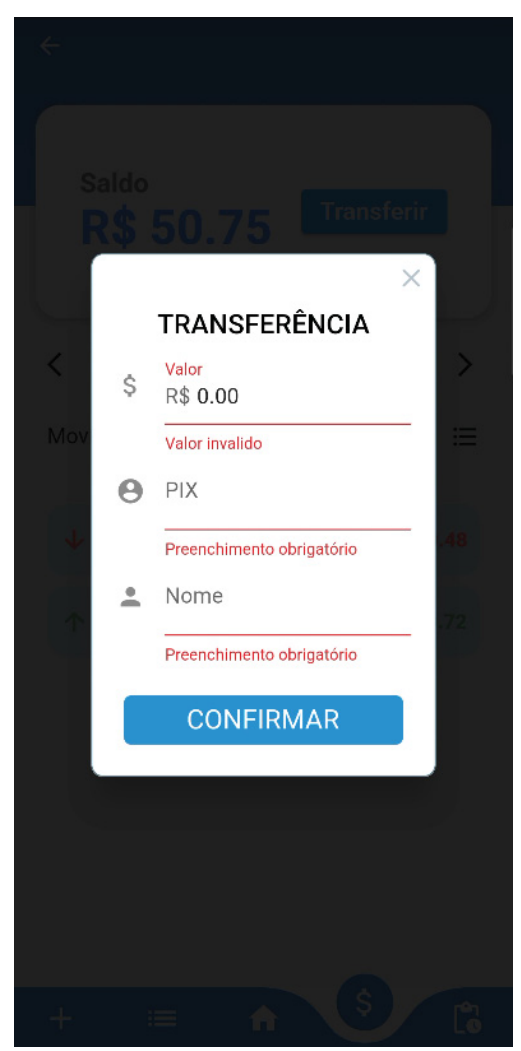

FIGURA 51 – Tela efetuar transferência

FONTE: O autor (2022)

Quando o entrevistador estiver na tela inicial do aplicativo (FIGURA 17), ele poderá selecionar uma pesquisa e iniciar a entrevista. Será redirecionado para a tela demonstrada na FIGURA 55, onde poderá ler as perguntas e inserir as respostas.

As FIGURAs 55, 56, 57, 58 mostram o fluxo de perguntas de uma entrevista criada no aplicativo. Ao finalizar, será disponibilizada para o dono da pesquisa a resposta e uma notificação de pagamento pendente, referente a esta entrevista.

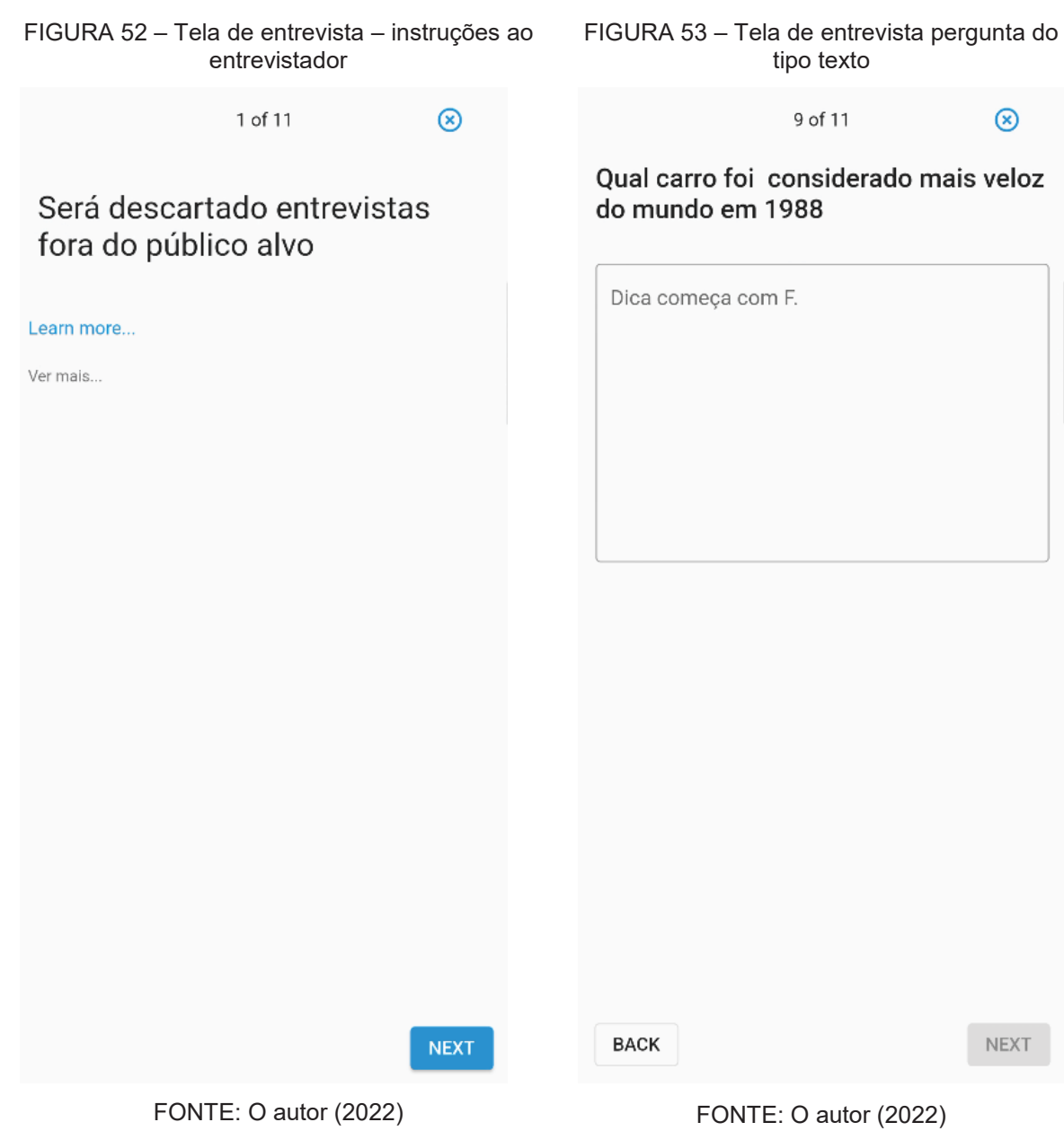

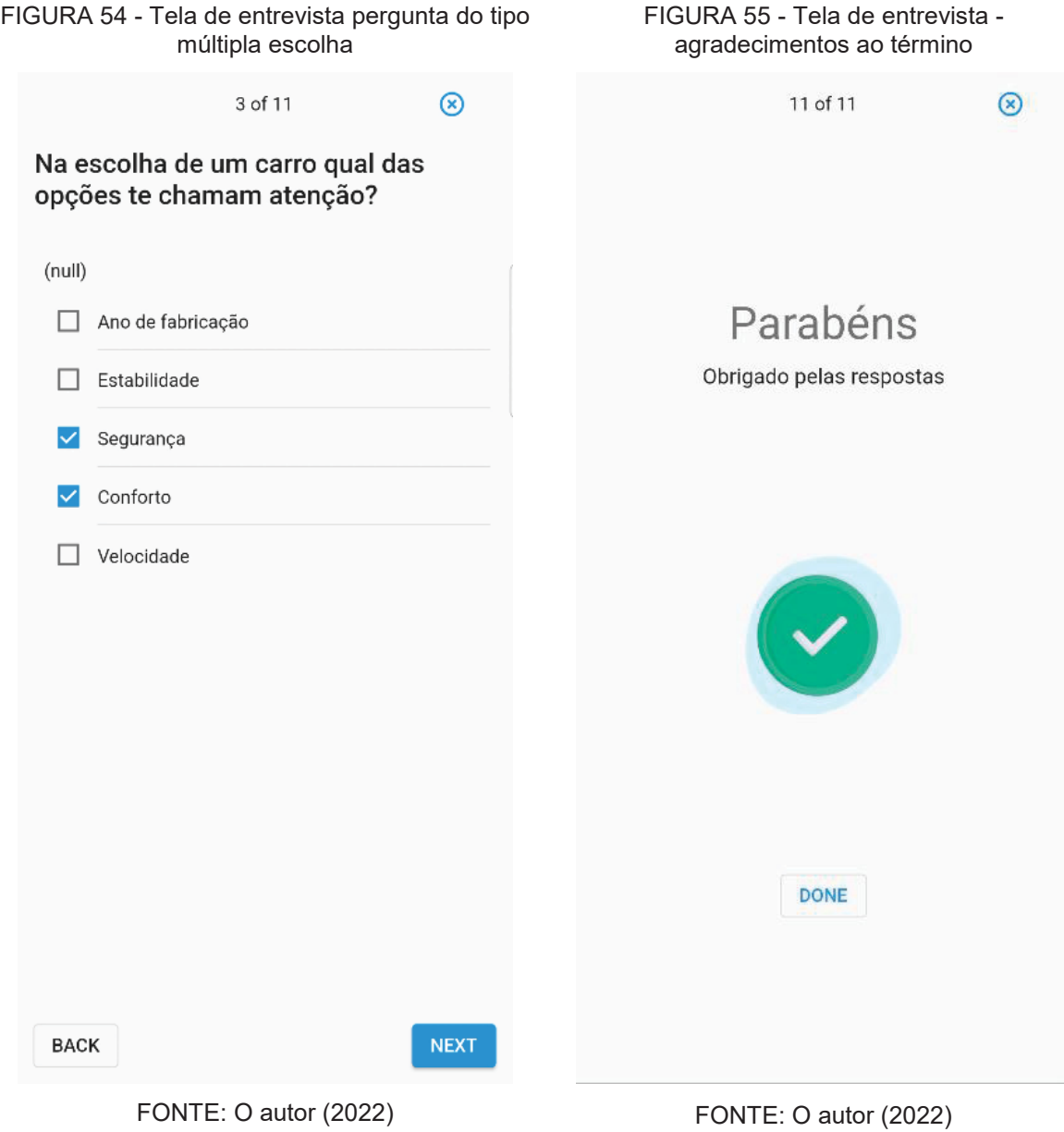

#### **5 CONSIDERAÇÕES FINAIS**

A fundamentação teórica analisou a necessidade de realizar pesquisas e produzir relatórios precisos para análise de mercado, o que pode aumentar a competitividade em relação aos concorrentes.

Foi evidenciado como as empresas enfrentam um mercado altamente competitivo, no qual as necessidades dos consumidores e clientes levam à reestruturação das organizações.

O objetivo geral desta pesquisa foi desenvolver um aplicativo móvel para criar pesquisas do tipo *Survey*. Durante o desenvolvimento do projeto, foi necessário utilizar metodologia ágil, permitindo entregas contínuas de pequenas partes do software divididas em Releases e Sprints, tornando o desenvolvimento mais flexível às mudanças.

Em geral, a proposta deste esforço acadêmico foi integrar tecnologia e produtividade no campo organizacional, mostrando como uma ferramenta digital pode integrar inovação, produtividade e resultados para uma empresa.

O aplicativo PesQuizze foi registrado no INPI como programa de computador. Apesar de todos os objetivos terem sido alcançados, ainda há possibilidade de novas implementações em versões futuras, as recomendações para trabalhos futuros serão apresentadas na seção seguinte.

#### 5.1 RECOMENDAÇÕES PARA TRABALHOS FUTUROS

Durante o desenvolvimento do projeto viu-se a necessidade de implementação de funcionalidades e a expansão do projeto para outras plataformas:

- x Desenvolvimento de uma versão web para gerenciamento dos questionários e emissão de relatórios, oferecendo maior flexibilidade e acessibilidade aos usuários;
- x Implementação de uma funcionalidade de chat para lidar com reclamações e suporte ao usuário, aumentando a satisfação do cliente;
- x Integração com outras plataformas de análise de dados para melhorar a precisão e eficiência da análise dos resultados;
- x Personalização e adaptação do questionário para diferentes tipos de empresas e indústrias, ampliando o alcance do aplicativo;
- $\bullet$  Integração com outras ferramentas de gestão de projetos para melhorar a gestão e monitoramento do projeto;
- Implementação de medidas adicionais de segurança para proteger os dados coletados e garantir a privacidade do usuário;
- x Tradução do aplicativo para outros idiomas para ampliar sua aplicabilidade em diferentes mercados e atender a necessidades de usuários de diferentes países;
- Estudo de novas metodologias e tecnologias para aprimoramento do aplicativo;
- x Realizar testes com usuários para avaliar a satisfação e eficácia do aplicativo, e identificar áreas de melhoria;
- Realizar pesquisas comparativas com outras ferramentas similares no mercado para identificar pontos fortes e oportunidades de melhoria;
- x Investigação de novos recursos e funcionalidades, como o uso de inteligência artificial e aprendizado de máquina, para aprimorar a análise e interpretação dos dados coletados;
- x Estabelecimento de parcerias e colaborações com outras empresas e organizações para ampliar a abrangência e impacto do projeto;
- Investigação de possíveis aplicações do aplicativo em outras áreas além da competitividade organizacional, como pesquisa de mercado, pesquisa de satisfação de clientes, e outras.

# **REFERÊNCIAS**

AGENDADOR. **Marketing de relacionamento e CRM:** qual a diferença. Disponível em: https://www.agendor.com.br/blog/marketing-de-relacionamento-crm/. Acesso em: 12 mai. 2022.

ALBRECHT, karl e BRADFORD, Lawrence.J. **Serviço com qualidad**e: a vantagem competitiva. São Paulo: ed. 1992.

Anderson, D. J. (2010). Kanban: **Successful Evolutionary Change for Your Technology Business**. Blue Hole Press.

ATLASSIAN. **Trello**. Disponível em: https://trello.com. Acesso em: 14 mai. 2022. AUTOLAC. **6 principais razões para investir em capacitação profissional em seu laboratório**. Disponível em: https://autolac.com.br/blog/capacitacao-profissional. Acesso em: 12 mai. 2022.

BABBIE, Earl. **Métodos de Pesquisas de** *Survey*. Belo Horizonte: Editora UFMG, 2001, 519 p. Disponível em: https://files.cercomp.ufg.br/weby/up/326/o/6\_Resumo\_Metodos\_de\_Pesquisas\_de\_*S urvey*.\_1\_.pdf?1331770834 Acessado em: 11 maio 2022.

BALSAMIQ. **Balsamiq. Rapid, effective and fun wireframing software.** | Balsamiq. Disponível em: https://balsamiq.com.

BARROS, A. C. P. B. Uber: **O Consumo Colaborativo e as Lógicas do Mercado**. COMUNICON 2015, São Paulo, 2015. Disponível em: http://anaiscomunicon2015.espm.br/GTs/GT5/24\_GT5\_BARROS.pdf Acesso em: 12 maio 2022.

BECK, K., et al. (2001) **The Agile Manifesto. Agile Alliance.** http://agilemanifesto.org/

BERNARDO, K. **Manifesto ágil, como tudo começou. Dez 2014.** Disponível em: https://www.culturaagil.com.br/manifesto-agil-como-tudo-comecou/. Acesso em: 13 mai. 2022.

BRIDI, Maria Aparecida; BRAUNERT, Mariana Bettega. **O trabalho na indústria de software: a flexibilidade como padrão das formas de contratação**. Cad. CRH 28 (73) Jun 2015.

BRITTO, Jorge; SALLIVIERI, Fabio. **Inovação, cooperação e aprendizado no setor de software no Brasil: análise exploratória baseada no conceito de Arranjos Produtivos Locais (APLs)**. Economia e Sociedade [online]. v. 19, n. 2 , 2010. CANALTECH. **Mercado de celulares cresce 5,7% em 2021, mas sofre com crise de componentes.** Disponível em: https://canalte.ch/cp2/p67as. Acesso em: 05 out. 2022.

CARVALHO, Bernardo Vasconcelos de; MELLO, Carlos Henrique Pereira**. Aplicação do método ágil scrum no desenvolvimento de produtos de software em uma**  **pequena empresa de base tecnológica. Gestão & Produção**, v. 19, p. 557-573, 2012.

CENDÓN, Beatriz Valadares; RIBEIRO, Nádia Ameno; CHAVES, Consuelo Joncew. Pesquisas de *Survey*: **análise das reações dos respondentes**. **Informação & Sociedade: Estudos**, v. 24, n. 3, p. 29-48, 2014.

CHAN, S. **Global App Spending Approached \$65 Billion in the First Half of 2021, Up More Than 24% Year-Over-Year**. Disponível em: <https://sensortower.com/blog/app-revenue-and-downloads-1h-2021>.

CHIAVENATO, Idalberto. **Empreendedorismo**: **dando asas ao espírito empreendedor**. São Paulo: Saraiva, 2007. Disponível em: https://www.academia.edu/28505879/EMPREENDEDORISMO\_DANDO\_ASAS\_AO\_ ESP%C3%8DRITO\_EMPREENDEDOR Acesso em: 09 maio 2022.

CHIAVENATO, Idalberto. **Introdução à teoria geral da Administração**. São Paulo: Makron Books, 2004.

COOPER, Donald, R.; SHINDLER, Pamela, **S. Business research methods**. 7Th ed. McGraw-Hill, 2001.

COSTA, Ariana de Sousa Carvalho; SANTANA, Lídia Chagas de; TRIGO, Antônio Carrera. **Qualidade do atendimento ao cliente: um grande diferencial competitivo para as organizações. Revista de Iniciação Científica–RIC Cairu**, v. 2, n. 2, p. 155- 172, 2015.

COUTINHO, Luciano et al. **Estudo da competitividade da indústria brasileira**. Campinas: Papirus, 1994.

CUNHA, H; RIBEIRO, S. **Métodos Ágeis em Gerenciamento de Projetos**. 1ª Ed.

DA SILVA, Rafaela Carolina et al. **Motoristas de aplicativos em tempos de Covid-19: tendências de informação e prevenção no contexto brasileiro**. Encontros Bibli: revista eletrônica de biblioteconomia e ciência da informação, v. 26, 2021. Disponível em: https://www.redalyc.org/journal/147/14768130009/14768130009.pdf Acesso em: 12 maio 2022. https://doi.org/10.5007/1518-2924.2021.e76625.

DA SILVA, Rafaela Carolina et al. **Motoristas de aplicativos em tempos de Covid-19: tendências de informação e prevenção no contexto brasileiro. Encontros Bibli: revista eletrônica de biblioteconomia e ciência da informação**, v. 26, 2021. Disponível em: https://www.redalyc.org/journal/147/14768130009/14768130009.pdf Acesso em: 12 maio 2022. https://doi.org/10.5007/1518-2924.2021.e76625.

DE JANEIRO, R. UNIVERSIDADE FEDERAL DO RIO DE JANEIRO CENTRO DE FILOSOFIA E CIÊNCIAS HUMANAS ESCOLA DE COMUNICAÇÃO PUBLICIDADE E PROPAGANDA **O BOOM DO TIKTOK: CULTURA POP E ENTRETENIMENTO MUSICAL EM 60 SEGUNDOS GABRIEL DO NASCIMENTO COSTA.** [s.l: s.n.]. Disponível em: https://pantheon.ufrj.br/bitstream/11422/15299/1/GCosta.pdf.

DE SOUZA, Antônio Artur et al. **Mensuração da satisfação de usuários de sistemas de informações contábeis através do método** *Survey***. Sociedade, Contabilidade e Gestão**, v. 5, n. 1, 2010.

DIEGUES, Antônio Carlos; ROSELINO, José Eduardo; GARCIA, Renato. Rev. iberoam**. cienc. tecnol. soc**., Ciudad Autónoma de Buenos Aires , v. 8, n. 24, p. 175- 196, sept. 2013.

DOS SANTOS SILVA, Daisy Eliana; DE SOUZA, Ingredy Thaís; CAMARGO, Talita. **Metodologias Ágeis para o desenvolvimento de software: Aplicação e o uso da metodologia SCRUM em contraste ao modelo tradicional de Gerenciamento de Projetos. Revista Computação Aplicada-UNG-Ser**, v. 2, n. 1, p. 39-46, 2013.

DUARTE, Alexandre; PATRÍCIA, D. I. A. S. TikTok: **usos e motivações entre adolescentes em Portugal. Chasqui. Revista Latinoamericana de Comunicación**, v.1, n. 147, 2021. Disponível em: jttps://dialnet.unirioja.es/servlet/articulo?codigo=8093843 Acesso em: 12 maio 2022.

DYBÅ, T.; DINGSØYR, T. **Empirical studies of agile software development: A systematic review. Information and Software Technology**, v. 50, 833–859, 2008.

EXAME. **A economia dos Apps**. Disponível em: http://connectstihost.com.br/ilocomotiva/clipping/exame-a-economia-dos-apps/. Acesso em 12 maio 2022.

FADEL, Aline Cristine; SILVEIRA, H. da M. **Metodologias ágeis no contexto de desenvolvimento de software: XP, Scrum e Lean**. **Monografia do Curso de Mestrado FT-027-Gestão de Projetos e Qualidade da Faculdade de Tecnologia– UNICAMP**, v. 98, p. 101, 2010.

FREITAS, Henrique et al. **O método de pesquisa** *Survey***. Revista de Administração da Universidade de São Paulo**, v. 35, n. 3, 2000. GESTRADO. *Survey*. Disponível em: https://gestrado.net.br/verbetes/*Survey*/. Acesso em: 12 mai. 2022.

GONÇALVES, Eduardo Paneto; MACHADO, Marina Baeta Espindola; MARQUES, Ronaldo. **Marketing de relacionamento para fidelizar clientes. Gestão Contemporânea**, v. 2, n. 1, 2020.

GOV.BR. **Brasil registra recorde em abertura de empresas no 2º quadrimestre**. Disponível em: https://www.gov.br/pt-br/noticias/financas-impostos-e-gestaopublica/2021/10/brasil-registra-recorde-em-abertura-de-empresas-no-2oquadrimestre. Acesso em: 12 mai. 2022.

HAIR Jr., J.F., MONEY, A.H., SAMOUEL, P., & PAGE, M. (2015). **The Essentials of Business Research Methods** (3rd ed.). Routledge. Disponível em: https://doi.org/10.4324/9781315716862 Acesso em: 12 mai. 2022.

**Histórico da pandemia de COVID-19 - OPAS/OMS | Organização Pan-Americana da Saúde.** Disponível em: <https://www.paho.org/pt/covid19/historico-da-pandemiacovid-19#:~:text=Em%2031%20de%20dezembro%20de>.

KETTUNEN, P.; LAANTI, M. **Combining Agile Software Projects and Large-scale Organizational Agility. Software Process Improvement and Practice**, v. 13, 183– 193, 2008.

KLEMENT, Claudia Fernanda Franceschi; YU, Abraham Sin Oih. **Influências da tecnologia para a inovação em serviços. Revista de Administração da Universidade Federal de Santa Maria**, v. 1, n. 1, p. 101-115, 2008.

KOTLER, Philip – **Administração de Marketing** – 10a Edição, 7a reimpressão - Tradução Bazán Tecnologia e Lingüística; revisão técnica Arão Sapiro. São Paulo: Prentice Hall,2000.

KOTLER, Philip. **Administração de marketing**. 5. ed. São Paulo: Atlas, 1998.

KOTLER, Philip; **Administração de Marketing: edição ao do novo milenio**.10.ed.São Paulo: Prentice hall,2002.

KOTLER, Philip; ARMSTRONG, Gary. **Princípios de marketing**. 9 ed. São Paulo: Prentice Hall, 2003.

LAANTI, M.; SALO, O.; ABRAHAMSSON, P. **Agile methods rapidly replacing traditional methods at Nokia: A** *Survey* **of opinions on agile transformation**. **Information and Software Technology**, v. 53, 276–290, 2011.

LEE, Minsun; LEE, Hyun-Hwa. **Social media photo activity, internalization, appearance comparison, and body satisfaction**: The moderating role of photoediting behavior. Computers in Human Behavior, Aalborg, v. 114, Jan. 2021. Disponível em: . Acesso em: Acesso em: 21 maio 2021.

**Micro e Pequena Empresa: Qual a definição para as empresas?** Disponível em: https://www.portaldaindustria.com.br/industria-de-a-z/micro-e-pequenaempresa/#:~:text=Micro%20empresa%3A%20empresa%20que%20t%C3%AAm. MICROSOFT. Visual Studio Code. Disponível em: https://code.visualstudio.com/. NW, L. S. **Digital connection growing in emerging economies**. Disponível em: https://www.pewresearch.org/global/2019/02/05/digital-connectivity-growing-rapidlyin-emerging-economies/.

O ARTIA**, O que é Kanban: Guia completo (atualizado 2021).** Disponível em: https://artia.com/kanban. Acesso em 10 mai. 2023.

OLMOS, O. M. DE Q.; FAVERA, R. B. D. **A POLÊMICA EM TORNO DO APLICATIVO UBER NO BRASIL: ARGUMENTOS DE DIREITO CONTRA E A FAVOR DA SUA MANUTENÇÃO**. Seminário Nacional Demandas Sociais e Políticas Públicas na Sociedade Contemporânea, n. 0, 23 nov. 2015.

**Pequenos negócios já podem buscar recursos do Programa Nacional de Apoio às Micro e Pequenas Empresas.** Disponível em: https://www.gov.br/ptbr/noticias/noticias/economia-e-gestao-publica/07/pequenos-negocios-ja-podembuscar-recursos-do-programa-nacional-de-apoio-as-micro-e-pequenasempresas#:~:text=Os%20donos%20de%20pequenos%20neg%C3%B3cios. Acesso em: 05 out. 2022.

PORTALDAINDUSTRIA. **Qual a definição de micro e pequena empresa?**. Disponível em: https://www.portaldaindustria.com.br/industria-de-a-z/micro-epequena-empresa/. Acesso em: 11 maio 2022.

PORTER, Michael E. **Vantagem competitiva: criando e sustentando um desempenho superior**. Rio de Janeiro: Campus, 1992.

PRINS, Annelot**. Live-archiving the crisis: Instagram, cultural studies and times of collapse**. European Journal of Cultural Studies, Aalborg, v. 23, n. 6, p. 1046-1053, 2020. DOI: https://doi.org/10.1177/1367549420944519

R7. **Mercado de aplicativos cresce no Brasil e facilita a vida dos usuários**. Disponível em: https://www.jornalcontabil.com.br/mercado-de-aplicativos-cresce-nobrasil-e-facilita-a-vida-dos-usuarios/#.YoBRFnXMJhE. Acesso em: 13 mai. 2022.

Rio de Janeiro, 2015. Disponível em: https://www.faeterjrio.edu.br/downloads/bbv/0059.pdf. Acesso em: 13 mai. 2022. ROMAN, Darlan José et al. **Fatores de competitividade organizacional. BBR-Brazilian Business Review**, v. 9, n. 1, p. 27-46, 2012.

RUALDEV. **Ventajas de elegir Flutter para programar tus aplicaciones**. **Rualdev.com**Blogger, 19 ago. 2021. Disponível em: <https://www.rualdev.com/2021/08/ventajas-elegir-flutter.html>. Acesso em: 25 out. 2022

RUSSO, Rosaria Fátima Segger Macri; DA SILVA, Luciano Ferreira; LARIEIRA, Claudio Luis Carvalho. **Do manifesto ágil à agilidade organizacional. Gestão e Projetos**: GeP, v. 12, n. 1, p. 1-10, 2021.

SCHROEDER NETO, Ralf. **Monetização de software: uma análise dos modelos de monetização presentes no mercado**. 2019. 54 f. Trabalho de Conclusão de Curso (Bacharelado em Sistemas de Informação) - Universidade Federal Fluminense, Niterói, 2019

SCHWABER, K.; BEEDLE, **M. Agile Software Development With Scrum**. Primeira Edição. Upper Saddle River: Prentice-Hall. 2001.

**SCRUM**. **Disponível em:** Disponível **em: em: em: em: em: em: em: em: em: em: em: em: em: em: em: em: em: em: em: em: em: em: em: em: em: em: em: em: em: em: em** <http://ned.unifenas.br/cursosgratuitos/201302/scrum/funcionamento.html>. Acesso em: 13 out. 2022.

SEBRAE**. Sobrevivência das empresas no Brasil**. Brasília-DF, 2016.

SENSORTOWER. **Global App Spending Approached \$65 Billion in the First Half of 2021**, Up More Than 24% Year-Over-Year. Disponível em: https://sensortower.com/blog/app-revenue-and-downloads-1h-2021. Acesso em: 13 mai. 2022.

SILVA, D. G. **O que são metodologias ágeis**. Target Teal. Disponível em: https://targetteal.com/pt/blog/o-que-sao-metodologias-ageis/. Acesso em: 13 mai. 2022.

SOUZA, Milene Rocha de; BERTOMEU, João Vicente Cegato. **UX Design na Criação e Desenvolvimento de Aplicativos Digitais**. Porto Alegre, v. 18, n. 2, jul./dez. 2015. TAKEUCHI, H.; NONAKA, I. The new product development game. **Harvard Business Review**, p. 137-146, 1986.

TORRES, Simone Pádua; FONSECA, Sônia Cristina. **Marketing de Relacionamento: A Satisfação e Fidelização do Cliente. Anuário de produção científica 2012**. 2012. Disponível em: https://silo.tips/download/marketing-derelacionamento-a-satisfaao-e-fidelizaao-do-cliente. Acesso em: 11 maio 2022.

**Tribunal Superior Eleitoral**. Disponível em: <https://www.tse.jus.br/eleicoes/pesquisa-eleitorais/consulta-as-pesquisasregistradas>. Acesso em: 10 out. 2022.

USABILIDADE, A. | E. DE T. E. **O que é Flutter: confira as vantagens do framework do Google.** Disponível em: https://www.attri.com.br/blog/o-que-e-flutter-guiacompleto/#:~:text=O%20Flutter%20%C3%A9%20um%20kit. Acesso em: 12 jan. 2023.

### **APÊNDICE A – DIAGRAMA DE CASOS DE USO**

O Diagrama de Caso de Uso permite, de forma gráfica, a visualização das principais funcionalidades e as interações que um usuário ou cliente pode ter com o sistema. Seu objetivo é descrever as atividades que serão desenvolvidas, auxiliando no planejamento do projeto e no levantamento dos requisitos do sistema.

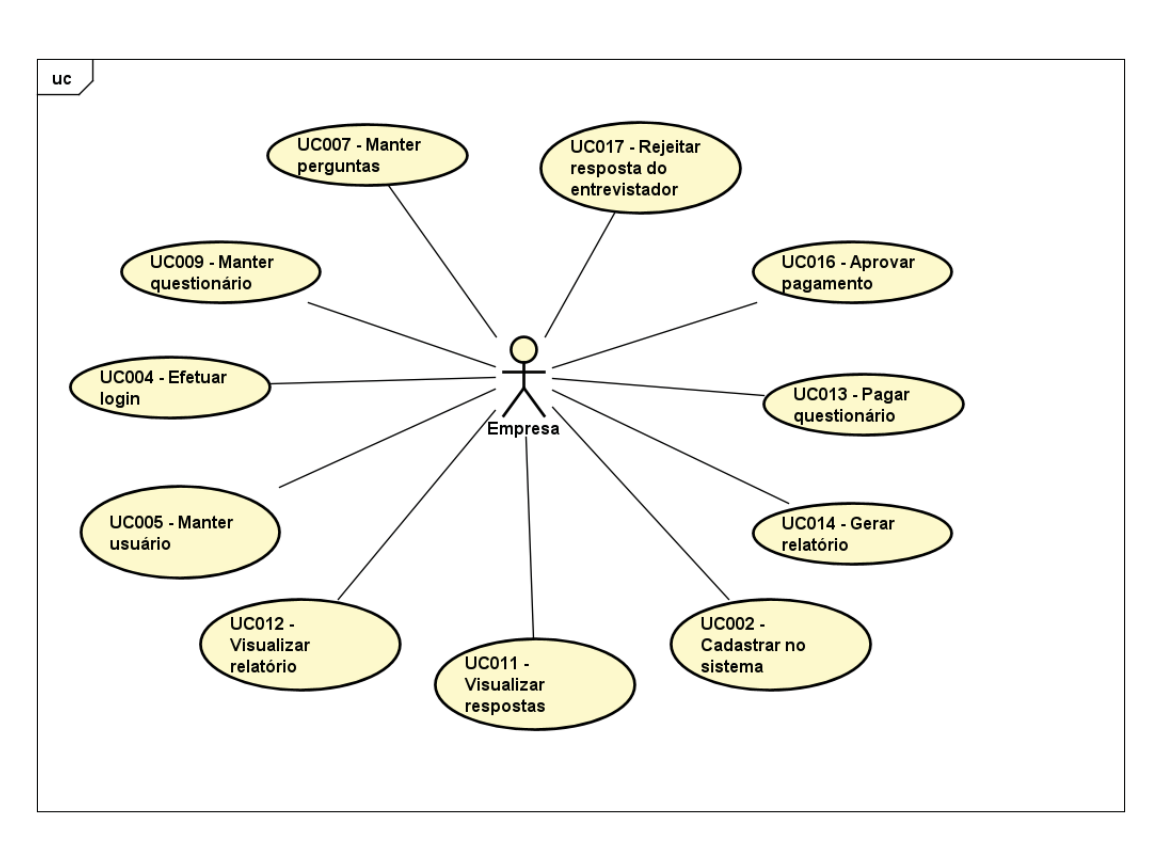

FIGURA 56 – Diagrama de Casos de Uso empresa FONTE: O Autor (2022)

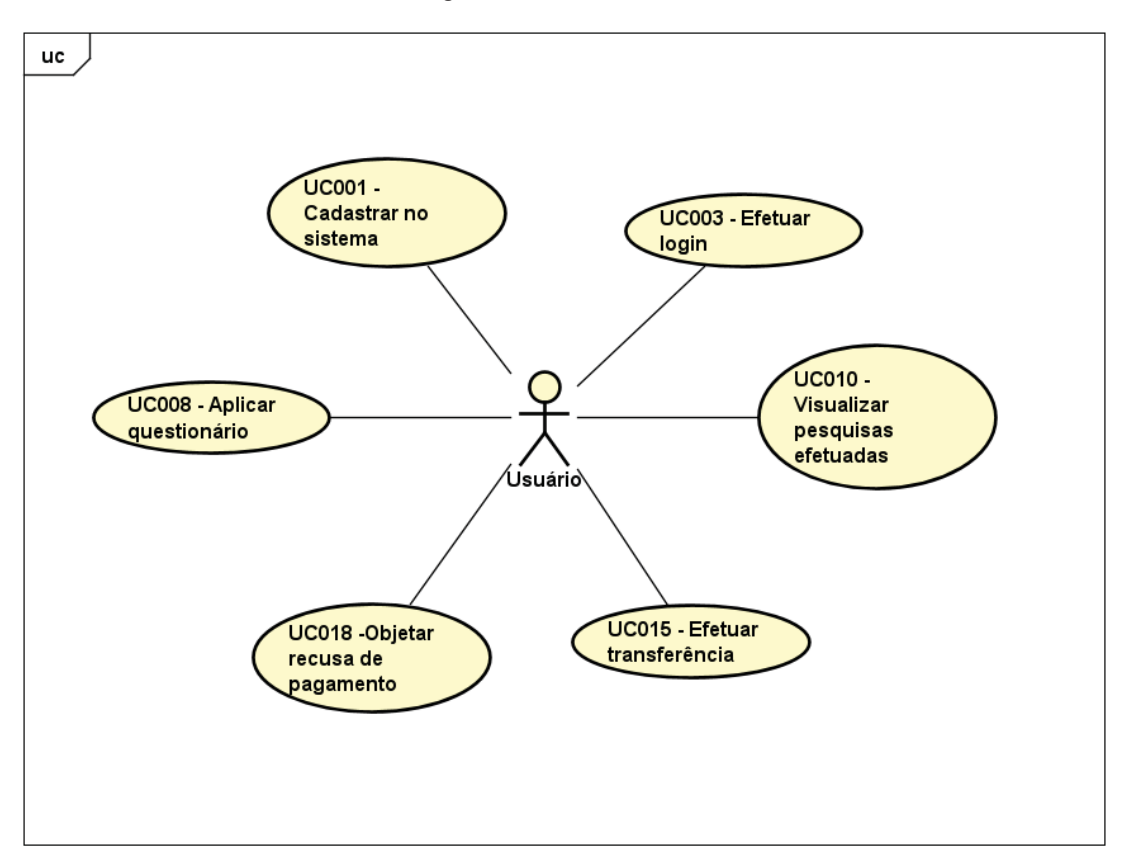

FIGURA 57 - Diagrama de Casos de Uso entrevistador

FONTE: O Autor (2022)

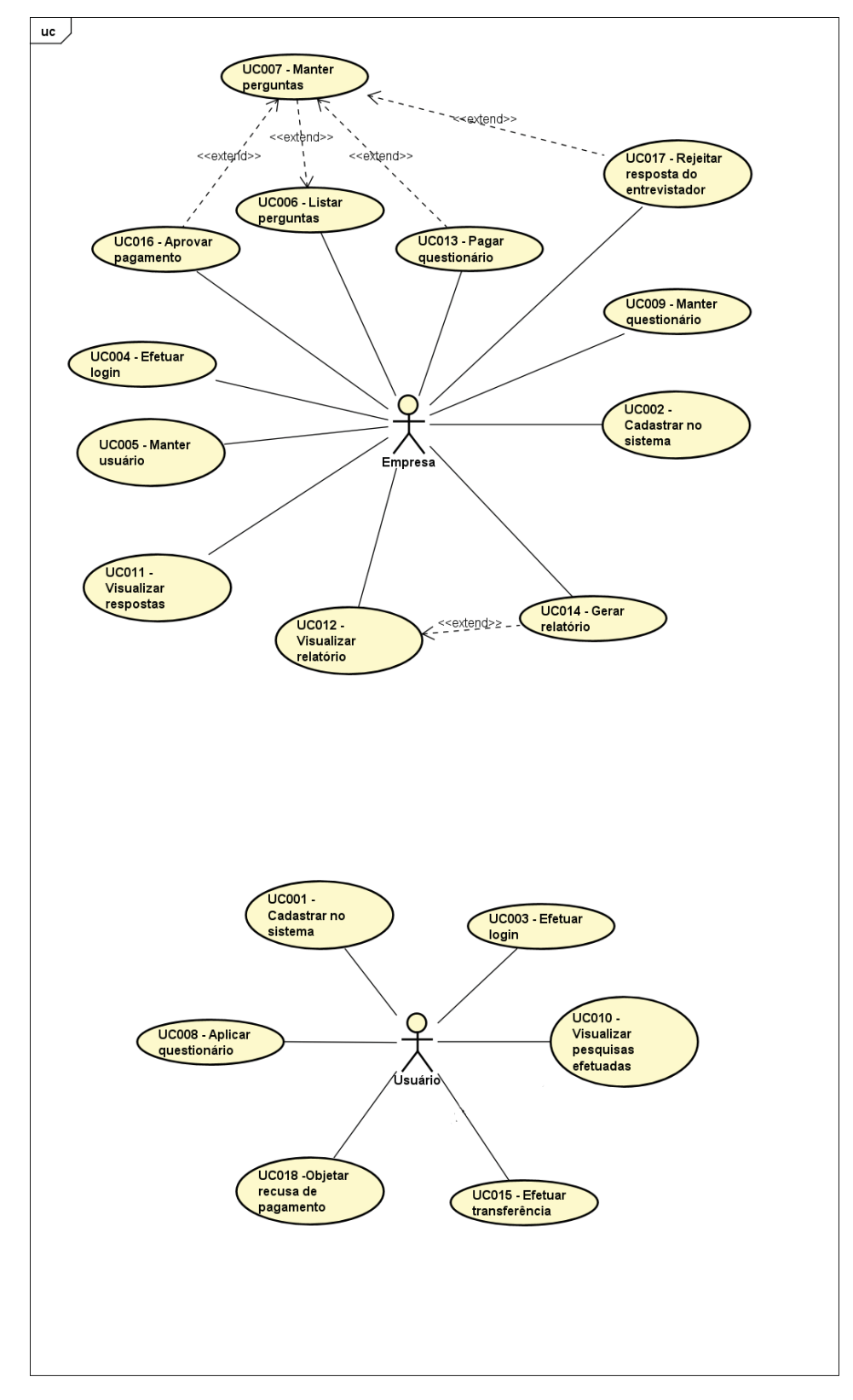

#### FIGURA 58 - Diagrama de Casos de Uso detalhado

FONTE: O Autor (2022)

### **UC001 – CADASTRAR NO SISTEMA**

### **Descrição**

Este caso de uso é responsável pelo cadastro do entrevistador no App.

### **Tela (s)**

FIGURA 11 - Tela de login

### **Pré-Condições**

O entrevistador devera possuir uma conta do Google em seu aparelho celular.

### **Ator Primário**

**Entrevistador** 

### **Fluxo de Eventos Principal**

- 1. O App exibira a tela de login (FIGURA 14);
- 2. O entrevistador irá pressionar no botão de login com Google;
- 3. O sistema operacional do telefone irá exibir as contas do Google disponíveis para seleção (FIGURA 16).
- 4. O entrevistador irá selecionar a conta que utilizara para registro;
- 5. O App irá registrar o entrevistador com a conta selecionada na base de dados caso não exista;
- 6. O App irá autenticar o entrevistador;

## **Fluxo de Eventos Alternativos**

Não se aplica

#### **Fluxo de Eventos de Exceção**

### **UC002 – CADASTRAR NO SISTEMA**

### **Descrição**

Este caso de uso é responsável pelo cadastro da empresa no App.

### **Tela (s)**

FIGURA 11 - Tela de login

### **Pré-Condições**

A empresa devera possuir uma conta do Google em seu aparelho celular.

#### **Ator Primário**

Empresa.

### **Fluxo de Eventos Principal**

- 1. O App exibira a tela de login (FIGURA 14);
- 2. O representante da empresa irá pressionar no botão de login com Google;
- 3. O sistema operacional do telefone irá exibir as contas do Google disponíveis para seleção (FIGURA 16).
- 4. O representante da empresa irá selecionar a conta que utilizara para registro;
- 5. O App irá registrar o usuário com a conta selecionada na base de dados caso não exista;
- 6. O App irá autenticar o usuário;

#### **Fluxo de Eventos Alternativos**

Não se aplica

#### **Fluxo de Eventos de Exceção**

### **UC003 – EFETUAR LOGIN**

### **Descrição**

Este caso de uso é responsável pela autenticação de um entrevistador no App.

### **Tela (s)**

FIGURA 11 - Tela de login

### **Pré-Condições**

O entrevistador devera possuir uma conta do Google em seu aparelho celular.

### **Ator Primário**

Entrevistador.

### **Fluxo de Eventos Principal**

- 1. O App exibira a tela de login (FIGURA 14);
- 2. O entrevistador irá pressionar no botão de login com Google;
- 3. O sistema operacional do telefone irá exibir as contas do Google disponíveis para seleção (FIGURA 16).
- 4. O entrevistador irá selecionar a conta que utilizara para registro;
- 5. O App irá efetuar login com a conta selecionada;
- 6. O App irá executar o caso de uso UC017 MANTER DASHBOARD;

### **Fluxo de Eventos Alternativos**

A1 – O entrevistador não possui conta no App:

**1.** O App irá registrar o usuário com a conta selecionada;

#### **Fluxo de Eventos de Exceção**

### **UC004 – EFETUAR LOGIN**

### **Descrição**

Este caso de uso é responsável pela autenticação de uma empresa no App.

### **Tela (s)**

FIGURA 11 - Tela de login

### **Pré-Condições**

O representante da empresa devera possuir uma conta do Google em seu aparelho celular.

### **Ator Primário**

Empresa.

### **Fluxo de Eventos Principal**

- 1. O App exibira a tela de login (FIGURA 14);
- 2. O representante da empresa irá pressionar no botão de login com Google;
- 3. O sistema operacional do telefone irá exibir as contas do Google disponíveis para seleção (FIGURA 16).
- 4. O representante irá selecionar a conta que utilizara para registro;
- 5. O App irá efetuar login com a conta selecionada;
- 6. O App irá executar o caso de uso UC017 MANTER DASHBOARD;

#### **Fluxo de Eventos Alternativos**

A1 – O representante da empresa não possui conta no App:

**1.** O App irá registrar o representante com a conta selecionada;

#### **Fluxo de Eventos de Exceção**

## **UC005 – MANTER USUÁRIO**

### **Descrição**

A finalidade deste caso de uso é a alteração de dados do entrevistador ou empresa.

### **Pré-Condições**

1. Ter executado o caso de uso UC003 – EFETUAR LOGIN

### **Ator Primário**

Empresa.

Entrevistador.

### **Fluxo de Eventos Principal**

- 1. O App exibira a tela de modificação das informações do usuário
- 2. O usuário pressiona o botão para alterar o nome de usuário ou foto;
- 3. O App exibira a tela com informações do usuário;
- 4. O usuário preenche o campo ou insere um novo arquivo de imagem;
- 5. O usuário pressiona o botão de salvar;
- 6. O App salva as novas informações inseridas;
- 7. O App exibira a tela com informações do usuário;
- 8. O caso de uso é encerrado;

## **Fluxo de Eventos Alternativos**

Não se aplica

#### **Fluxo de Eventos de Exceção**

# **UC006 – LISTAR QUESTIONÁRIOS**

## **Descrição**

Este caso de uso tem como principal funcionalidade exibir a lista de questionários, além de permitir que o usuário possa visualizar as perguntas do questionário.

**Tela (s)** 

FIGURA 44 – Tela inicial atualizada

## **Pré-Condições**

- 1. Ter executado o caso de uso UC003 EFETUAR LOGIN.
- 2. Ter registrado um questionário UC009 MANTER QUESTIONÁRIO
- 3. Ter cadastrado perguntas em um questionário UC006 MANTER PERGUNTAS

### **Ator Primário**

Empresa.

Entrevistador.

# **Fluxo de Eventos Principal**

- 1. O Usuário seleciona um questionário;
- 2. O App exibe a tela (FIGURA 47) com a lista de perguntas do questionário;
- 3. O Caso de uso é encerrado;

## **Fluxo de Eventos Alternativos**

Não se aplica

### **Fluxo de Eventos de Exceção**

## **UC007 – MANTER PERGUNTAS**

### **Descrição**

Este caso de uso tem como objetivo realizar o gerenciamento de perguntas pertencentes a um questionário;

## **Tela (s)**

FIGURA 44 – Tela inicial atualizada FIGURA 15 – Tela de criação de questionários FIGURA 35 – Pergunta tipo texto FIGURA 39 – Fim do questionário

### **Pré-Condições**

1. Ter executado o caso de uso UC003 – EFETUAR LOGIN.

### **Ator Primário**

Empresa.

Entrevistador.

#### **Fluxo de Eventos Principal**

- 1. O App carrega a liste de questionários cadastrados;
- 2. O App apresenta a tela (FIGURA 47)
- 3. O usuário pressiona o botão de Criar Questionário;
- 4. O App redireciona para a tela de cadastro de questionários (FIGURA 18);
- 5. O usuário poderá escolher entre os 12 tipos de perguntas disponíveis (FIGURA 18)
- 6. Após selecionado um dos tipos de pergunta o usuário deverá preencher todos os campos solicitados;
- 7. O App valida se os dados digitados são validos;
- 8. O usuário pressiona o botão de salvar;
- 9. O App redireciona novamente para a tela com os 12 tipos de pergunta disponíveis;
- 10. O usuário poderá escolher entre adicionar mais perguntas ou pressionar em próximo;
- 11. O usuário quando finalizado deverá pressionar o botão de próximo;
- 12. O App irá redirecionar para a tela de preenchimento dos dados do questionário;
- 13. O usuário deverá preencher os campos "Nome da pesquisa" e "quantidade de entrevistados" e poderá marcar a opção de requerimento da localização do usuário para resposta;
- 14. O App irá mostrar ao usuário o custo daquele questionário;
- 15. O usuário pressiona o botão de salvar;
- 16. O sistema redireciona para a página de pagamento do questionário (FIGURA 42) UC013 – Pagar questionários;
- 17. O Caso de uso é encerrado;

#### **Fluxo de Eventos Alternativos**

A1 – Botão de remover pergunta pressionado:

- a) O App exibira uma tela sobrepondo as demais com uma mensagem de confirmação da ação;
- b) O usuário pressiona sim;
- c) O App fecha a tela sobrepondo as demais;
- d) O App remove a questão selecionada;
- e) O App retorna ao fluxo normal;

A2 – Botão de salvar questionário pressionado:

- a) O App irá redirecionar para a tela de preenchimento dos dados do questionário
- b) O usuário deverá preencher os campos "Nome da pesquisa" e "quantidade de entrevistados" e poderá marcar a opção de requerimento da localização do usuário para resposta;
- c) O App irá mostrar ao usuário o custo daquele questionário;
- d) O usuário pressiona o botão de salvar;
- e) O App redireciona para a página de pagamento do questionário (FIGURA 42) UC013 – Pagar questionários;
- A3 Botão de fechar tela sobreposta pressionado:
	- f) O App fecha a tela sobreposta sem persistir eventuais dados do formulário;
- A4 Botão adicionar pergunta pressionado:
	- g) O App apresenta uma tela sobreposta;
	- h) O usuário preenche os campos;
	- i) 3. O usuário pressiona o botão "Salvar";
	- j) 4. O App fecha a tela sobreposta;
	- k) Este fluxo é encerrado;
- A4 Botão editar pergunta pressionado:
	- l) O App apresenta uma tela sobreposta com os dados da pergunta selecionada;
	- m) O usuário altera os campos;
	- n) O usuário pressiona o botão "Salvar";
	- o) O App fecha a tela sobreposta e apresenta a modificação na tela;
	- p) O App retorna ao fluxo normal;

#### **Fluxo de Eventos de Exceção**

- E1 Campo obrigatório:
	- q) O sistema apresenta uma mensagem para cada campo vazio indicando que o mesmo deve ser preenchido conforme os campos obrigatórios.
- E2 Campo inválido:
	- r) O sistema apresenta uma mensagem indicando que o campo é inválido conforme as regras.

# **UC008 – APLICAR QUESTIONÁRIO**

## **Descrição**

Este caso de uso tem como principal funcionalidade aplicar o questionário a um entrevistado.

## **Tela (s)**

FIGURA 53 – Tela de entrevista pergunta do tipo texto FIGURA 54 - Tela de entrevista pergunta do tipo múltipla escolha

## **Pré-Condições**

- 1. Ter executado o caso de uso UC003 EFETUAR LOGIN.
- 2. Ter questionários disponíveis UC006 LISTAR QUESTIONÁRIOS.

## **Ator Primário**

Entrevistador.

### **Fluxo de Eventos Principal**

- 1. O usuário seleciona um questionário;
- 2. O App solicita acesso à localização se necessário.
- 3. O usuário poderá ler as instruções disponíveis para a entrevista.
- 4. A entrevista é iniciada.
- 5. O Caso de uso é encerrado;

### **Fluxo de Eventos Alternativos**

A1 – O acesso à localização é permanente negado:

- s) O App exibira uma tela sobrepondo as demais com uma mensagem de solicitação de acesso à localização;
- t) O usuário nega permanentemente acesso à localização;
- u) O App não permite a aplicação do questionário;
- v) O App retorna ao fluxo normal;
- A2 O acesso à localização é negado:
	- w) O App exibira uma tela sobrepondo as demais com uma mensagem de solicitação de acesso à localização;
	- x) O usuário nega acesso à localização;
	- y) O pap. encerra a tela que estava sobrepondo as demais;
	- z) O usuário novamente tenta aplicar o questionário;
	- aa) O App retorna ao passo (a);
	- bb) O App se mantém neste fluxo até autorização ou o permanente negado ao acesso à localização;
- A3 O acesso à localização é permitido:
	- cc) O App exibira uma tela sobrepondo as demais com uma mensagem de solicitação de acesso à localização;
	- dd) O usuário permite acesso à localização;
	- ee) O App redireciona para as instruções da entrevista;
	- ff) O App retorna ao fluxo normal;

### **Fluxo de Eventos de Exceção**

# **UC009 – MANTER QUESTIONÁRIO**

## **Descrição**

Este caso de uso possui funcionalidades parcialmente semelhantes ao UC007 – MANTER PERGUNTAS. Seu objetivo é realizar o gerenciamento de questionários;

# **Tela (s)**

FIGURA 44 – Tela inicial atualizada FIGURA 15 – Tela de criação de questionários FIGURA 35 – Pergunta tipo texto FIGURA 39 – Fim do questionário FIGURA 43 – Tela de pagamento do questionário

# **Pré-Condições**

2. Ter executado o caso de uso UC003 – EFETUAR LOGIN.

# **Ator Primário**

Empresa.

Entrevistador.

# **Fluxo de Eventos Principal**

- 1. O App carrega a lista de questionários cadastrados;
- 2. O App apresenta a tela (FIGURA 47)
- 3. O usuário pressiona o botão de Criar Questionário;
- 4. O usuário irá preencher o questionário com todas as perguntas pertinentes.
- 5. O usuário quando finalizado deverá pressionar o botão de próximo;
- 6. O App irá redirecionar para a tela de preenchimento dos dados do questionário;
- 7. O usuário deverá preencher os campos "Nome da pesquisa" e "quantidade de entrevistados" e poderá marcar a opção de requerimento da localização do usuário para resposta;
- 8. O App irá mostrar ao usuário o custo daquele questionário;
- 9. O usuário pressiona o botão de salvar;
- 10. O sistema redireciona para a página de pagamento do questionário (FIGURA 46) UC013 – Pagar questionários;
- 11. O Caso de uso é encerrado;

### **Fluxo de Eventos Alternativos**

- A1 Botão de salvar questionário pressionado:
	- gg) O App irá redirecionar para a tela de preenchimento dos dados do questionário
	- hh) O usuário deverá preencher os campos "Nome da pesquisa" e "quantidade de entrevistados" e poderá marcar a opção de requerimento da localização do usuário para resposta;
	- ii) O App irá mostrar ao usuário o custo daquele questionário;
	- jj) O usuário pressiona o botão de salvar;
	- kk) O App redireciona para a página de pagamento do questionário (FIGURA 46) UC013 – Pagar questionários;
- A2 Botão de fechar tela sobreposta pressionado:
	- ll) O App fecha a tela sobreposta sem persistir eventuais dados do formulário;

#### **Fluxo de Eventos de Exceção**

- E1 Campo obrigatório:
	- mm) O sistema apresenta uma mensagem para cada campo vazio indicando que o mesmo deve ser preenchido segundo os campos obrigatórios.
- E2 Campo inválido:
	- nn) O sistema apresenta uma mensagem indicando que o campo é inválido conforme as regras.

## **UC010 – VISUALIZAR ENTREVISTA EFETUADA**

### **Descrição**

A funcionalidade deste caso de uso é permitir que o usuário possa visualizar as entrevistas aplicadas por ele e que a empresa possa visualizar as entrevistas das pesquisas criadas por ela.

### **Tela (s)**

FIGURA 45 – Tela meus questionários

FIGURA 48 – Resposta pendente aceite visão dono da pesquisa

FIGURA 46 – Resumo resposta múltipla escolha

### **Pré-Condições**

- 1. Ter executado o caso de uso UC003 EFETUAR LOGIN.
- 2. Ter registrado um questionário UC009 MANTER QUESTIONÁRIO
- 3. Ter cadastrado perguntas em um questionário UC006 MANTER PERGUNTAS
- 4. Ter sido aplicado o questionário selecionado UC008 APLICAR QUESTIONÁRIO

# **Ator Primário**

Empresa.

Entrevistador.

### **Fluxo de Eventos Principal**

- 1. O Usuário seleciona a opção minhas entrevistas;
- 2. O App exibe a tela (FIGURA 48) com a lista entrevistas;
- 3. O Caso de uso é encerrado;

### **Fluxo de Eventos Alternativos**

- 1. O Usuário seleciona a opção meus questionários;
- 2. O App exibe a tela (FIGURA 48) com a lista de questionários;
- 3. O Caso de uso é encerrado;

### **Fluxo de Eventos de Exceção**

- E1 O usuário não possui questionários cadastrados:
	- oo) O sistema exibira uma mensagem informando que o usuário não possui nenhum questionário cadastrado.
- E2 O usuário não possui nenhuma entrevista aplicado:
	- pp) O sistema exibira uma mensagem informando que o usuário não possui nenhuma entrevista aplicada.

## **UC011 – VISUALIZAR RESPOSTAS**

### **Descrição**

Este caso de uso tem como função permitir ao usuário visualizar de forma gráfica as respostas de uma entrevista, bem como, visualizar moda, media, mediana e outros.

### **Tela (s)**

FIGURA 46 – Resumo resposta múltipla escolha FIGURA 47 – Resumo resposta numero inteiro

### **Pré-Condições**

- 1. Ter executado o caso de uso UC003 EFETUAR LOGIN.
- 2. Ter registrado um questionário UC009 MANTER QUESTIONÁRIO
- 3. Ter cadastrado perguntas em um questionário UC006 MANTER PERGUNTAS
- 4. Ter sido aplicado o questionário selecionado UC008 APLICAR QUESTIONÁRIO

### **Ator Primário**

Empresa.

Entrevistador.

### **Fluxo de Eventos Principal**

- 1. O usuário seleciona a opção minhas entrevistas;
- 2. O App exibe a tela (FIGURA 49) com a lista de entrevistas efetuadas;
- 3. O usuário seleciona a entrevista que deseja visualizar as respostas;
- 4. O App exibe a tela (FIGURA 50) com a lista de perguntas e reposta para cada pergunta daquela entrevista;
- 5. O Caso de uso é encerrado;

### **Fluxo de Eventos Alternativos**

- 1. O usuário seleciona a opção minhas entrevistas;
- 2. O app exibe a tela (FIGURA 49) com a lista de entrevistas efetuadas;
- 3. O usuário seleciona a entrevista que deseja visualizar as respostas;
- 4. O app exibe a tela (FIGURA 50) com a lista de perguntas e reposta para cada pergunta daquela entrevista;
- 5. O usuário alterna entre as perguntas disponíveis naquele questionário;
- 6. O Caso de uso é encerrado;

### **Fluxo de Eventos de Exceção**

- E1 O questionário não possui entrevistas efetuadas:
	- qq) O sistema exibira uma mensagem informando que o questionário não possui nenhuma entrevista aplicada.

# **UC012 – VISUALIZAR RELATÓRIO**

## **Descrição**

Este caso de uso permite ao usuário visualizar as repostas de uma entrevista, e navegar entre as respostas desta entrevista.

# **Tela (s)**

FIGURA 41 - Lista de questionários disponíveis

# **Pré-Condições**

- 1. Ter executado o caso de uso UC003 EFETUAR LOGIN.
- 2. Ter registrado um questionário UC009 MANTER QUESTIONÁRIO
- 3. Ter cadastrado perguntas em um questionário UC006 MANTER **PERGUNTAS**
- 4. Ter sido aplicado o questionário selecionado UC008 APLICAR QUESTIONÁRIO

# **Ator Primário**

Empresa.

**Entrevistador** 

# **Fluxo de Eventos Principal**

- 1. O usuário seleciona a opção minhas entrevistas;
- 2. O App exibe a tela (FIGURA 49) com a lista de entrevistas efetuadas;
- 3. O usuário seleciona a entrevista que deseja visualizar as respostas;
- 4. O App exibe a tela (FIGURA 50) com a lista de perguntas e reposta para cada pergunta daquela entrevista;
- 5. O usuário pode navegar entre as respostas da entrevista;
- 6. O Caso de uso é encerrado;

# **Fluxo de Eventos Alternativos**

Não se aplica.

# **Fluxo de Eventos de Exceção**

E1 – O questionário não possui entrevistas efetuadas:

rr) O sistema exibira uma mensagem informando que o questionário não possui nenhuma entrevista aplicada.

## **UC013 – PAGAR QUESTIONÁRIO**

### **Descrição**

Este Caso de Uso se diz quanto a validação do questionário no término do cadastro dele é necessário o pagamento do valor correspondente a quantidade de perguntas e quantidade de entrevistas.

## **Tela (s)**

FIGURA 42 – Tela de preenchimento dos dados do questionário

FIGURA 43 – Tela de pagamento do questionário

### **Pré-Condições**

1. Ter executado o caso de uso UC003 – EFETUAR LOGIN.

## **Ator Primário**

Empresa.

### **Fluxo de Eventos Principal**

- 1. O usuário finaliza as perguntas;
- 2. O usuário insere a quantidade de entrevistados;
- 3. O App exibira a tela (FIGURA X) com valor e dados finais;
- 4. O entrevistador irá pressionar no botão finalizar;
- 5. O app irá solicitar ao usuário para digitar os dados de seu cartão de crédito para fins de pagamento do questionário.
- 6. O usuário insere os dados e finaliza a compra;
- 7. O app publica a pesquisa para que entrevistadores possam aplicá-la.

### **Fluxo de Eventos Alternativos**

A1 – O usuário não efetua o pagamento:

- 1. O usuário finaliza as perguntas;
- 2. O usuário insere a quantidade de entrevistados;
- 3. O App exibira a tela (FIGURA 45) com valor e dados finais;
- 4. O entrevistador irá pressionar no botão finalizar;
- 5. O app irá solicitar ao usuário para digitar os dados de seu cartão de crédito para fins de pagamento do questionário.
- 6. O usuário não insere os dados do cartão para finalização da compra;
- 7. O app não publica a pesquisa criada pelo usuário;

## **Fluxo de Eventos de Exceção**

Não se aplica.

## **UC014 – GERAR RELATÓRIO**

### **Descrição**

Este caso de uso permite ao usuário gerar e fazer download das respostas do questionário.

### **Tela (s)**

FIGURA 45 – Tela meus questionários

### **Pré-Condições**

- 1. Ter executado o caso de uso UC003 EFETUAR LOGIN.
- 2. Ter registrado um questionário UC009 MANTER QUESTIONÁRIO
- 3. Ter cadastrado perguntas em um questionário UC006 MANTER PERGUNTAS
- 4. Ter sido aplicado o questionário selecionado UC008 APLICAR QUESTIONÁRIO

### **Ator Primário**

Empresa.

### **Fluxo de Eventos Principal**

- 1. O usuário seleciona a opção meus questionários;
- 2. O App exibe a tela (FIGURA 48) com a lista de questionários do usuário;
- 3. O usuário escolhe um questionário e pressiona o botão de download;
- 4. O app exportara em formato de planilha todas as respostas obtidas para cada pergunta;
- 5. O app salvara este arquivo no telefone do usuário;
- 6. O Caso de uso é encerrado;

# **Fluxo de Eventos Alternativos**

Não se aplica.

#### **Fluxo de Eventos de Exceção**

E1 – O questionário não possui entrevistas efetuadas:

ss) O sistema exibira uma mensagem informando que o questionário não possui nenhuma entrevista aplicada.

# **UC015 – EFETUAR TRANSFERÊNCIA**

#### **Descrição**

Este caso de uso é responsável por simular a transferência do dinheiro que o entrevistador recebeu aplicando os questionários.

#### **Tela (s)**

FIGURA 50 – Tela extrato e transferências

#### **Pré-Condições**

- 1. Ter executado o caso de uso UC003 EFETUAR LOGIN.
- 2. Ter aplicado um questionário UC008 APLICAR QUESTIONÁRIO

#### **Ator Primário**

Entrevistador.

#### **Fluxo de Eventos Principal**

- 1. O entrevistador irá pressionar o botão de extrato e transferência;
- 2. O app exibira a tela (FIGURA 53) exibindo a lista de transferências e a opção de efetuar uma transferência;
- 3. O usuário irá selecionar o botão de transferência;
- 4. O usuário deverá informar os dados para quem deseja efetuar a transferência
- 5. O app deverá transferir o dinheiro para a conta selecionada pelo usuário;
- 6. O app deverá retornar um feedback de transferência concluída com sucesso;

#### **Fluxo de Eventos Alternativos**

Não se aplica.

## **Fluxo de Eventos de Exceção**

E1 – O usuário não possui saldo suficiente na conta:

- tt) O app exibira uma mensagem informando que o usuário não possui saldo suficiente;
- uu) O app não devera efetivar uma transferência;

# **UC016 – APROVAR PAGAMENTO**

#### **Descrição**

A finalidade deste caso de uso é aprovar o pagamento pendente de um entrevistador por parte da empresa.

# **Tela (s)**

FIGURA 48 – Resposta pendente aceite visão dono da pesquisa

FIGURA 49 – Resposta pendente aceite visão do entrevistador

#### **Pré-Condições**

- 1. Ter executado o caso de uso UC003 EFETUAR LOGIN.
- 2. Ter um questionário sido aplicado UC008 APLICAR QUESTIONÁRIO

#### **Ator Primário**

Empresa.

#### **Fluxo de Eventos Principal**

1. O usuário irá pressionar o botão de entrevistas;

- 2. O app exibira a tela (FIGURA 51) exibindo a lista de questionários respondidos com pendência de pagamento;
- 3. O usuário irá pressionar o botão de aprovar entrevista;
- 4. O app irá efetuar o pagamento ao entrevistador;

## **Fluxo de Eventos Alternativos**

A1 – Visualizar o relatório do questionário aplicado:

- 1. O usuário irá pressionar o botão de entrevistas;
- 2. O app exibira a tela (FIGURA 51) exibindo a lista de questionários respondidos com pendência de pagamento;
- 3. O usuário pressiona o botão de exibir detalhes;
- 4. O app exibe as respostas para aquele questionário;
- A2 Objetar entrevista:
	- 1. O usuário irá pressionar o botão de entrevistas;
	- 2. O app exibira a tela (FIGURA 51) exibindo a lista de questionários respondidos com pendência de pagamento;
	- 3. O usuário pressiona o botão de recusar entrevista e informa o motivo;
	- 4. O app informa ao entrevistador que sua entrevista foi recusada e o motivo;

#### **Fluxo de Eventos de Exceção**

Não se aplica.

#### **UC017 – REJEITAR RESPOSTA DO ENTREVISTADOR**

#### **Descrição**

A finalidade deste caso de uso é rejeitar a resposta do entrevistador, para evitar golpes.

## **Tela (s)**

FIGURA 48 – Resposta pendente aceite visão dono da pesquisa FIGURA 49 – Resposta pendente aceite visão do entrevistador

#### **Pré-Condições**

- 3. Ter executado o caso de uso UC003 EFETUAR LOGIN.
- 4. Ter um questionário sido aplicado UC008 APLICAR questionário

#### **Ator Primário**

Empresa.

#### **Fluxo de Eventos Principal**

- 1. O usuário irá pressionar o botão de entrevistas;
- 2. O app exibira a tela (FIGURA 51) exibindo a lista de questionários respondidos com pendência de pagamento;
- 3. O usuário irá pressionar o botão de rejeitar entrevista e informar o motivo;
- 4. O app irá informar ao entrevistador que sua entrevista foi rejeitada e o motivo;
- 5. A entrevista passara por uma análise;

# **Fluxo de Eventos Alternativos**

A1 – Visualizar o relatório do questionário aplicado:

- 5. O usuário irá pressionar o botão de entrevistas;
- 6. O app exibira a tela (FIGURA 51) exibindo a lista de questionários respondidos com pendência de pagamento;
- 7. O usuário pressiona o botão de exibir detalhes;
- 8. O app exibe as respostas para aquele questionário;

## **Fluxo de Eventos de Exceção**

Não se aplica.

# **UC018 – OBJETAR RECUSA DE PAGAMENTO**

#### **Descrição**

A finalidade deste caso de uso é permitir que o entrevistador possa objetar a recusa de sua entrevista

#### **Pré-Condições**

- 1. Ter executado o caso de uso UC003 EFETUAR LOGIN.
- 2. Ter um questionário sido aplicado UC008 APLICAR QUESTIONÁRIO
- 3. Ter uma pesquisa recusada

#### **Ator Primário**

Entrevistador.

#### **Fluxo de Eventos Principal**

- 1. O entrevistador irá pressionar o botão de Objetar recusa;
- 2. O app exibira a tela informando o motivo da recusa daquela entrevista;
- 3. O entrevistador irá informar os motivos pelo qual a sua entrevista não deve ser recusada;
- 4. A empresa recebera a notificação informando sobre o entrevistador ter objetado a recusa do pagamento;
- 5. A empresa poderá optar por aceitar a pesquisa ou recusar novamente;

#### **Fluxo de Eventos Alternativos**

A1 – Empresa aceitou a objeção:

- 1. A empresa irá aceitar as alegações do entrevistador;
- 2. A entrevista voltara a aparecer novamente para a empresa;

3. O entrevistador recebera o pagamento referente aquela pesquisa;

# A2 – A empresa negou novamente as alegações do entrevistador:

- 1. A empresa irá recusar as alegações do entrevistador;
- 2. O entrevistador é informado da situação;
- 3. O perfil da empresa e do entrevistador passarão por uma análise para verificar possível má intenção.

# **Fluxo de Eventos de Exceção**

Não se aplica.

# **APÊNDICE B – HISTÓRIAS DE USUÁRIO**

## UC001 – Cadastrar no sistema

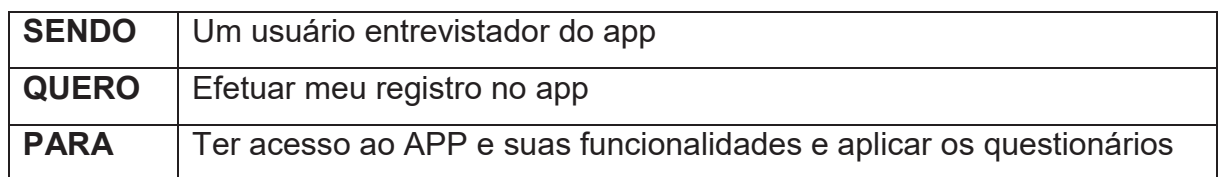

Desenho dá(s) tela(s):

FIGURA 11 - Tela de login

- 1. O usuário devera possuir uma conta com o Google vinculada em seu telefone;
- 2. Deve cadastrar o usuário no App
- 3. Deve permitir ao usuário acesso ao App;
- 4. Deve permitir ao usuário quando efetuar login retornar com todos os dados inseridos no primeiro registro;

#### UC002 – Cadastrar no sistema

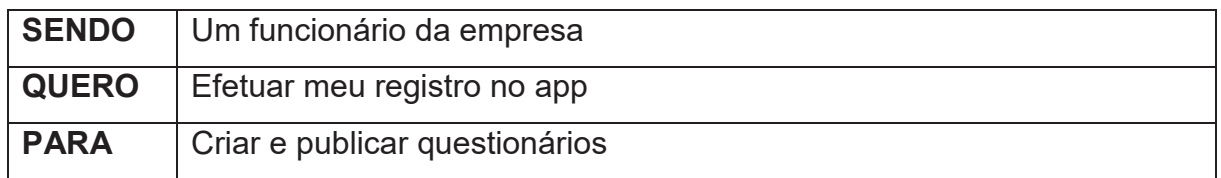

Desenho da(s) tela(s):

FIGURA 11 - Tela de login

- 1. O usuário devera possuir uma conta com o Google vinculada em seu telefone;
- 2. Deve cadastrar o usuário no App
- 3. Deve permitir ao usuário acesso ao App;
- 4. Deve permitir ao usuário quando efetuar login retornar com todos os dados inseridos no primeiro registro;

## UC003 – Efetuar login

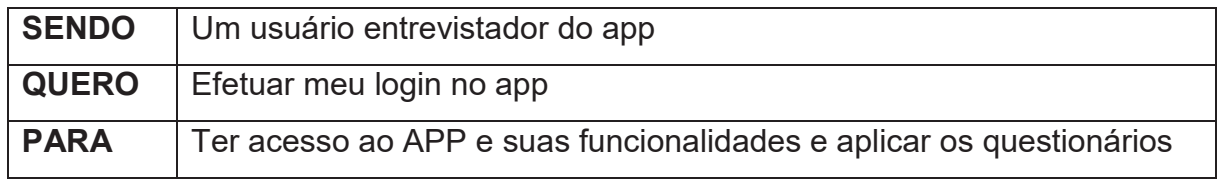

Desenho da(s) tela(s):

FIGURA 11 - Tela de login

- 1. O usuário devera possuir uma conta com o Google vinculada em seu telefone;
- 2. Deve cadastrar o usuário no App
- 3. Deve permitir ao usuário acesso ao App;
- 4. Deve permitir ao usuário quando efetuar login retornar com todos os dados inseridos no primeiro registro;

## UC004 – Efetuar login

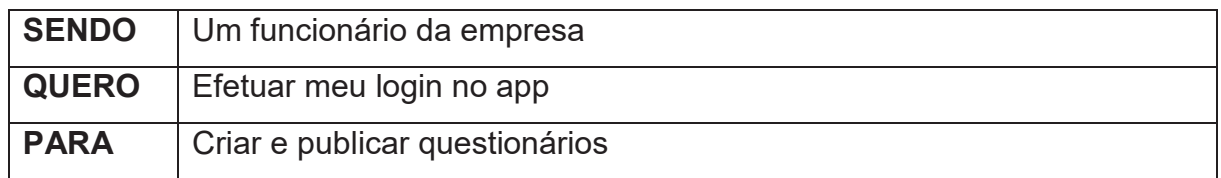

Desenho da(s) tela(s):

FIGURA 11 - Tela de login

## Critérios de Aceitação:

- 1. O usuário devera possuir uma conta com o Google vinculada em seu telefone;
- 2. Deve cadastrar o usuário no App
- 3. Deve permitir ao usuário acesso ao App;
- 4. Deve permitir ao usuário quando efetuar login retornar com todos os dados inseridos no primeiro registro;

UC005 – Manter usuário

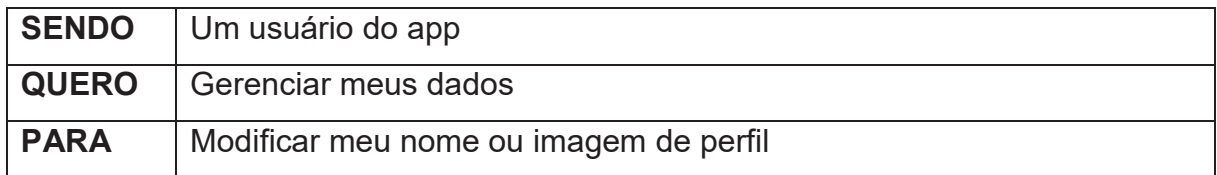

- 1. O usuário deverá ter efetuado um registro no app
- 2. O usuário deverá estar logado no app
- 3. O usuário não poderá modificar dados de vínculo da conta
- 4. A imagem de perfil não poderá ultrapassar 2Mb

## UC006– Listar questionários

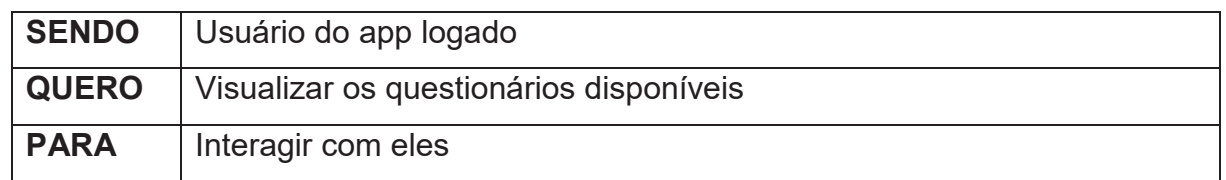

Desenho da(s) tela(s):

FIGURA 41 - Lista de questionários disponíveis

- 1. O usuário deverá ter efetuado um registro no app
- 2. O usuário deverá estar logado no app
- 3. O app devera exibir apenas as entrevistas disponíveis para aquele usuário
- 4. O app não poderá permitir que o usuário modifique um questionário
- 5. Se a lista estiver vazia, o app deverá informar que não existe nenhum questionário disponível

#### UC007– Manter perguntas

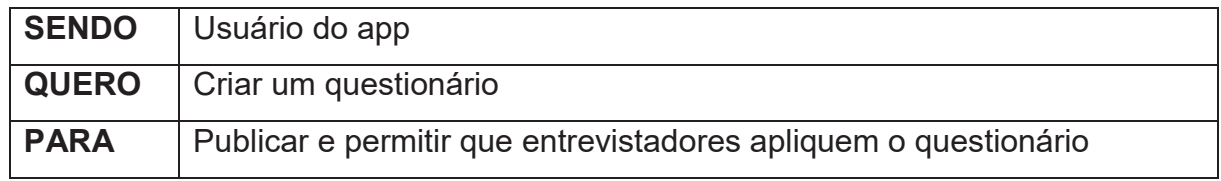

Desenho da(s) tela(s):

- FIGURA 19 Instruções ao entrevistador
- FIGURA 21 Escolha única
- FIGURA 23 Múltiplas escolhas
- FIGURA 25 Número inteiro
- FIGURA 27 Pergunta tipo slider
- FIGURA 29 Pergunta tipo data
- FIGURA 31 Pergunta tipo hora
- FIGURA 33 Pergunta tipo data/hora
- FIGURA 35 Pergunta tipo texto
- FIGURA 37 Pergunta tipo data/hora
- FIGURA 39 Fim do questionário

- 1. O usuário deverá ter efetuado um registro no app
- 2. O usuário deverá estar logado no app
- 3. O app devera exibir todas as categorias de perguntas disponíveis
- 4. O usuário deverá escolher e preencher todos os dados obrigatórios para cada tipo de pergunta
- 5. O usuário deverá pagar ao finalizar a criação do questionário
- 6. O app deverá publicar o questionário e disponibilizar a usuários entrevistadores

## UC008– Aplicar questionário

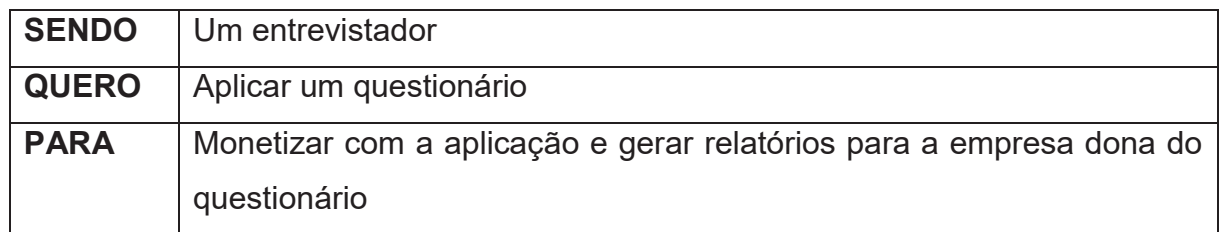

Desenho da(s) tela(s):

FIGURA 52 – Tela de entrevista – instruções ao entrevistador FIGURA 53 – Tela de entrevista pergunta do tipo texto FIGURA 54 - Tela de entrevista pergunta do tipo múltipla escolha FIGURA 55 - Tela de entrevista - agradecimentos ao término

- 1. O entrevistador não poderá estar bloqueado
- 2. O entrevistador deverá estar com seu GPS ativo caso o questionário imponha como regra
- 3. A entrevista deverá estar disponível para aceite para o dono do questionário quando finalizada
- 4. A entrevista poderá ser aprovada ou negada pelo dono do questionário
- 5. O entrevistador poderá objetar a recusa de sua pesquisa caso ocorra
- 6. O entrevistador deverá receber seu pagamento caso a entrevista tenha sido aprovada

#### UC009– Manter questionário

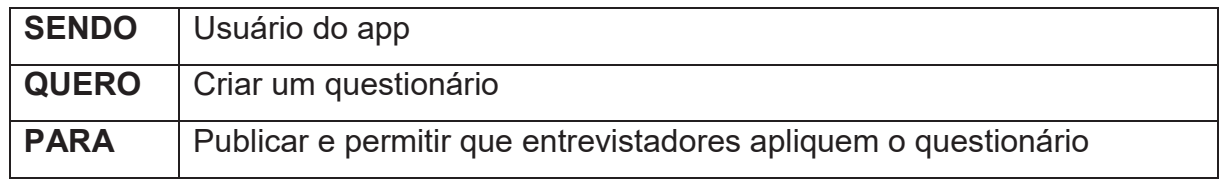

Desenho da(s) tela(s):

- FIGURA 19 Instruções ao entrevistador
- FIGURA 21 Escolha única
- FIGURA 23 Múltiplas escolhas
- FIGURA 25 Número inteiro
- FIGURA 27 Pergunta tipo slider
- FIGURA 29 Pergunta tipo data
- FIGURA 31 Pergunta tipo hora
- FIGURA 33 Pergunta tipo data/hora
- FIGURA 35 Pergunta tipo texto
- FIGURA 37 Pergunta tipo data/hora
- FIGURA 39 Fim do questionário

- 1. O usuário deverá ter efetuado um registro no app
- 2. O usuário deverá estar logado no app
- 3. O app devera exibir todas as categorias de perguntas disponíveis
- 4. O usuário deverá escolher e preencher todos os dados obrigatórios para cada tipo de pergunta
- 5. O usuário deverá pagar ao finalizar a criação do questionário
- 6. O app deverá publicar o questionário e disponibilizar a usuários entrevistadores

#### UC010– Visualizar entrevista efetuada

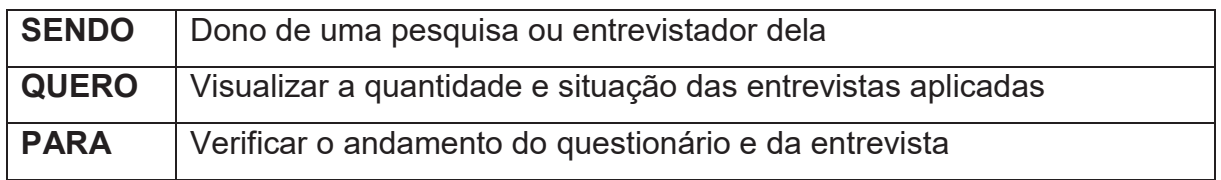

Desenho da(s) tela(s):

FIGURA 46 – Resumo resposta múltipla escolha FIGURA 47 – Resumo resposta numero inteiro

Critérios de Aceitação:

- 1. Devera existir entrevistas efetuadas
- 2. Os dados da entrevista deverão ter sido respondidos corretamente

UC011– Visualizar respostas

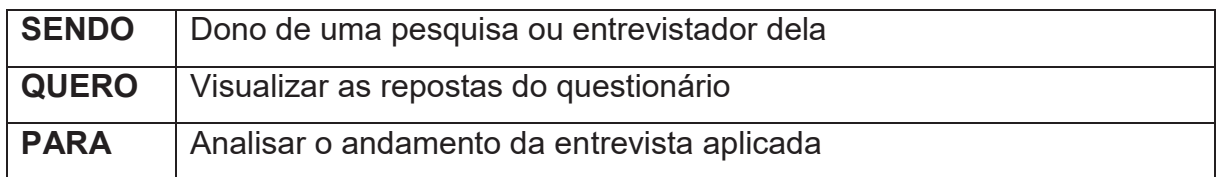

Desenho da(s) tela(s):

FIGURA 46 – Resumo resposta múltipla escolha

FIGURA 47 – Resumo resposta numero inteiro

- 1. Devera existir entrevistas efetuadas
- 2. Os dados da entrevista deverão ter sido respondidos corretamente
- 3. Deverá gerar relatórios com os dados da entrevista selecionada
- 4. Devera exibir a localização da resposta efetuada caso obrigatoriedade durante o processo de criação do questionário

# UC012– Visualizar relatório

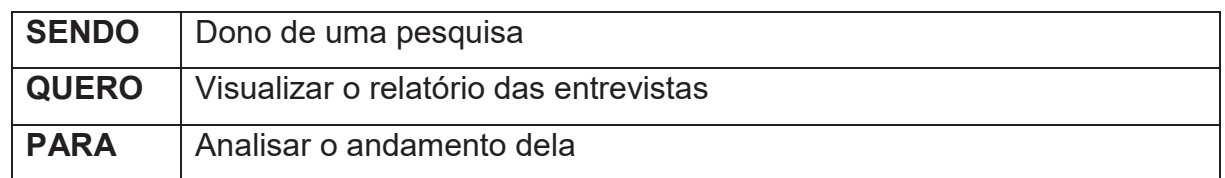

Desenho da(s) tela(s):

FIGURA 46 – Resumo resposta múltipla escolha FIGURA 47 – Resumo resposta numero inteiro

- 1. Devera existir entrevistas efetuadas
- 2. Os dados da entrevista deverão ter sido respondidos corretamente
- 3. Deverá gerar relatórios com os dados da entrevista selecionada
- 4. Devera exibir a localização da resposta efetuada caso obrigatoriedade durante o processo de criação do questionário
- 5. O app devera exibir um resumo estatístico de como está o andamento da pesquisa
- 6. O app deverá permitir que o usuário dono do questionário possa efetuar download dos dados da pesquisa

## UC013– Pagar questionário

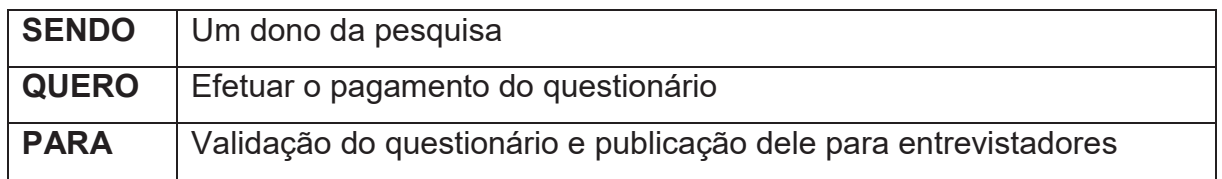

Desenho da(s) tela(s):

FIGURA 43 – Tela de pagamento do questionário

Critérios de Aceitação:

- 1. O usuário deverá informar seus dados de cartão de crédito para fins de pagamento do questionário
- 2. O pagamento deverá ser aceito para que o questionário seja publicado
- 3. O cartão informado devera possuir limite disponível para fins de pagamento do questionário

UC014– Gerar relatório

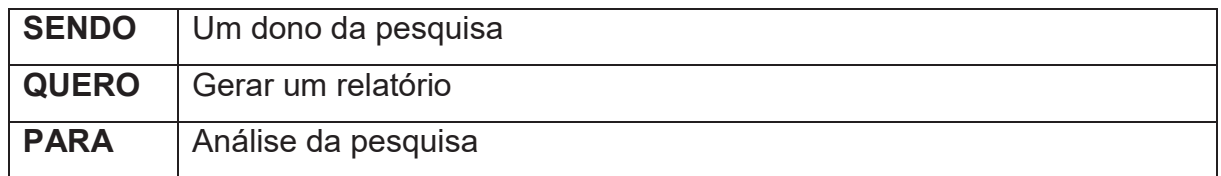

Desenho da(s) tela(s):

FIGURA 45 – Tela meus questionários

Critérios de Aceitação:

- 1. A pesquisa deverá conter respostas
- 2. O app deverá exportar um arquivo em formato de planilha permitindo ao usuário manipular esta planilha
- 3. O arquivo deverá estar disponível na pasta de downloads no celular do usuário

UC015 – Efetuar transferência

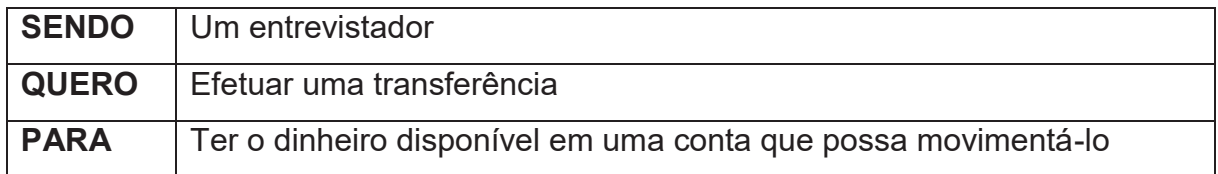

Desenho da(s) tela(s):

FIGURA 50 – Tela extrato e transferências FIGURA 51 – Tela efetuar transferência

Critérios de Aceitação:

- 1. O usuário devera possuir saldo em conta para efetuar a transferência
- 2. O usuário deverá informar uma conta de destino para a transferência
- 3. O saldo disponível na conta do usuário no app deverá ser modificado após transferência
- 4. O registro da transferência deverá estar disponível para acesso

UC016 – Aprovar pagamento

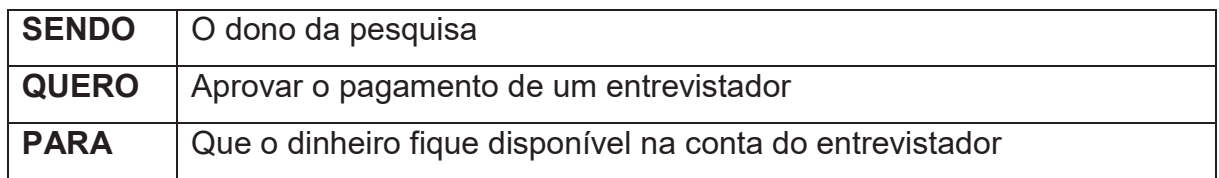

Desenho da(s) tela(s):

FIGURA 43 – Tela de pagamento do questionário

- 1. Devera existir pesquisas pendentes de pagamento
- 2. Após aprovado o pagamento o usuário entrevistador deverá ser notificado do aceite
- 3. Deverá ser debitado na conta do app do usuário entrevistador o valor correspondente a pesquisa efetuada
- 4. O Saldo do app do usuário entrevistador deverá ser modificado UC017 – Rejeitar resposta do entrevistador

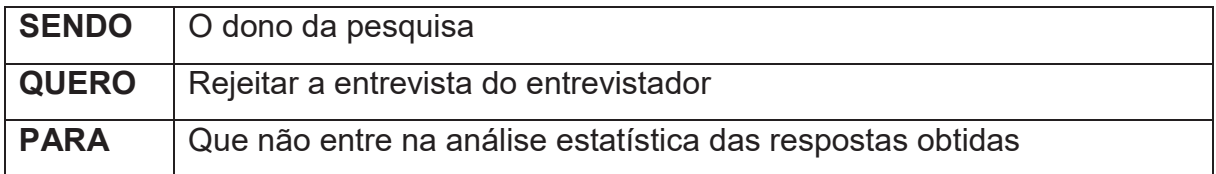

Desenho da(s) tela(s):

FIGURA 43 – Tela de pagamento do questionário

Critérios de Aceitação:

- 1. Devera existir pesquisas pendentes de pagamento
- 2. Deverá ser informado o motivo da recusa da entrevista
- 3. Após recusado a entrevista, o entrevistador deverá ser notificado disso, e deverá ser informado o motivo da recusa.
- 4. O entrevistador poderá recorrer explicando o motivo do ato que gerou a recusa da entrevista

UC018 – Objetar recusa de pagamento

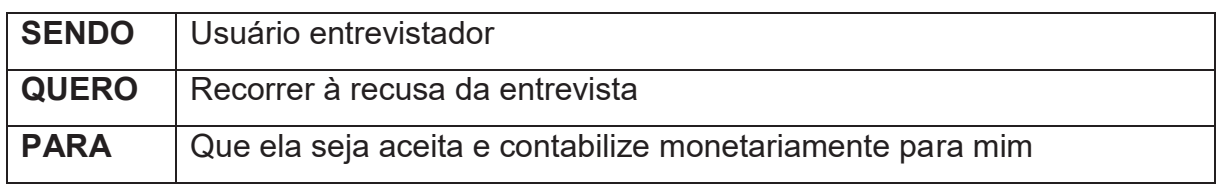

- 1. Devera existir entrevistas recusadas
- 2. Deverá ser explicado o motivo do ato que gerou a recusa da entrevista
- 3. O dono da entrevista deverá ser notificado sobre a solicitação do usuário
- 4. O dono da entrevista poderá aprovar ou recusar a entrevista novamente

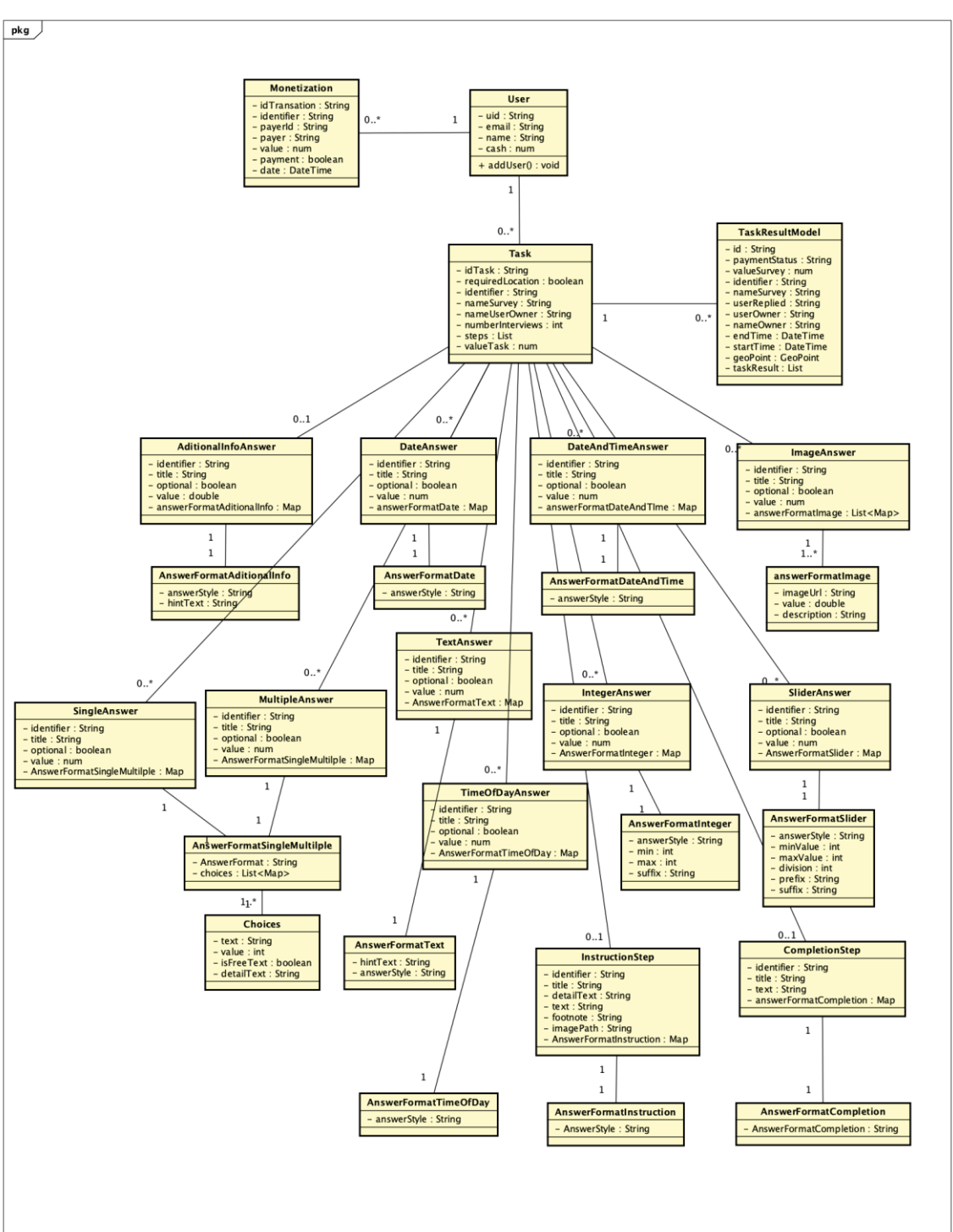

# APÊNDICE C - DIAGRAMA DE CLASSES

FIGURA 59 - DIAGRAMA DE CLASSES

Fonte: O Autor (2022)

# **APÊNDICE D DIAGRAMAS DE SEQUÊNCIA**

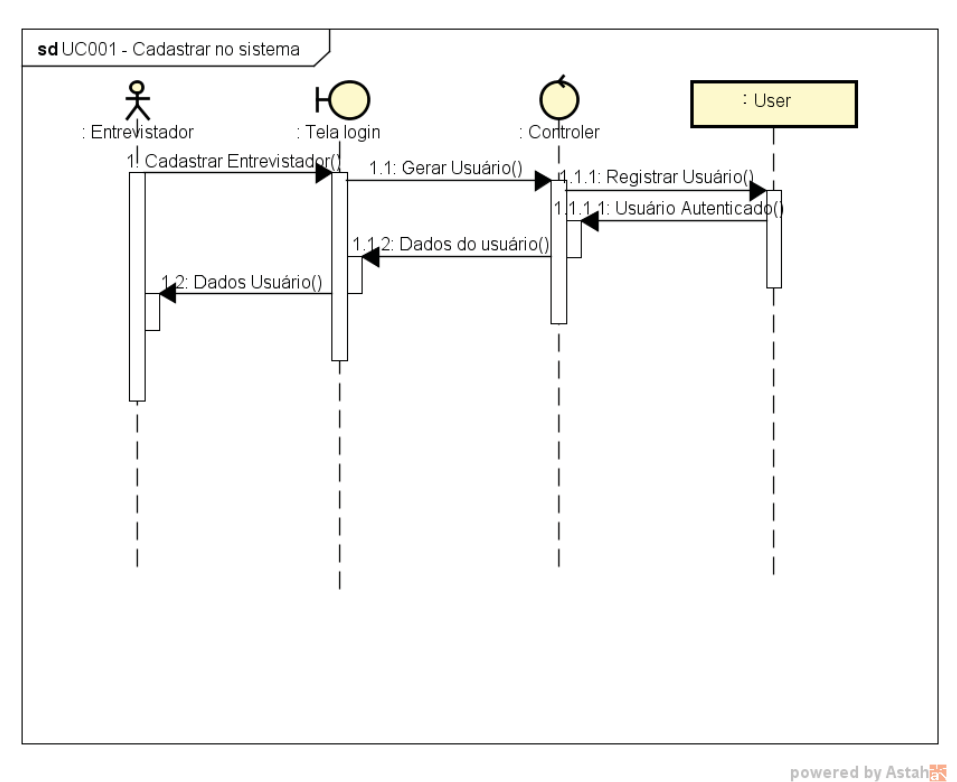

FIGURA 60 – UC001 – CADASTRAR NO SISTEMA ENTREVISTADOR

Fonte: O Autor (2022)

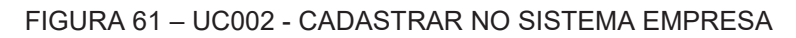

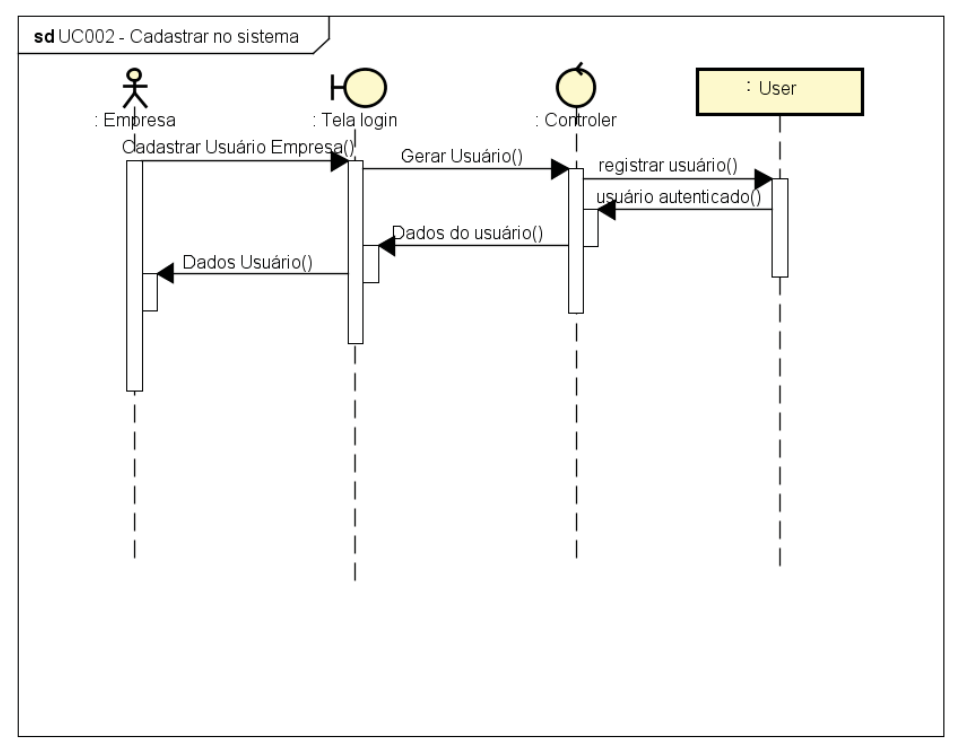

powered by Astahas

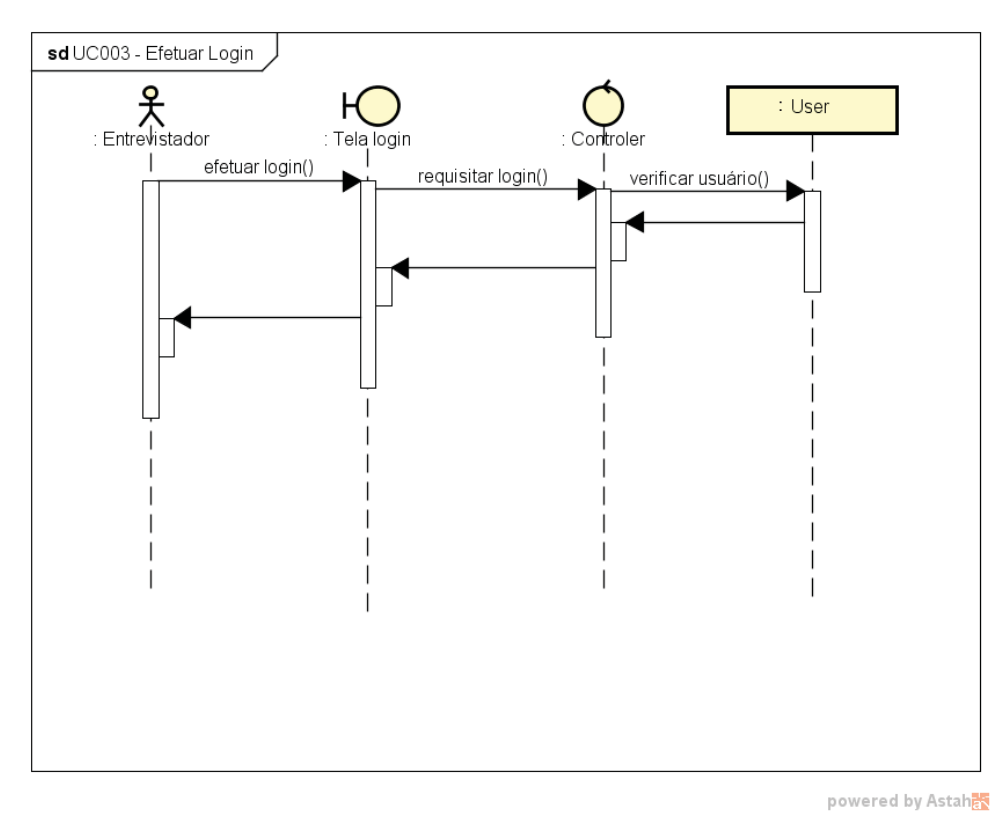

FIGURA 62 - UC003 - EFETUAR LOGIN ENTREVISTADOR

Fonte: O Autor (2022)

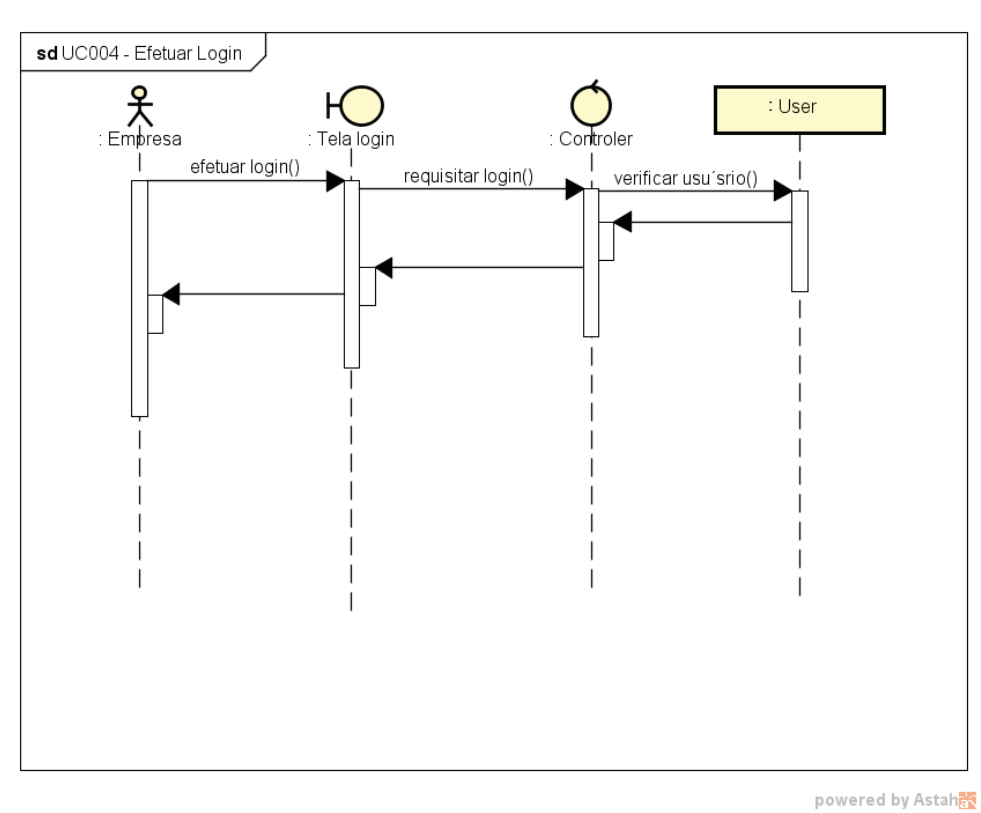

#### FIGURA 63 – UC004 - EFETUAR LOGIN EMPRESA

Fonte: O Autor (2022)

#### FIGURA 64 – UC005 - MANTER USUÁRIO

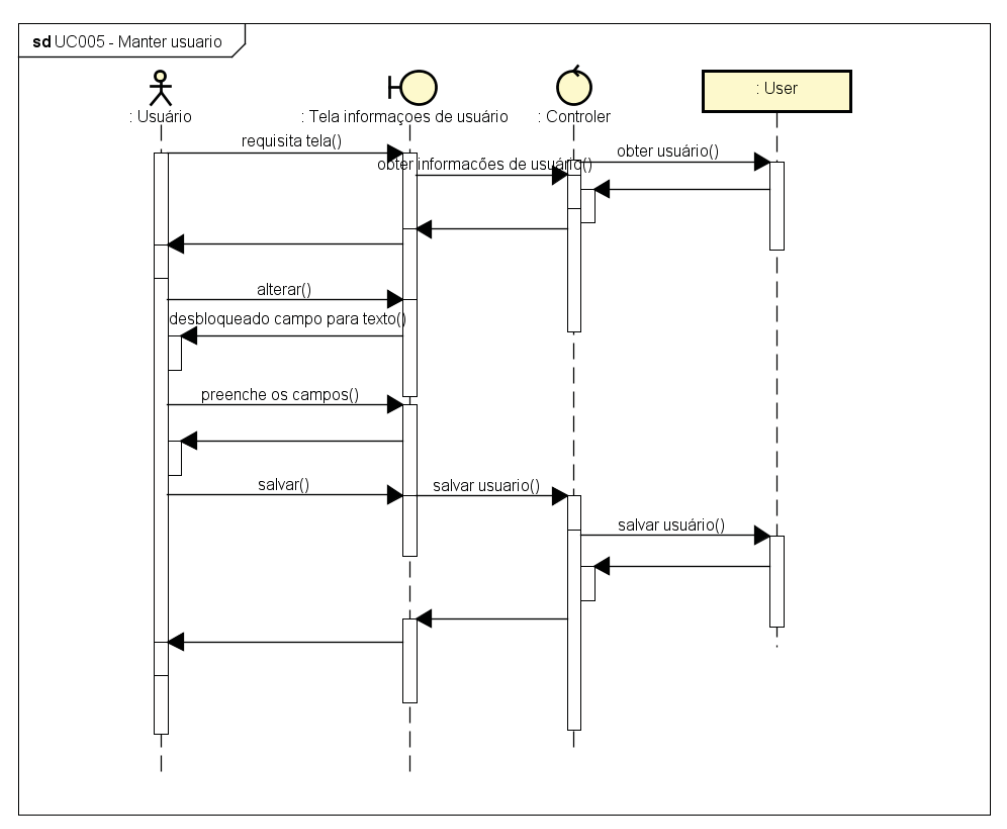

Fonte: O Autor (2022)

powered by Astah

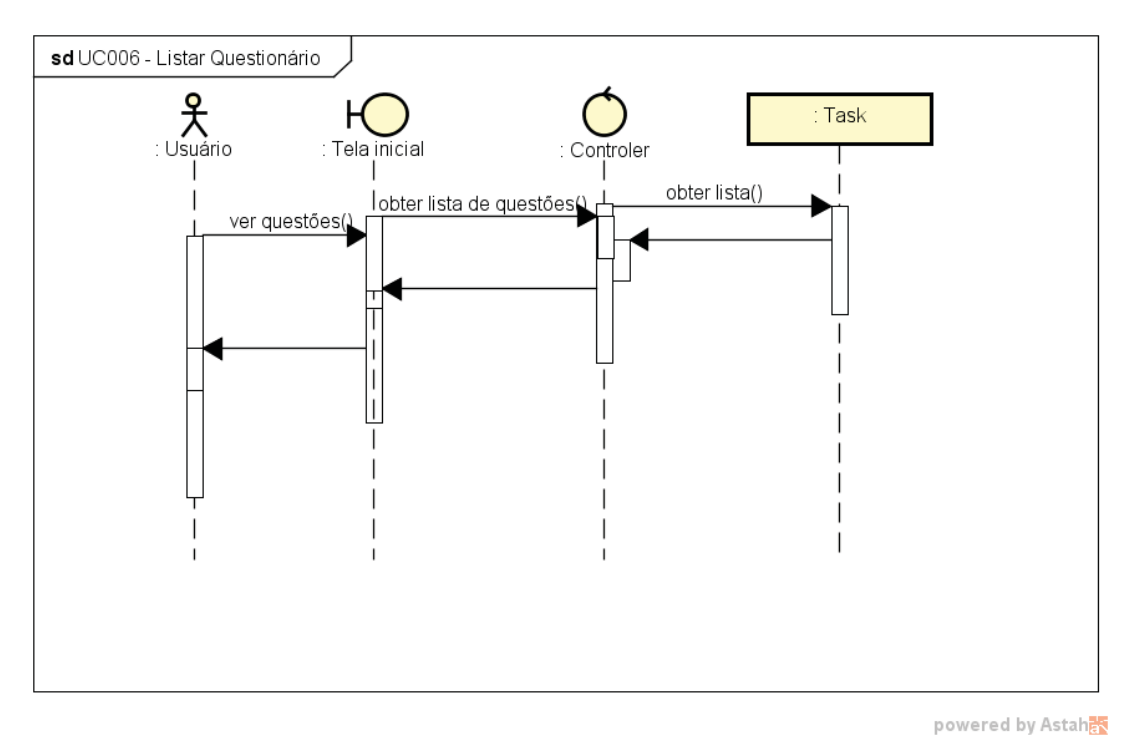

FIGURA 65 - UC006 - LISTAR QUESTIONÁRIO

Fonte: O Autor (2022)

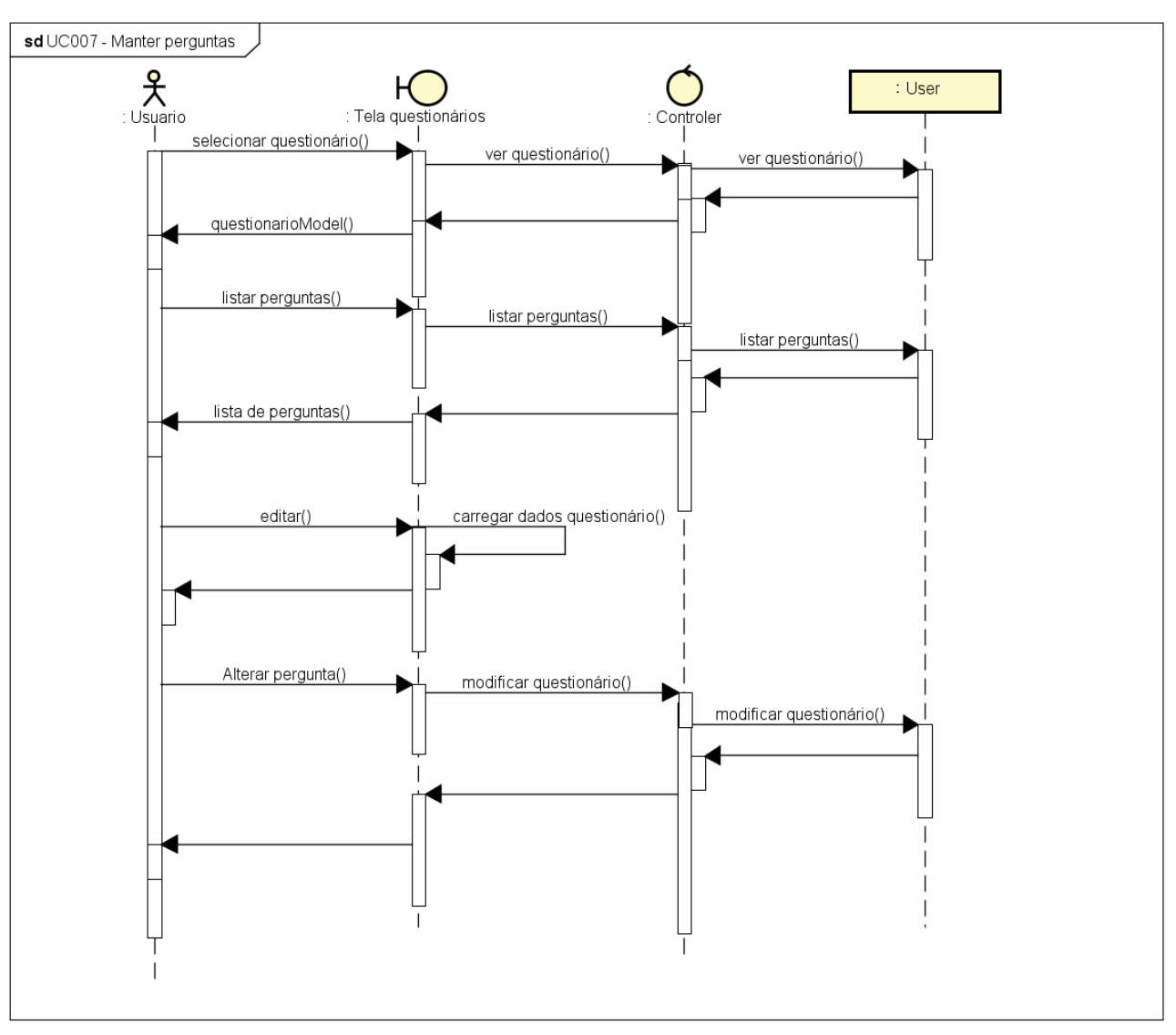

FIGURA 66 - UC007 - MANTER PERGUNTAS

Fonte: O Autor (2022)

powered by Astahas

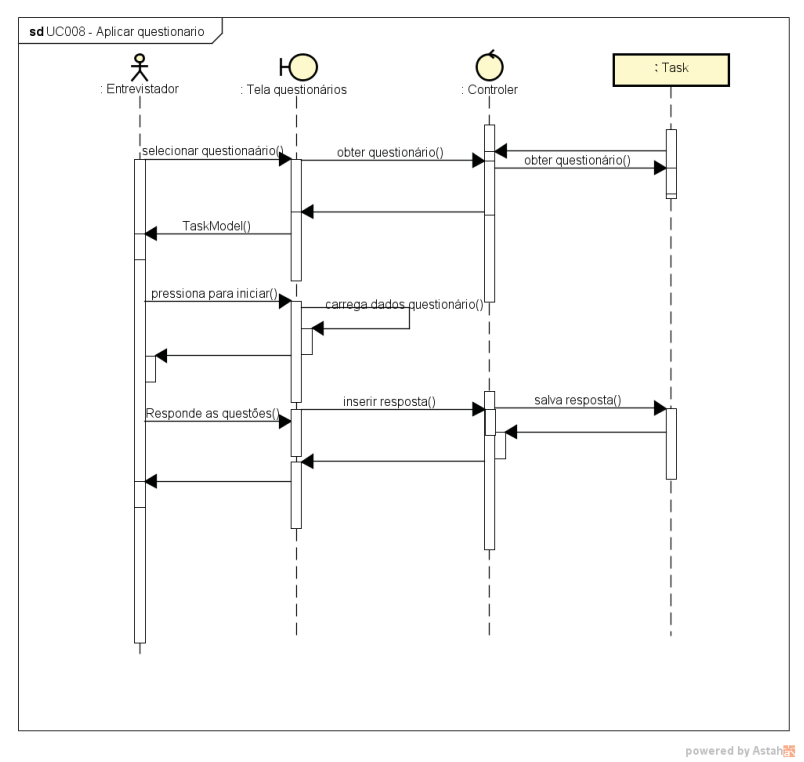

#### FIGURA 67 – UC008 - APLICAR QUESTIONÁRIO

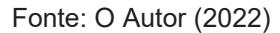

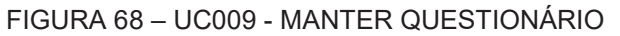

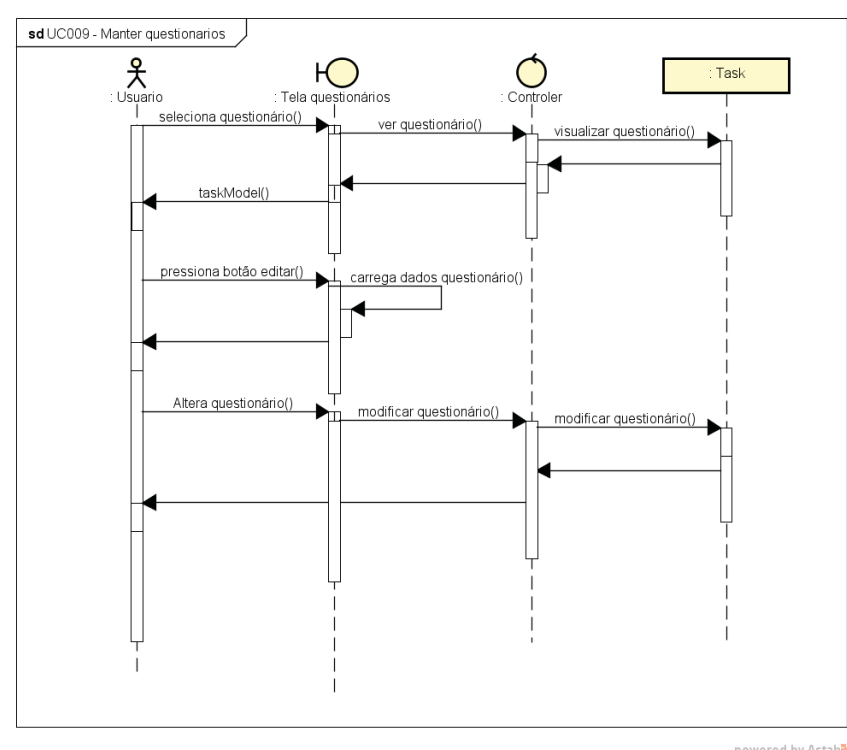

Fonte: O Autor (2022)

powered by Astah

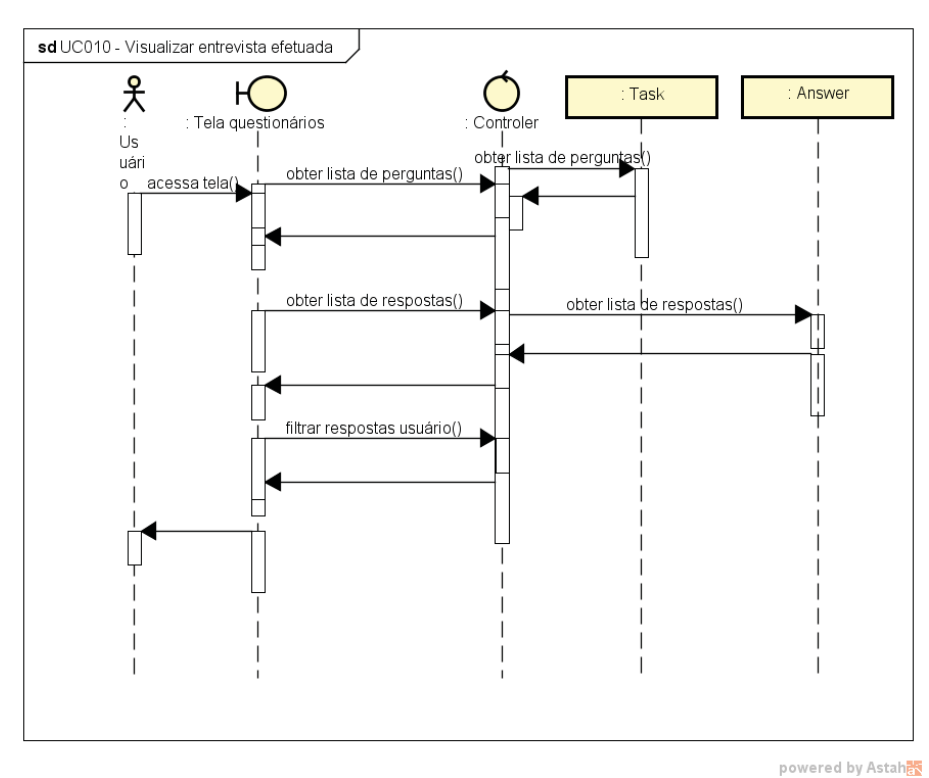

FIGURA 69 – UC010 – VISUALIZAR ENTREVISTA EFETUADA

Fonte: O Autor (2022)

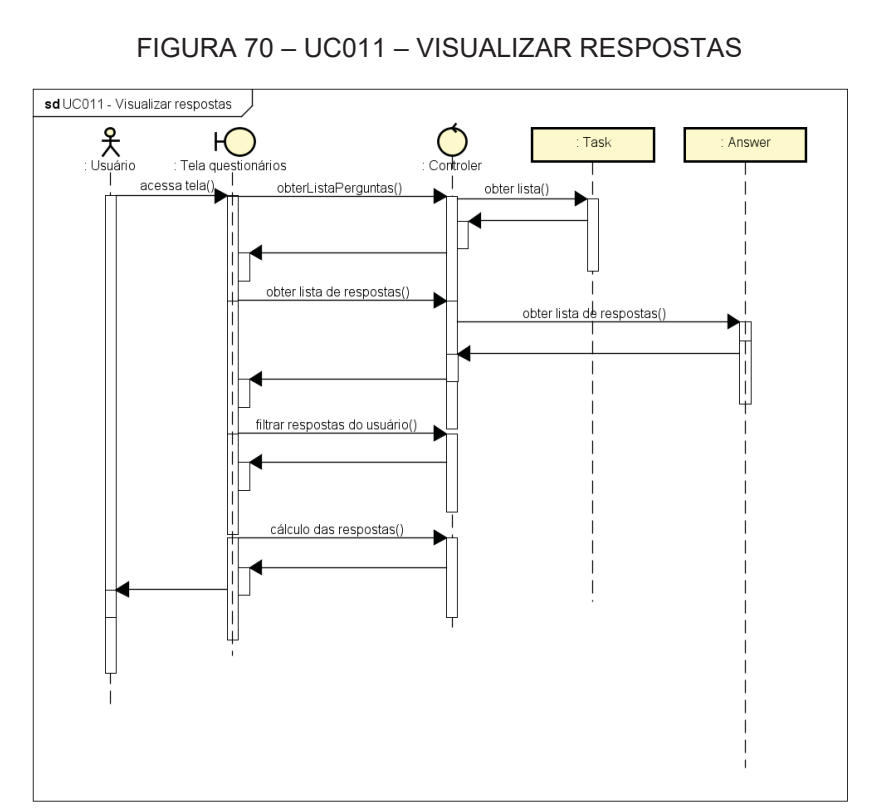

Fonte: O Autor (2022)

powered by Astah<mark>as</mark>

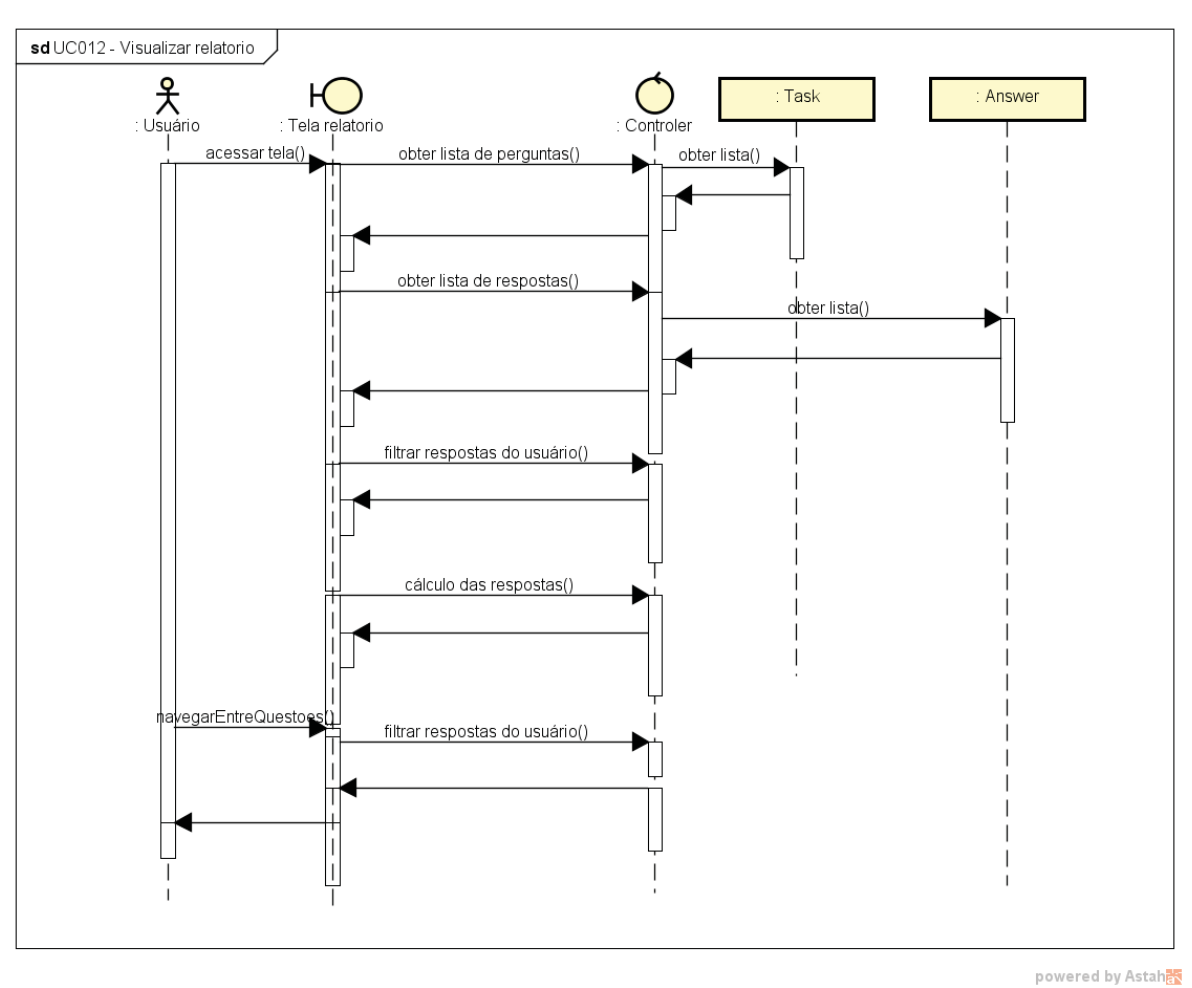

FIGURA 71 - UC012 - VISUALIZAR RELATÓRIO

Fonte: O Autor (2022)

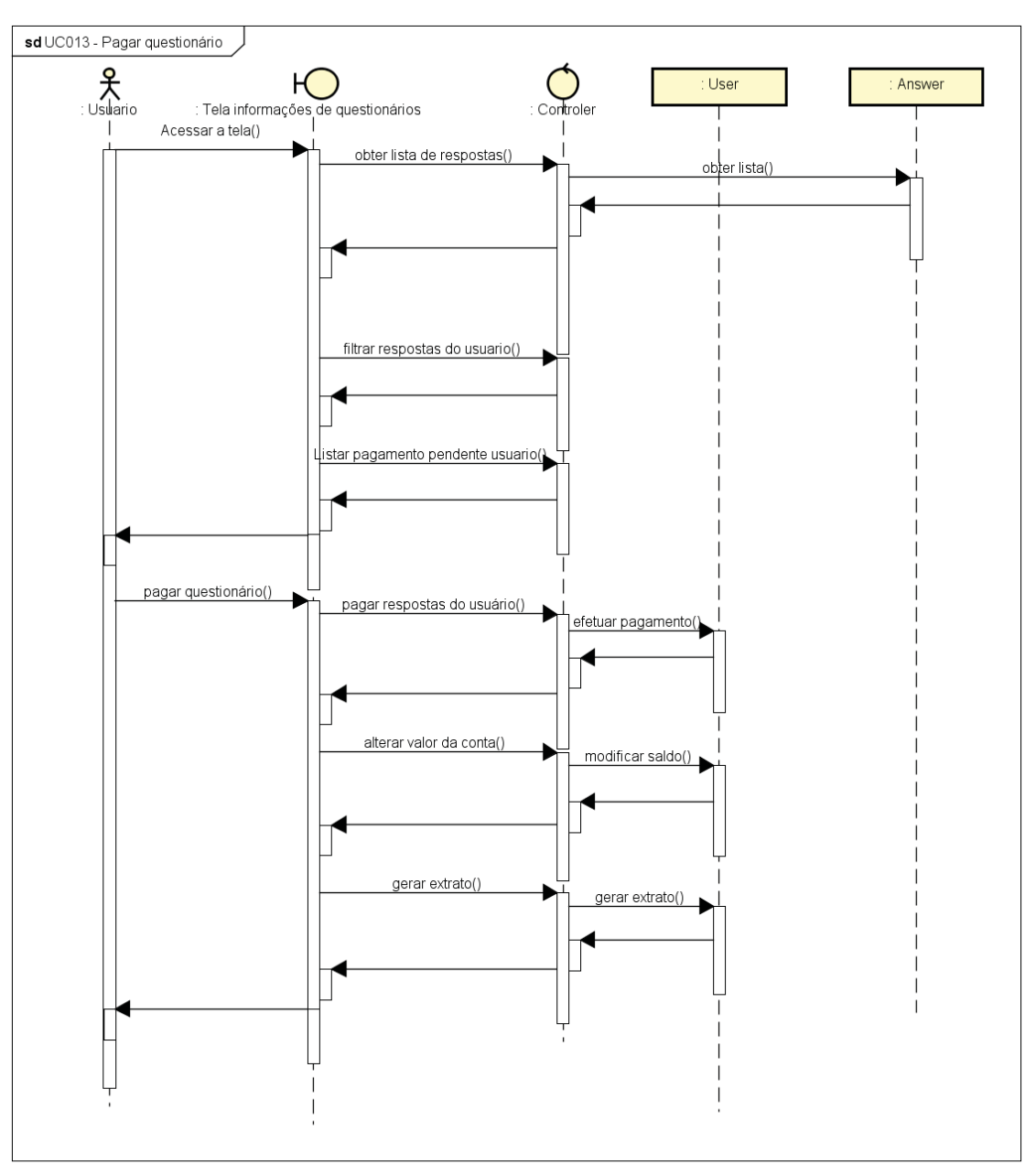

FIGURA 72 - UC013 - PAGAR QUESTIONÁRIO

Fonte: O Autor (2022)

powered by Astah

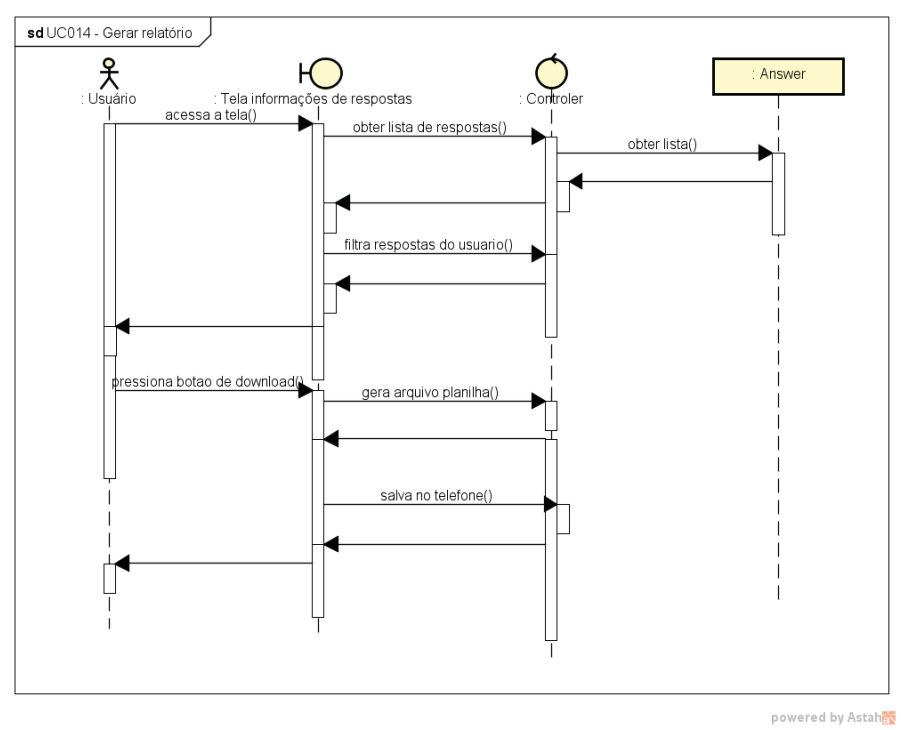

FIGURA 73 – UC014 - GERAR RELATÓRIO

Fonte: O Autor (2022)

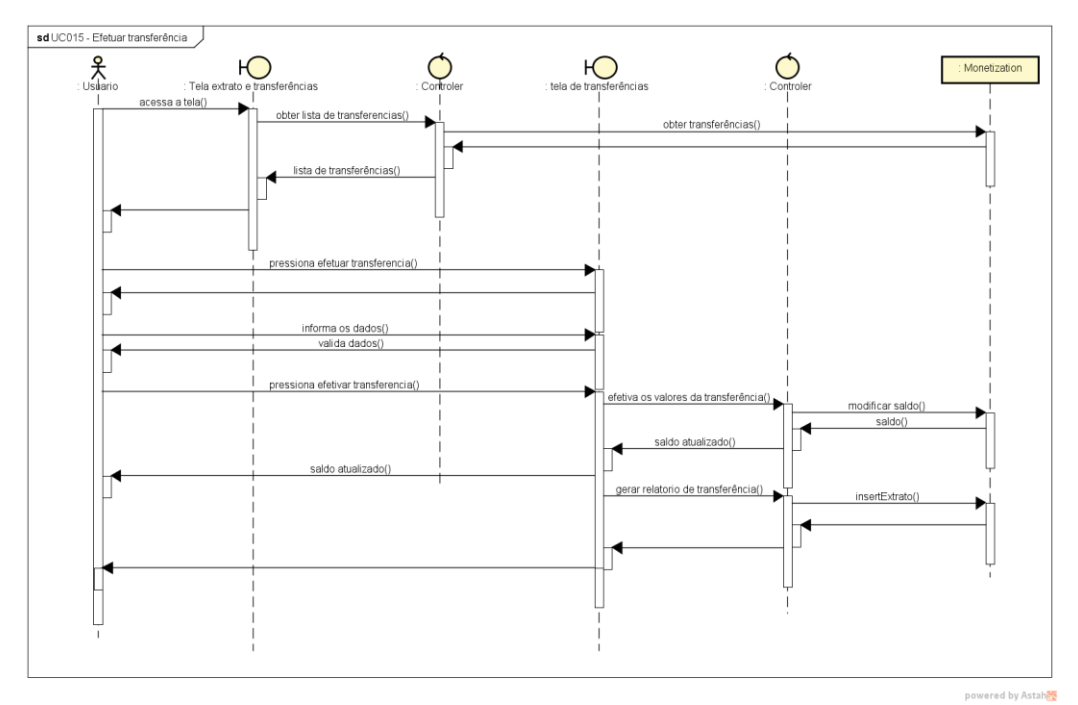

FIGURA 74 – UC015 – EFETUAR TRANSFERÊNCIA

Fonte: O Autor (2022)

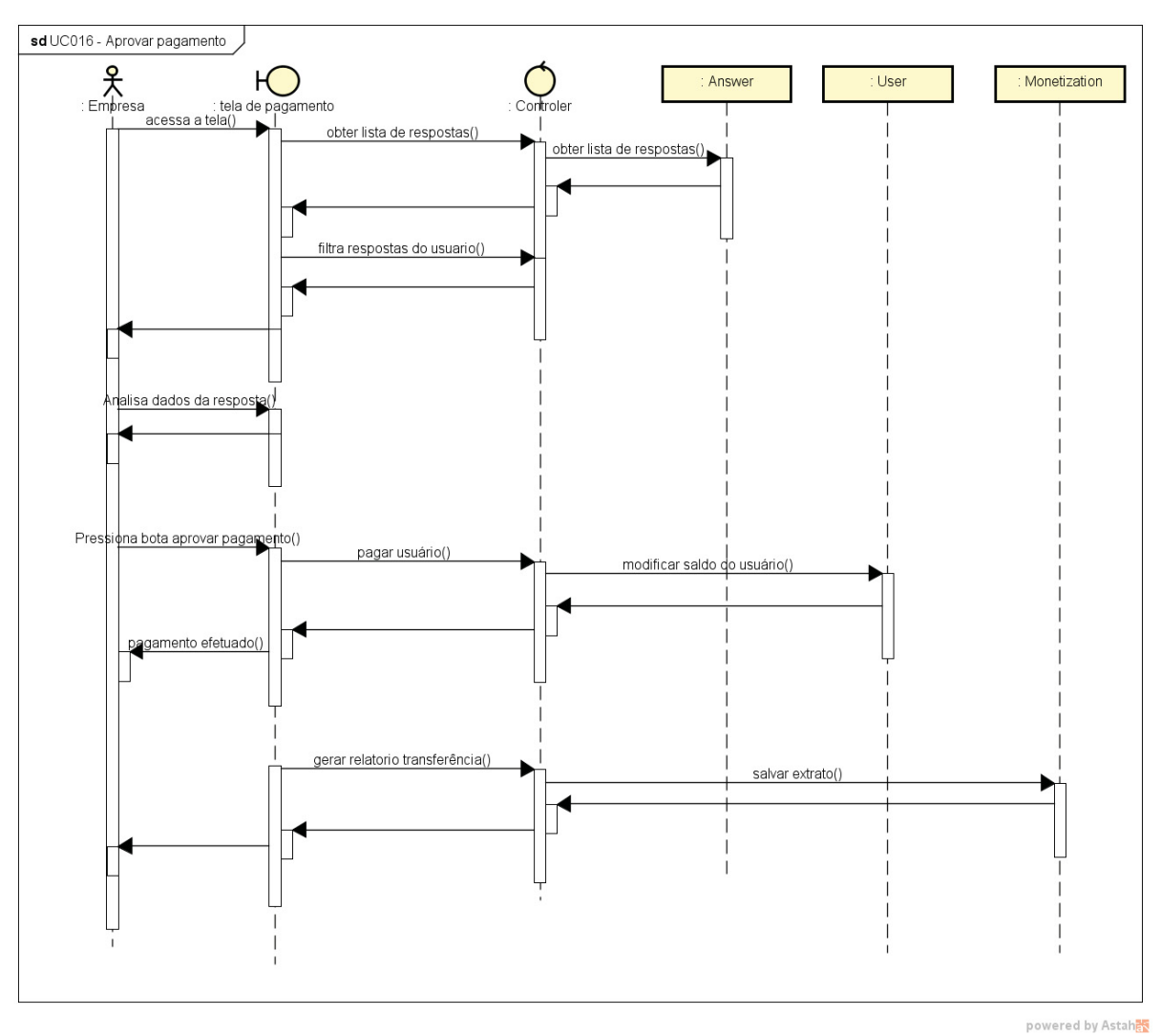

FIGURA 75 - UC016 - APROVAR PAGAMENTO

Fonte: O Autor (2022)

140

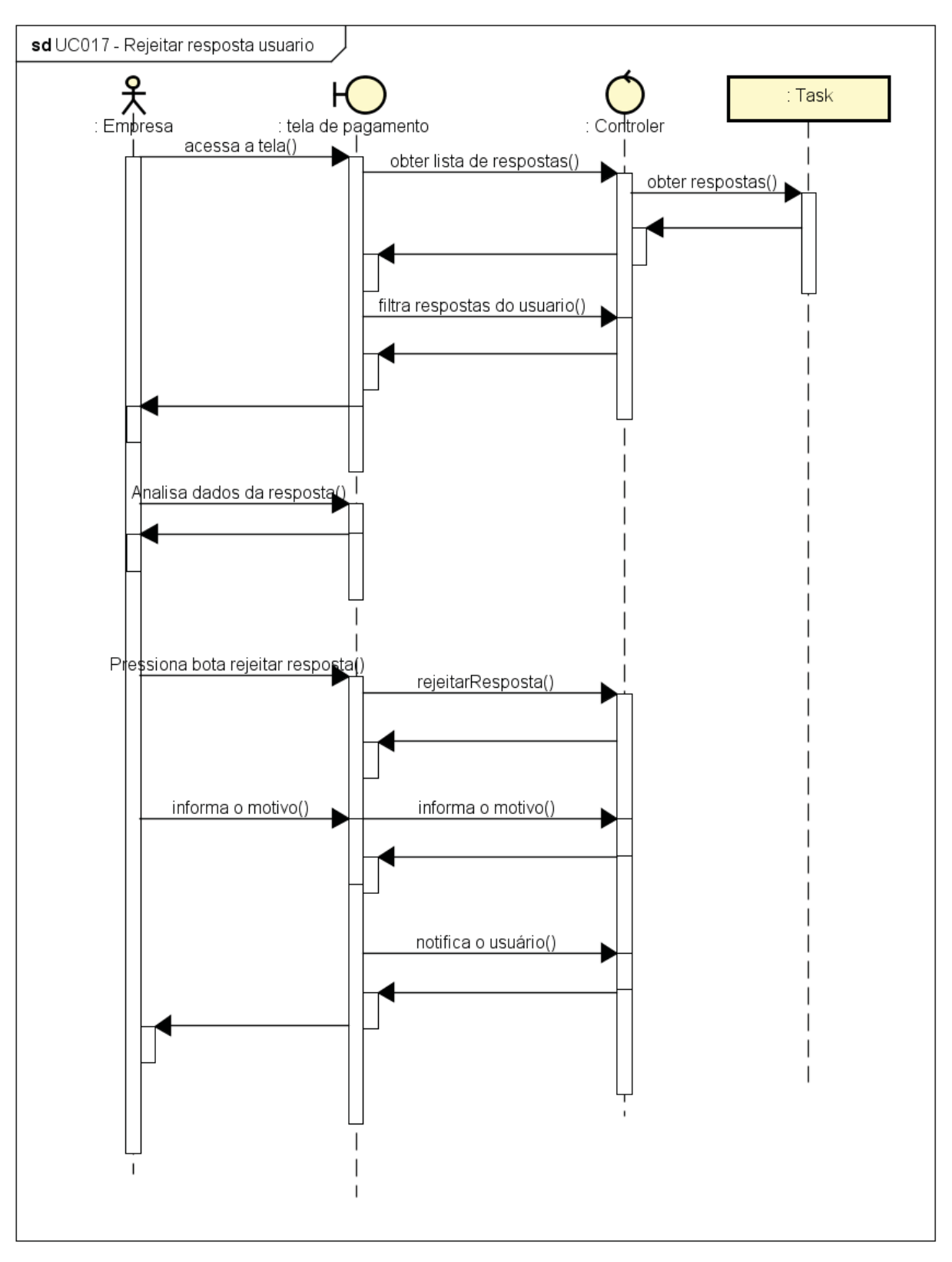

FIGURA 76 - UC017 - REJEITAR RESPOSTA USUÁRIO

Fonte: O Autor (2022)

powered by Astahet

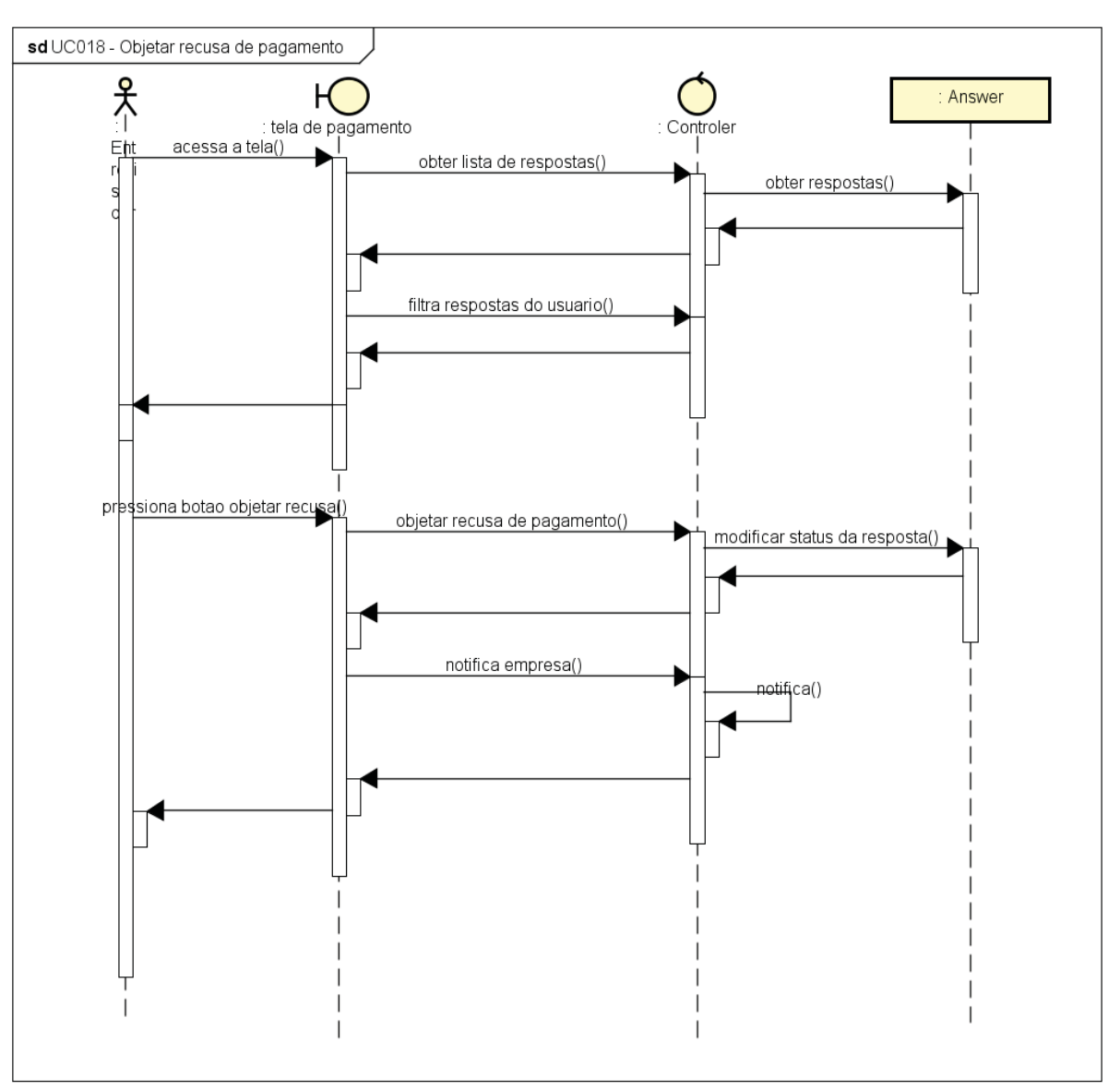

FIGURA 77 - UC018 - OBJETAR RECUSA DE PAGAMENTO

Fonte: O Autor (2022)

powered by Astah

# **APÊNDICE E – MODELO FÍSICO DO BANCO DE DADOS**

O banco de dados do app PesQuizze é um Banco de dados não relacional. Desta forma, não existe relação entre as coleções, entretanto, o App utiliza do identificador do usuário para as demais coleções existentes conforme mostrado na FIGURA abaixo.

#### FIGURA 78 - ESQUEMA DO BANCO DE DADOS

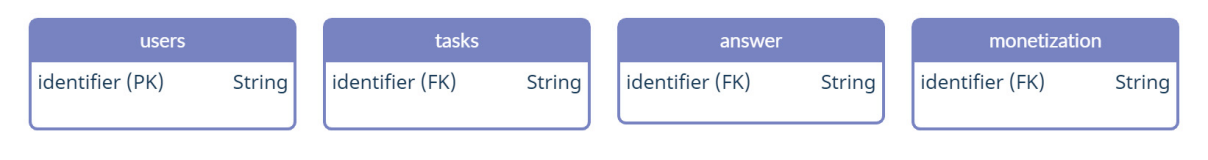

Fonte: O Autor (2022)

#### FIGURA 79 – EXEMPLO DE MODELO NÃO RELACIONAL DE USERS

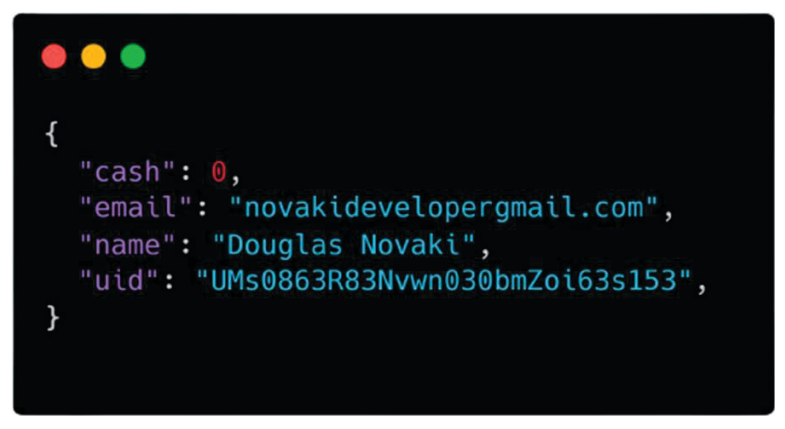

Fonte: O Autor (2022)

FIGURA 80 - MODELO NÃO RELACIONAL DE MONETIZATION

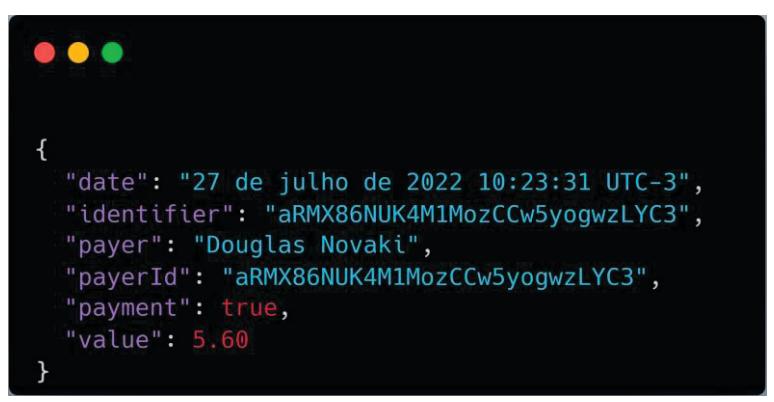

Fonte: O Autor (2022)

FIGURA 81 - MODELO NÃO RELACIONAL DE TASKS

```
\bullet\bullet\bullet\{"endTIme": "14 de julho de 2022 18:05:23 UTC-3",
  "geoPoint": "[25.760236° S, 49.7071673° W]",
  "identifier": "Ik9GzXWmmCezfzEwGffJ",
  "nameOwner": "Douglas Novaki",
  "paymentStatus": "pending",
  "startTime": "14 de julho de 2022 18:04:12 UTC-
3","taskResylt":[
      \left\{ \right."answer":"alternativa 1",
      "answerFormat":"SingleChoice",
      "questionIdentifier": "1-SingleChoice",
      "questionTitle": "resposta unica"
      \},
    \mathcal{L}"answer": "alternativa 3",
      "answerFormat": "MultipleChoice",
      "questionIdentifier": "3-MultipleChoice",
      "questionTitle": "multipla resposta"
      \mathcal{F}1,
  "user0wner": "nN9xUjg9oFdk1vkB0oQZwRk0dxB3",
  "userReplied": "UMs0863R83Nvwn030bmZoi63s153",
  "valueSurvey": 5.51
}
```
Fonte: O Autor (2022)

#### FIGURA 82 - MODELO NÃO RELACIONAL DE ANSWERS

```
\bullet \bullet\mathcal{L}_{\mathcal{L}}"identifier": "uUnbJcq8RgPVhNkcqVigdbxsAj83",<br>"nameSurvey": "Pesquisa Eleitoral 2022",
  "nameUserOwner": "Douglas Novaki",
  "numberInterviews": 100,
  "requiredLocation": true,
  "steps":[
       \mathcal{L}"answerFormat":{
         "answerStyle": "InstructionStep"
        },
        "detailText": "Pesquisa Eleitoral 2022
Presidência",
       "footnote": "intensão de voto",
       "identifier": "0-InstructionStep",
       "text": "Intensão de voto",
        "title": "Pesquisa Eleitoral 2022"
     },
     \overline{\mathbf{f}}"answerFormat":{
          "answerStyle": "SingleChoice",
          "choices":[
            \mathcal{L}_{\mathcal{L}}"text":"Bolsonaro",
               "value":0
             },
             \overline{A}"text": "Lula",
               "value":1
             \mathcal{F}\mathbf{I}},
        "optional": true,
       "identifier": "1-SingleChoice",
       "title": "Pesquisa Eleitoral 2022"
     \mathcal{F}1,
  "valueTask": 1.52
\mathcal{F}
```
Fonte: O Autor (2022)